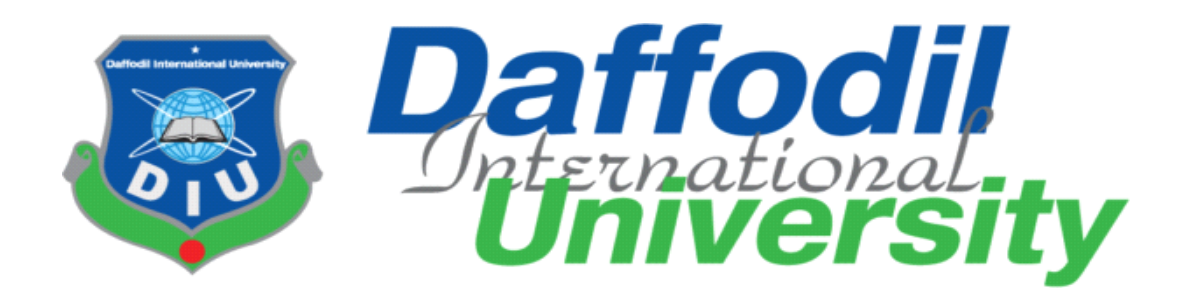

# **Department of Computing & Information System**

# **Title of the Project**

# **Smart Medicare**

**Course Code:** CIS499

**Spring- 2022**

**Supervised By**

## **Mr. Abdullah Bin Kasem Bhuiyan**

**Lecturer**, Daffodil International University

# **Submitted By**

## **Partha roy**

**ID:** 182-16-324

## **Date of Submission:**

21 November 2022

#### **APPROVAL**

This Project titled "Smart Medicare", Submitted by Partha roy, ID No:182-16-324 to the Department of Computing & Information Systems, Daffodil International University has been accepted as satisfactory for the partial fulfillment of the requirements for the degree of B.Sc. in Computing & Information Systems and approved as to its style and contents. The presentation has been held on-21-11-2022.

#### **BOARD OF EXAMINERS**

树从

Mr. Md Sarwar Hossain Mollah **Associate Professor and Head** Department of Computing & Information Systems Faculty of Science & Information Technology Daffodil International University

Mr. Abdullah Bin Kasem Bhuiyan Lecturer Department of Computing & Information Systems Faculty of Science & Information Technology Daffodil International University

Mr. Md. Mehedi Hasan Lecturer Department of Computing & Information Systems Faculty of Science & Information Technology Daffodil International University

Dr. Saifuddin Md. Tareeq Professor & Chairman Department of Computer Science and Engineering University of Dhaka, Dhaka

Chairman

**Internal Examiner** 

**Internal Examiner** 

**External Examiner** 

#### **Declaration**

I hereby declare that; this project has been done by me under supervision of Abdullah Bin Kasem Bhuiyan, Lecturer, department of Computing and Information System (CIS) of Daffodil International University. I am also declaring that this project or any part of there has never been submitted anywhere else for the award of any educational degree like, B.Sc., M.Sc., Diploma or other qualifications.

**Supervised By** 

Abdullah Bin Kasem Bhuiyan Lecturer Department of CIS Daffodil International University

**Submitted By** 

Name: Partha roy ID: 182-16-324 Department of CIS Daffodil International University

©Daffodil International University

## **Acknowledgment**

First of all I would like to express my gratitude to almighty creator by whose grace I was able to complete the documentation in my project. Also, I would like to thank my family, my parents, who have given me courage, without their sincere support, I would never have been able to complete this project properly and successfully. And most of all whom I would like to thank the most with whose good wishes I was able to complete my project in a healthy and beautiful manner and according to the right direction is my respected teacher and my supervisor Abdullah Bin Kasem Bhuiyan.It would have been impossible for me to complete this assignment satisfactorily without the guidance and assistance of the lecturers of Daffodil International University.

Finally I would like to express my gratitude and thanks to my parents and my respected teachers for their support that I have dared to undertake and complete my project.

## **Dedication**

I would like to dedicate the project work to my parents. Because of their tireless work today I am able to study in a good place and do a project and those who have given me the best effort so that I can do this project well.And I also express my gratitude to my friends who helped me when I faced minor problems by discussing them and trying to solve them and they helped me with that time so I thank them from the bottom of my heart.

## **Executive Summary**

**Smart Medicare** is an online based medical project. The main purpose of which is to avoid the trouble of the hospital so that a patient can get the service very easily at home. Through the online platform system, a patient can book a nurse for any type of disease and get quality care at home. As a result, a patient will get the right quality service by reducing the extra bin of the hospital sitting at home and if the patient wants, he can buy the subscription for the hospital. This

system is mainly based on nurses and mainly employed people. Those who are basically small families and all are busy will benefit a lot from using this system. Because it is not possible for a busy family to visit the hospital every day to see the condition of the patient. In Bangladesh, there are many cases where the patient is left in the medical facility for full recovery even after he has recovered fairly well. And have to pay a lot of extra money which is impossible for a normal working man. So they can save both time and money by using Smart Medicare. And a patient can purchase hospital subscription through this system so that a patient can enjoy the maximum benefits using this system.

## **Table of Contents**

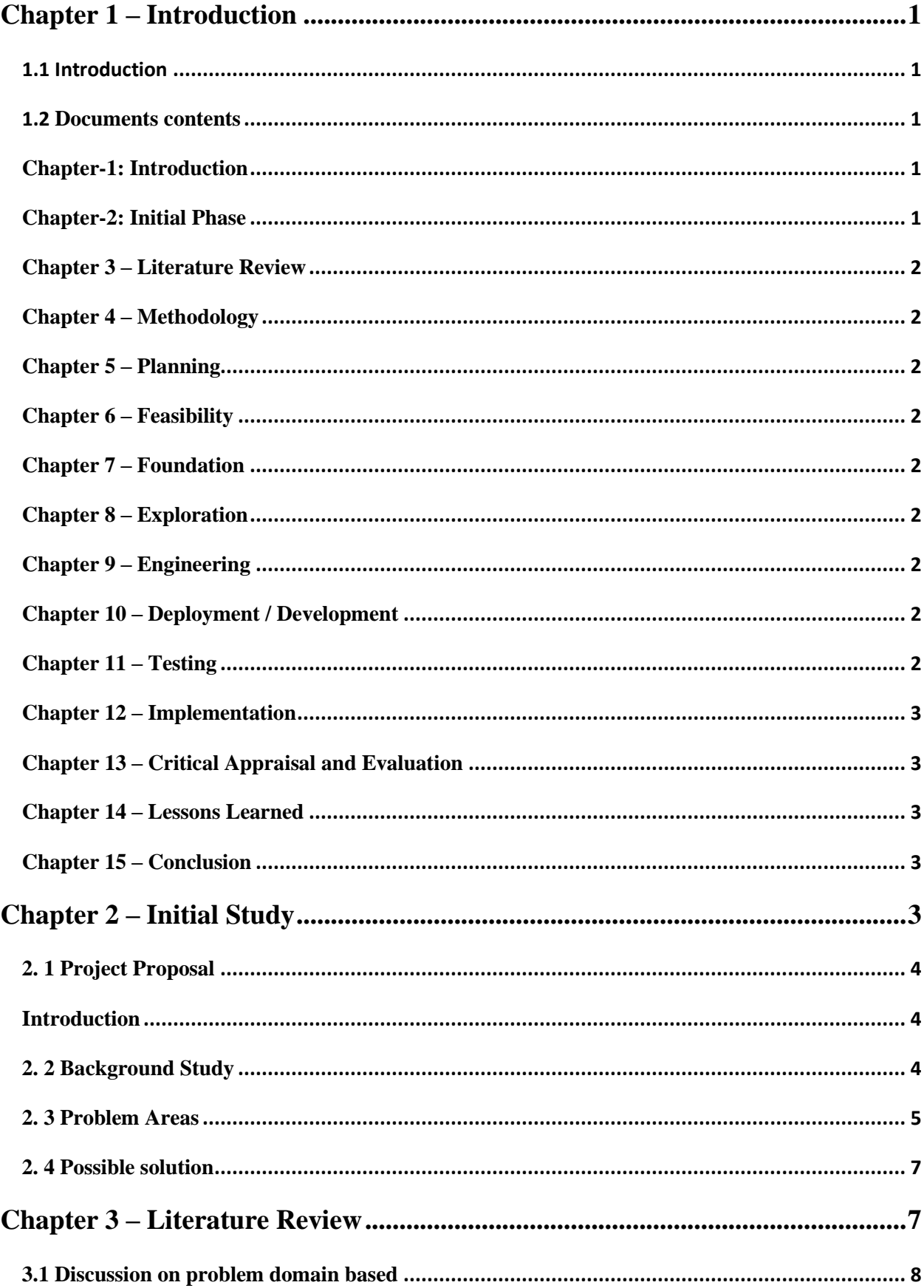

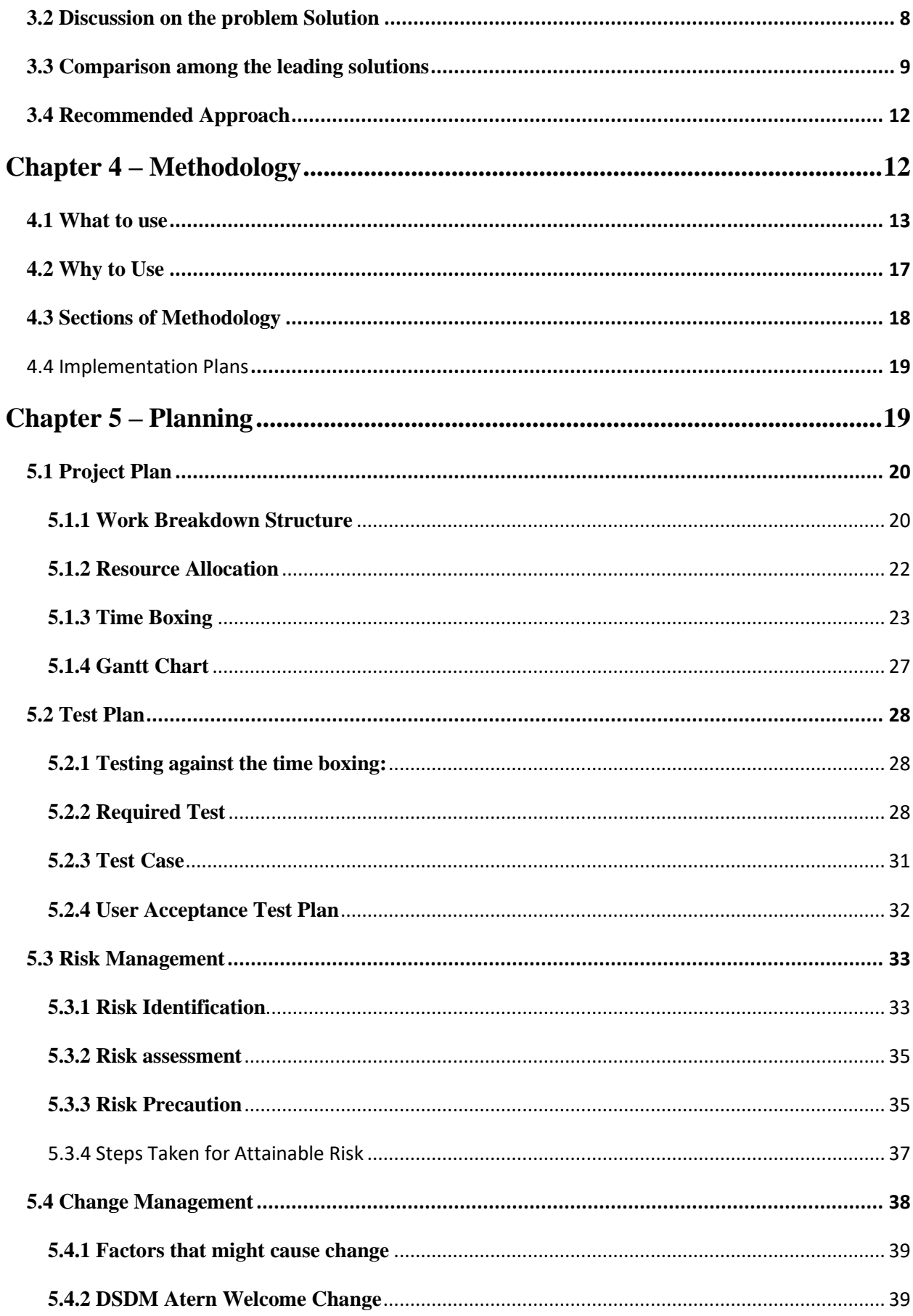

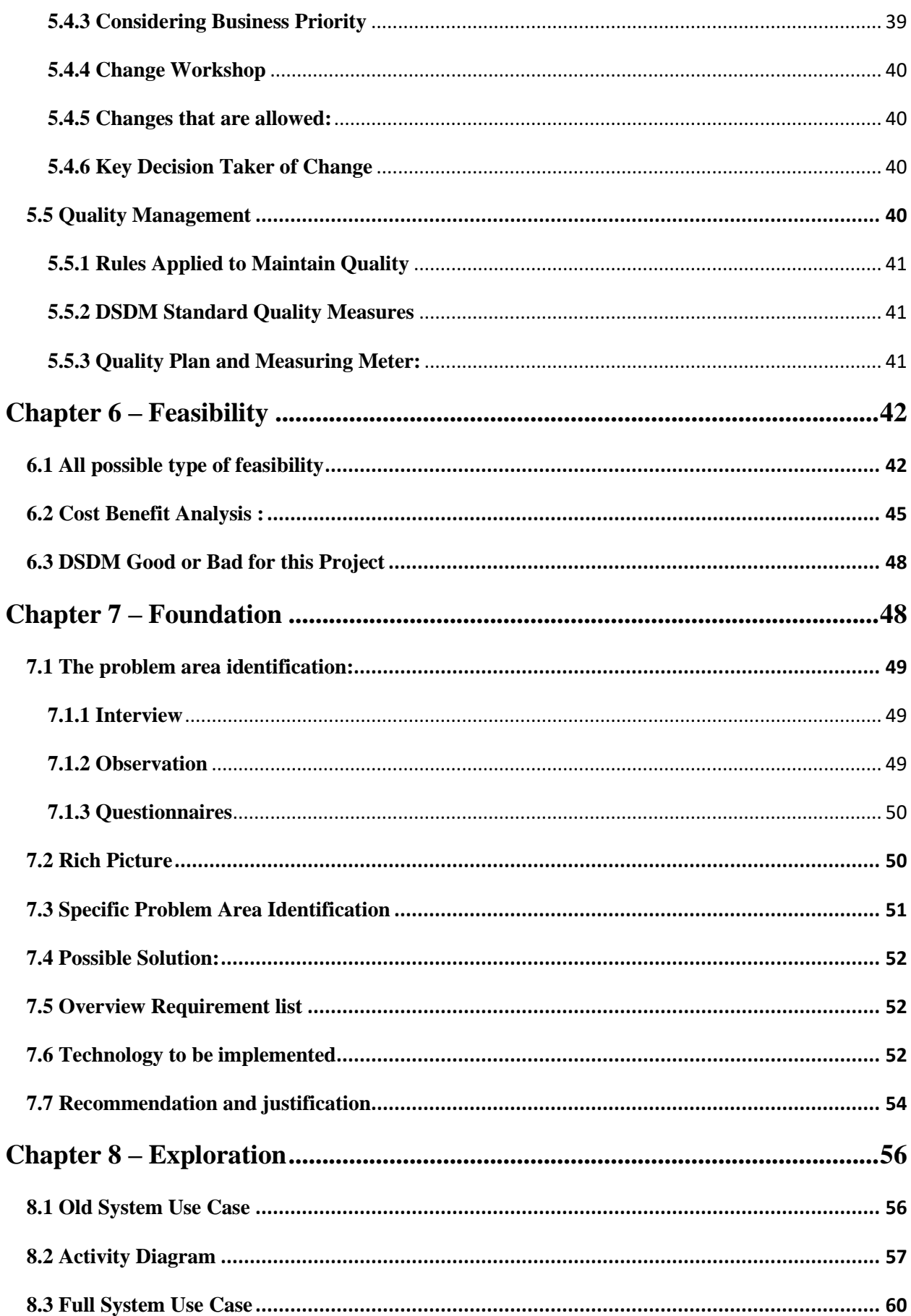

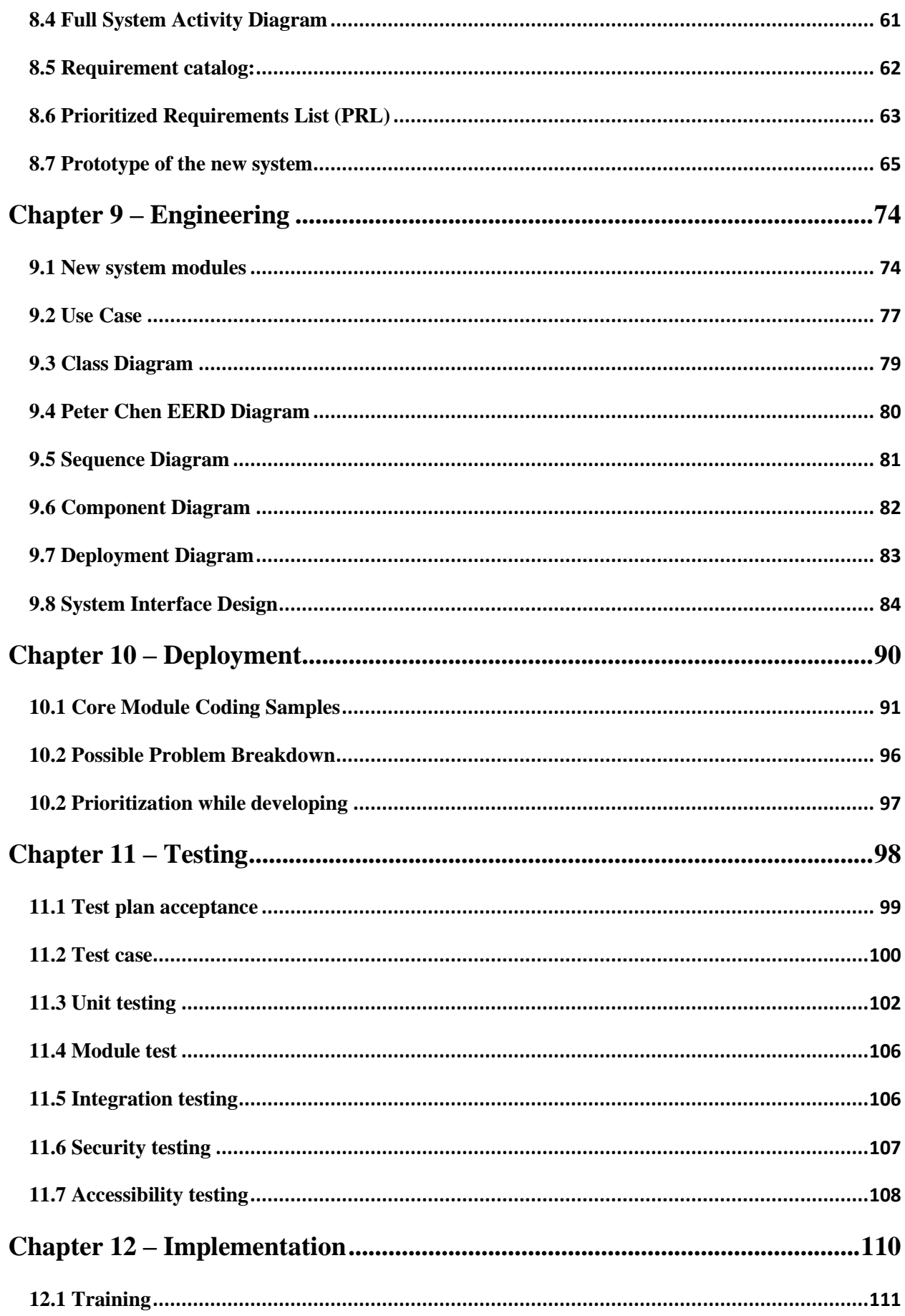

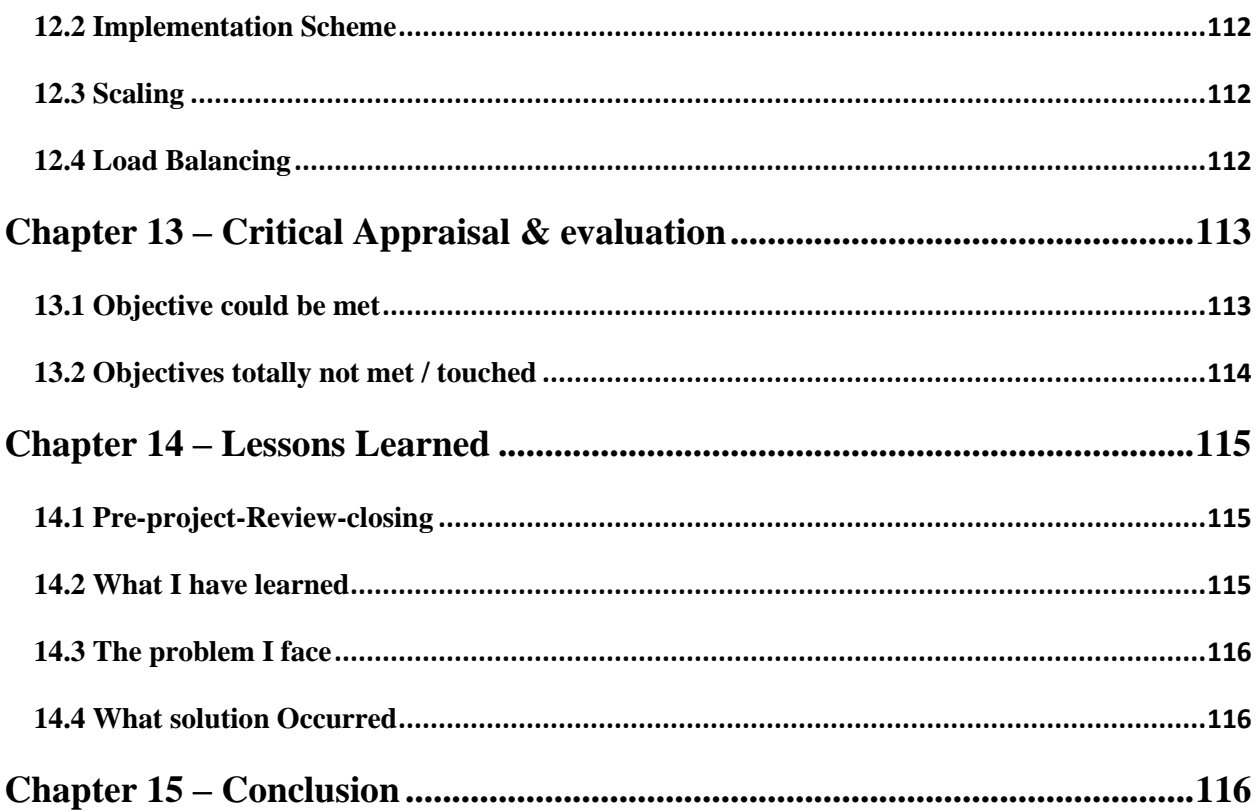

# **List of Figure**

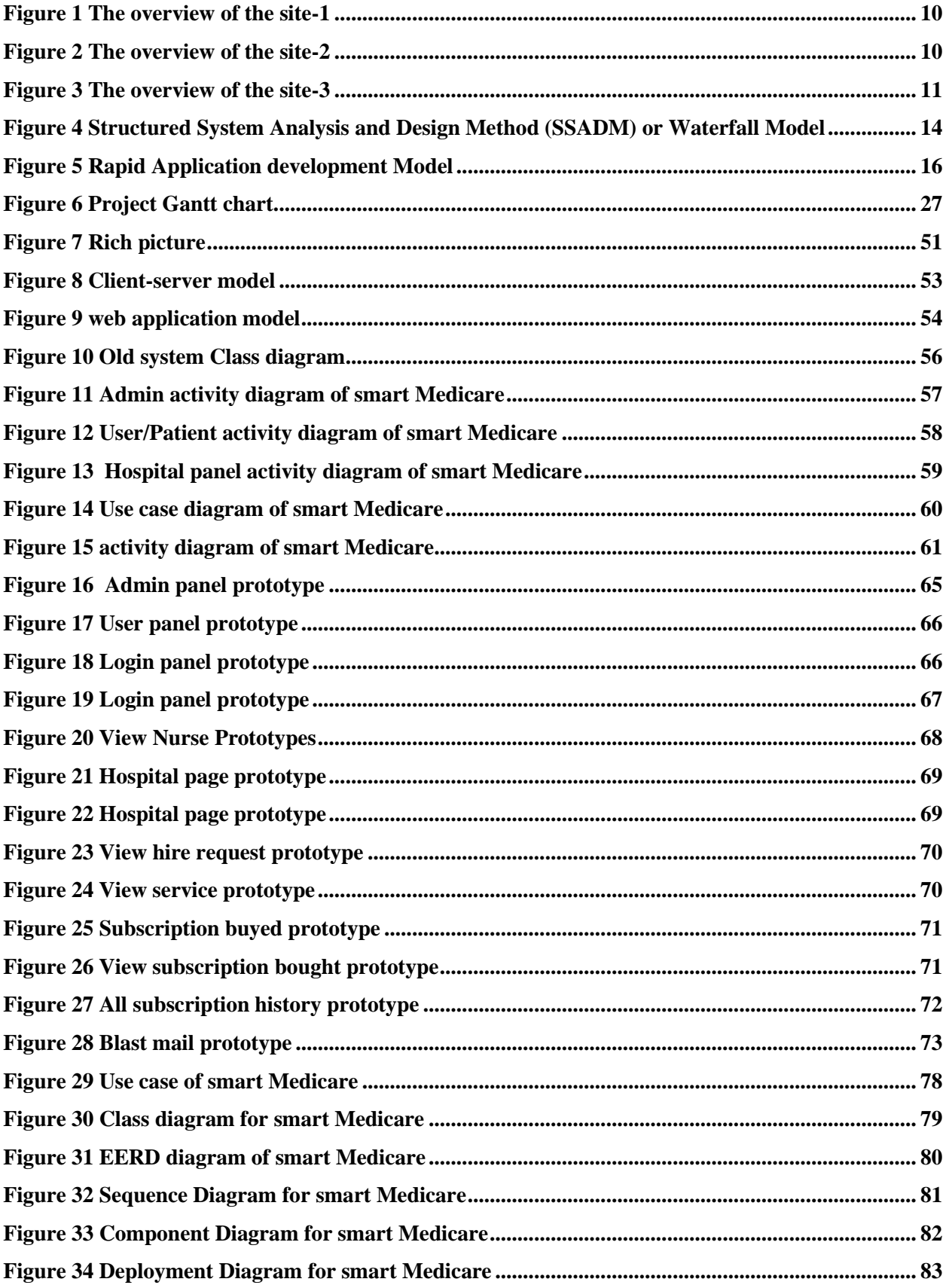

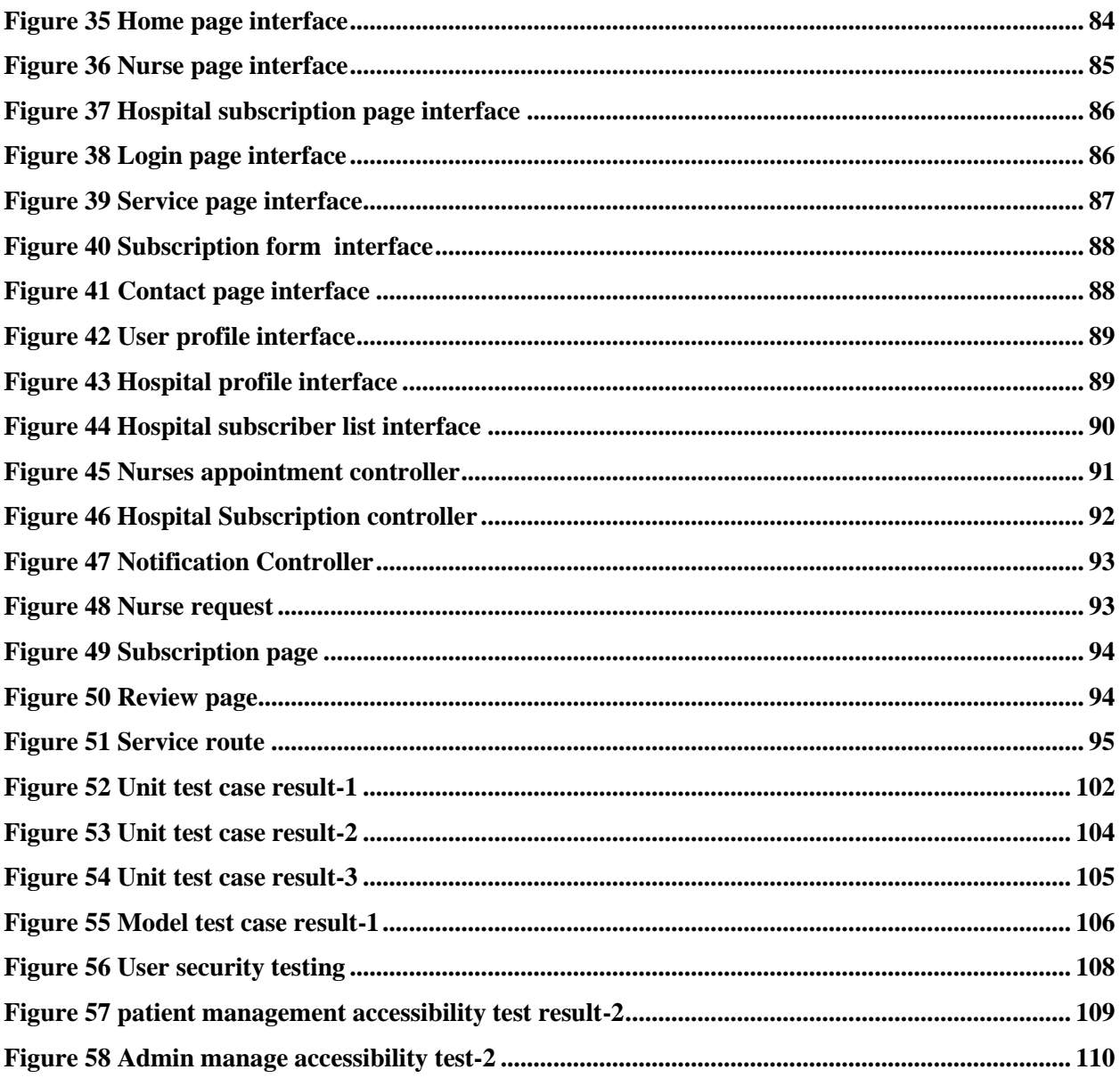

# **List of Table**

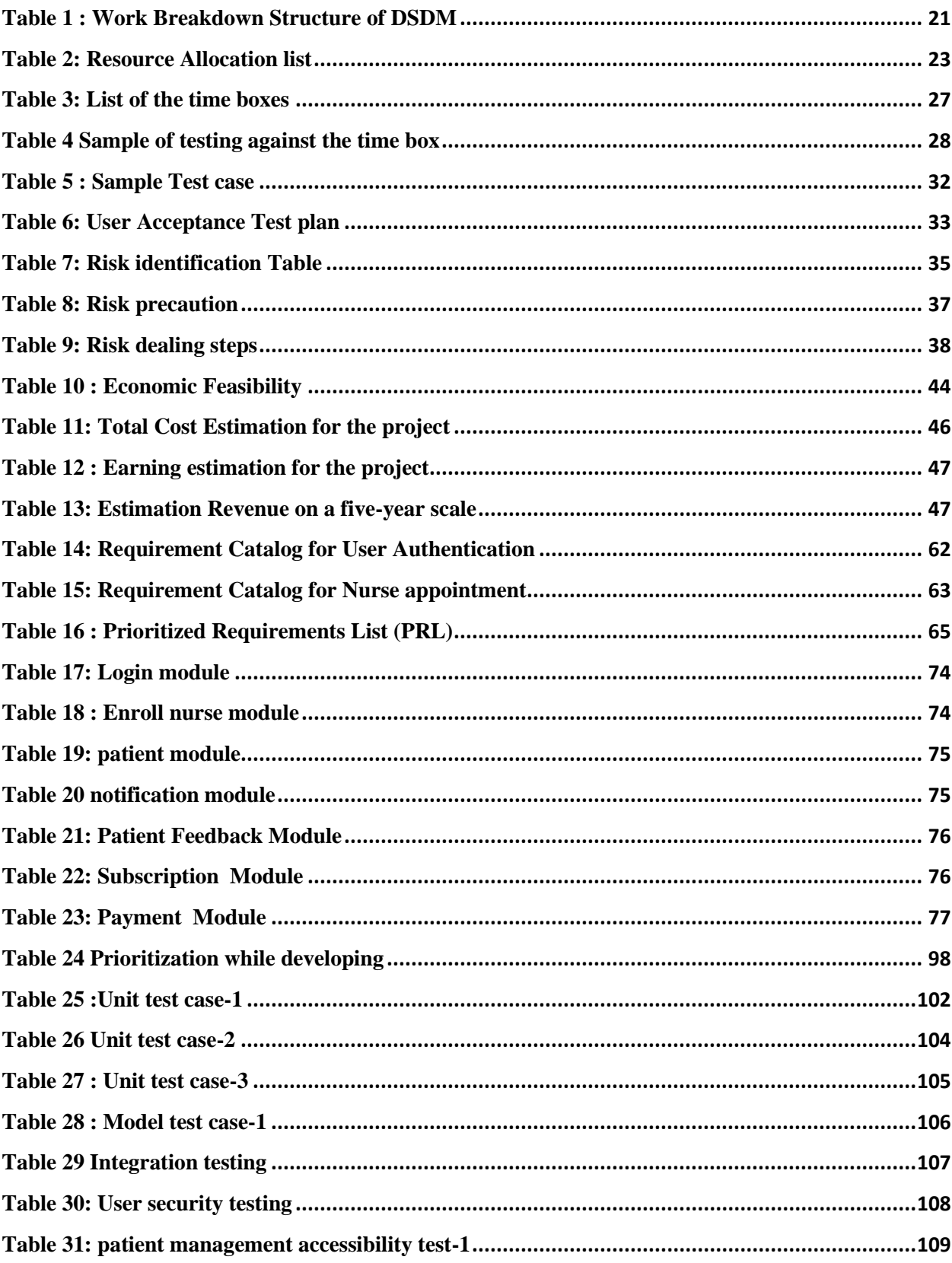

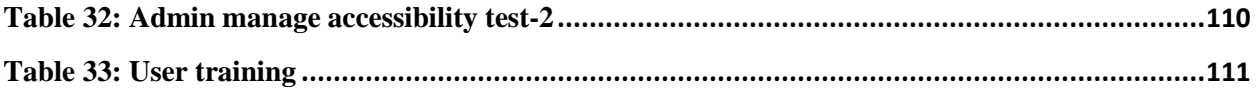

# **Chapter 1 – Introduction**

#### <span id="page-14-1"></span><span id="page-14-0"></span>1.1 Introduction

In our daily life, we face a lot of problems. The disease is one of the most common issues for a person's life. Hospitals in Bangladesh often have to stay in the hospital for a long time due to minor reasons as there is no one at home to take proper care of the patient. And due to the low number of seats, the condition of the patients is bad and as a result the patients do not get the proper care. With the passage of time, the use of technology is increasing day by day. Everyone wants to get right quality and right service in less time and one of the medium is technology. Now so all sectors are using technology to sustain them. Similarly, Smart Medicare is a system that Bangladesh has not started yet or the use of the existing technology is not advanced. With this system, the patient will not have to suffer in hospital for normal problems and after serious problems, the working people will get many benefits and save money by using this system. In this context, we are going to create an easy website , faster and smooth appointment system between Smart\_Medicare and the patient.

#### <span id="page-14-2"></span>1.2 **Documents contents**

The project activities will be described based on the following chapters.

#### <span id="page-14-3"></span>**Chapter-1: Introduction**

Brief Description and Summary of Smart Medicare.

#### <span id="page-14-4"></span>**Chapter-2: Initial Phase**

In preliminary research, main aims and objectives, defects and background of the project and possible solutions.

## <span id="page-15-0"></span>**Chapter 3 – Literature Review**

Literature Review is based on registration problem domain is discussed, and that problem is solved and how to solve it is discussed and what are the new features and their limitations and finally the proposed method.

### <span id="page-15-1"></span>**Chapter 4 – Methodology**

In this chapter I will discuss some methods for my project that I can use in Smart Medicare. and recommend a method and plan how to implement it.

### <span id="page-15-2"></span>**Chapter 5 – Planning**

In this chapter I will outline the project planning and breakdown structure, time planning, modeling, risk identification and a Gantt chart for the project with resource allocation.

### <span id="page-15-3"></span>**Chapter 6 – Feasibility**

This chapter will calculate the feasibility and cost benefit of the project and analyze how well the method will work for the project.

### <span id="page-15-4"></span>**Chapter 7 – Foundation**

Data collection techniques to identify project user problems and solve them and what technologies to use will be discussed.

### <span id="page-15-5"></span>**Chapter 8 – Exploration**

The project's activities will be diagrams in this part. There will be demonstrations of prototypes of the new system as well as old system and new system schematics.

### <span id="page-15-6"></span>**Chapter 9 – Engineering**

The structure of Smart Medical will be shown through the structure diagram. And the interface will be designed.

### <span id="page-15-7"></span>**Chapter 10 – Deployment / Development**

This chapter will reveal the project's coding samples and a list of possible troubleshooting and development issues.

### <span id="page-15-8"></span>**Chapter 11 – Testing**

This chapter will examine the functionality of Smart Medical and perform various types of testing such as unit testing, integration testing, and project functionality to ensure safety.

## <span id="page-16-0"></span>**Chapter 12 – Implementation**

This chapter will cover all types of implementation techniques.

### <span id="page-16-1"></span>**Chapter 13 – Critical Appraisal and Evaluation**

Evaluation of initial goals, and critical evaluation will be covered in this section.

### <span id="page-16-2"></span>**Chapter 14 – Lessons Learned**

In this chapter I will present the problems I encountered in the project and how I learned from them and how I solved them.

### <span id="page-16-3"></span>**Chapter 15 – Conclusion**

<span id="page-16-4"></span>This chapter of the project will explain what I have done and finally my experience in the project summary and documentation.

# **Chapter 2 – Initial Study**

### <span id="page-17-0"></span>**2. 1 Project Proposal**

#### <span id="page-17-1"></span>**Introduction**

In our daily life we face a lot of problems. Disease is one of most common issues for a person's life. Hospitals in Bangladesh often have to stay in the hospital for a long time due to minor reasons as there is no one at home to take proper care of the patient. And due to the low number of seats, the condition of the patients is bad and as a result the patients do not get proper care. In this context, we are going to create an easy website, a faster and smooth appointment system between Smart\_medicare and patient.

User and nurse can register in the project and create their own profile by logging in. Once created, the user can make a nurse apartment of his choice in that house. Users can also avail other services through online payment system.

Vision of this project is to create nurse patient handling management system that will help patients to book nurse appointment at home and and fulfil their prospects. The system also includes hospital subscription system modules that will help patient Financial gain. The system operates a variety of services at a time and patients can choose from all the services they need for booking.

#### <span id="page-17-2"></span>**2. 2 Background Study**

We see that during covid 19 there were not enough seats for the patients in the hospital as a result many people died due to lack of proper care. And the current situation is bad at this time using my system the patient can get the services properly by booking a nurse sitting at home as per the doctor's instructions. And those who have to stay in the medical for the usual time do not want to stay longer. With this, the patient can save money by purchasing a subscription to the hospital, which no online nursing appointment system has so far.

Families with only two to three members need people to look after them all day if one member falls ill or has to be hospitalized. But the environment in the hospital does not adapt to the body, resulting in a sicker patient and an additional cost to the family in various ways. For those who need to stay in the hospital for medical check-ups after childbirth but do not have anyone to sit there to take proper care of them, online appointment booking has been created so that a patient can get services at home. So I have taken steps to implement the project by thinking about all those aspects.

#### <span id="page-18-0"></span>**2. 3 Problem Areas**

There are several issues we deal with on a daily basis. One of the most frequent problems in a person's life is illness. Because there is no one at home to properly care for the patient, hospital patients in Bangladesh frequently have to stay in the hospital for a very long time for very trivial causes.. And due to the low number of seats, the condition of the patients is bad and as a result the patients do not get proper care. In most of the Bangladeshi hospitals due to less number of seats, the common people do not get seats, as a result, they face various kinds of hardships in the hospital and it is seen that many people cannot get proper treatment due to the extra hardships and spend a lot of money, so they become disappointed. Also, people who are busy, if their loved one has a problem or if a family member is sick, then if they leave their work and spend time in the hospital, then they will have to face a lot of loss in their personal life. As a result, they use my system, both time and money can save. Also this system has an important feature that by using it the patient can easily get some commission on top of his total bill from any hospital thus they will get financial support.

In this context, we are going to create an easy website , faster and smooth appointment system between Smart\_medicare and patient.

#### **Feasibility Study**

#### ➢ **Operational Feasibility (Based on different solutions):**

Operational Feasibility: All information will be stored in the system by the admin, so the user can easily get any type of information at any time. This will make the

user happy and increase the usage of this system. all the inputs are all self explanatory which a patient can take very easily. Moreover, having a hospital subscription will make them more willing to accept it as it helps them save their earnings more. Training will also be conducted to inform users about the essence of the system so that they feel comfortable with the new system.

## ➢ **Technical Feasibility (Based on operational feasibility for different solutions**):

**Web-based:** It has a website as interface (font-end) users can log-in to this system from anywhere without any hassle of installation. And they can take all kinds of services from the system which reduces the hassle of a user .Compared to traditional installed software, most online apps are more consistent across platforms. Usually, a web browser, of which there are numerous, is the minimal need (Internet Explorer, Firefox, Chrome and Safari to name a few). So you can still run web apps whether you're running Windows, Linux, or Mac OS. By doing this, the user may quickly install updates over the web server without providing any form of update. As the system is a webpage, a patient or user can access any information by logging into the system at any time. The number of mobile users is high in today's era so being web based any patient or user can access it instantly from anywhere. And patient can easily access it from any device like Windows, Linux, Laptop, Desktop without any hassle.As a result, a patient can familiarize himself with this system in a very short time and enjoy it happily in any situation.

## ➢ **Economic Feasibility (Cost benefit analysis for different solutions based on operational and technical feasibilities):**

Being a web-based application, users will be able to access it very easily, so there is no need to incur any additional costs for the devices. Because if it was done only as a desktop app then each user would have to have a separate laptop or desktop and as a result the user would lose interest in it. Since it is web based, the user can log in anywhere if he has a phone and if he wants to have a tab laptop with any device at any time, the resulting productivity gains can be expected.As smart medicare is web based, the cost is very low and the patient or user can avail this service anytime through laptop or mobile phone hence it can expect to provide increased profits.

### ➢ **Market research analysis based on the feasibility factors:**

I researched the nursing appointment system in Bangladesh whose main feature is to book nursing through a unique number. As a result, patients are hesitant about the nurse and no information about the nurse is uploaded to the system, and some common services are added to it. But the benefit of the patient is not considered in any of them, but by registering the user in my system, they can see all kinds of updated information of the nursing nurse and can see their rating. As a result, the patient will not have any doubts about what kind of service this service will be. Apart from this, a new module has been added to this system keeping in mind the patient's money, which is no nursing appointment booking system in Bangladesh till now and that is hospital subscription. If a patient buys a hospital subscription, he can get a certain amount of discount from certain hospitals, so ultimately it will focus mainly on working and middle class people to increase user interest.

#### <span id="page-20-0"></span>**2. 4 Possible solution**

<span id="page-20-1"></span>Project users often face great difficulty in finding their requirements and various complications arise, so the system should provide all the necessary information for the user to find exactly what they need.

# **Chapter 3 – Literature Review**

#### <span id="page-21-0"></span>**3.1 Discussion on problem domain based**

Smart Medicare mainly focuses on the tail so that patients don't spend extra time and money, and they don't have to pay extra.Many a times patients are admitted to hospitals for minor reasons due to lack of proper attendants and due to less number of seats, patients are in critical condition and hence patients do not get proper care. In this context, we are going to develop a simple website, fast and smooth appointment system between smart medicare and patient.Researching the point system of Bangladesh Nursing has shown that there is no such reliable website which makes a patient doubt to make an appointment from that system to a nurse at his home. Because the existing systems only provide information for the contract holder. But in my system I will put all the information of the nurse on my web side. And user can confirm from that and they can make nurse appointment with pleasure. And keeping in mind the benefits of the patients in the system, the hospital has kept the subscription system module which will help the patients financially. The system handles various services at a time and patients can choose from all the services required for booking. Some of the major issues are discussed here.

- The patient has to suffer in the hospital.
- Chances of catching new diseases are much higher.
- It costs the patient's family additional time and money.

#### <span id="page-21-1"></span>**3.2 Discussion on the problem Solution**

Smart Medicare project is to develop a nurse patient handling management system that will help patients book nurse appointments at home and fulfill their potential. The system also includes hospital subscription system module which will help in financial gain of the patient. As the use of technology is increasing day by day and at the same time all information is driven by computers and databases. Regarding the following problem, there are a few solutions to take into account:

- **Authentication:** As my system has three modules and that names is admin, user and then it is hospital modules. Where in every case their user authentication will be checked when they want to enter the system and if they fail then they will not be able to log in to the system and only admin of full system can access all modules.
- **Access:** Only admin can access everything together in this system. And the user can see only his/her necessary functions such as selecting the nurse and showing all the information of the nurse which is very important for a patient.
- **Privacy:** Privacy is an important issue in online based systems. No one can access this system without user authentication. So VPN or different types of server network should be used to keep them safe.
- **Security:** Security is an important issue for every system. Only admin can access all the system. And the nurse's profile will also be managed by the admin so that outsiders cannot access the system ensuring complete security of the system. Since all the information of the nurse will be uploaded by the system admin, the admin will check and consider all the information of the nurse properly so that there will not be any kind of privacy problem in this system.

#### <span id="page-22-0"></span>**3.3 Comparison among the leading solutions**

This modern age has come down as a boon for the use of information technology making life easier. So to make life easier, different companies have tried to solve the same system in different ways to benefit their users. Smart Medicare is an ideal system for this though. But still there are several other systems in the same place and well-known in Bangladesh currently the site's qualities, flaws and problems are highlighted below:

## **Information:**

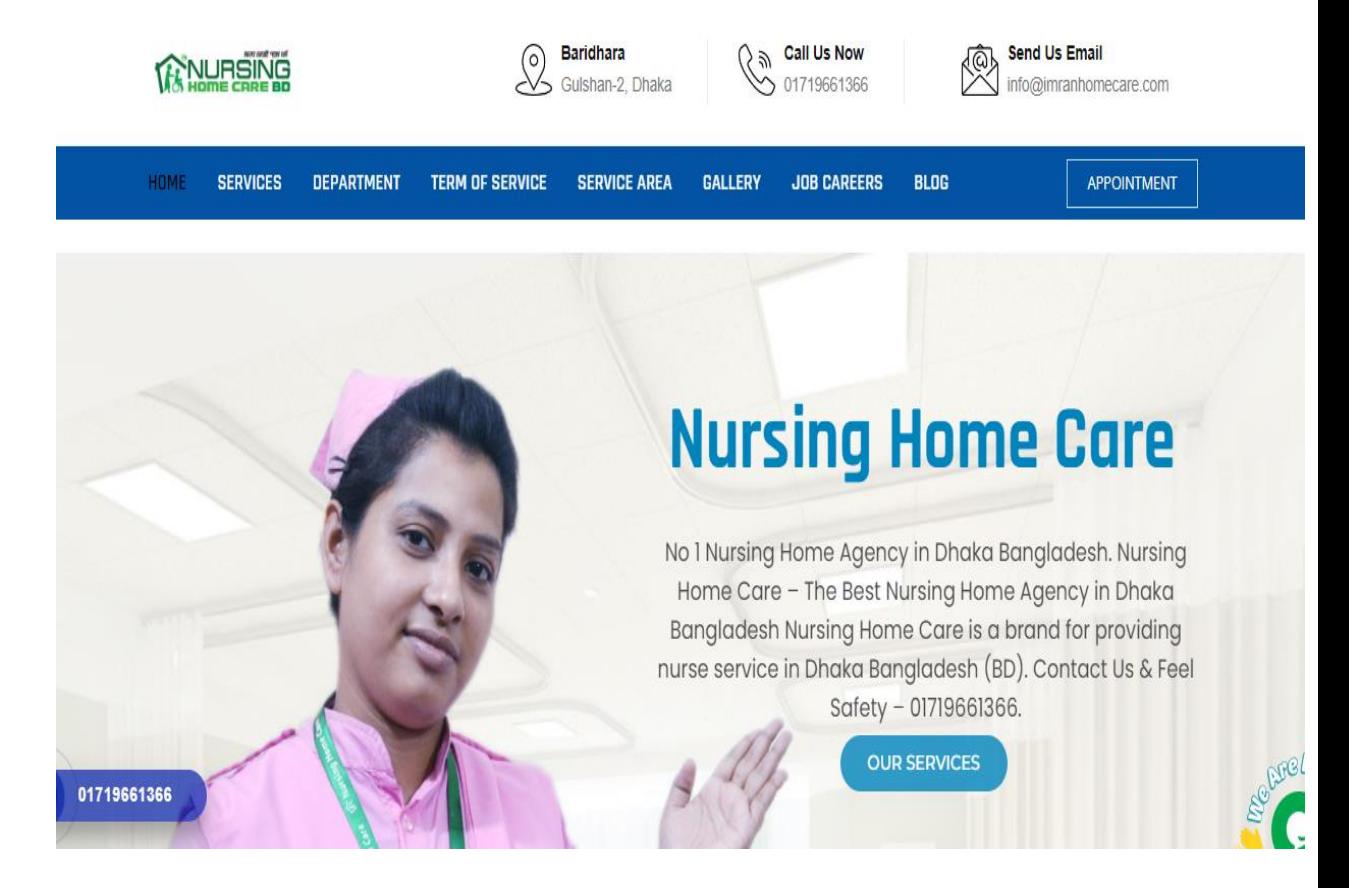

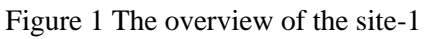

<span id="page-23-0"></span>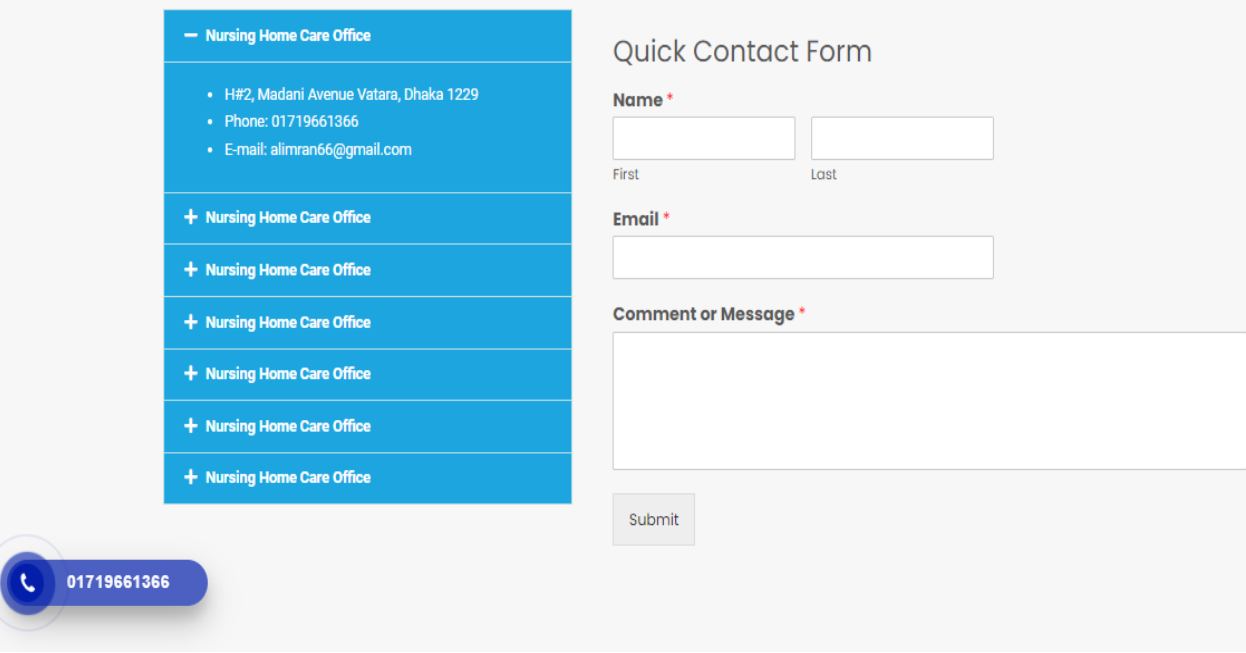

<span id="page-23-1"></span>Figure 2 The overview of the site-2

# **Nursing Home Care BD**

### **SERVICES**

Nursing Home Care is a brand for providing nurse services in Dhaka Bangladesh (BD). Contact Us & Feel Safety - 01719661366.

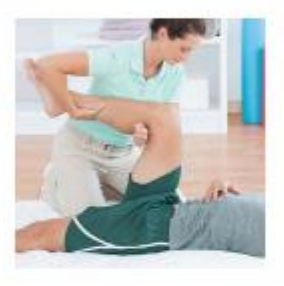

#### PHYSIO THERAPY AT HOME

Under this service, we are promised to maintain, restore, and promote not only As per expert therapist suggestion, our therapist works aimost 24/7 and prevents symptoms develops disorders and functional limitations and disabilities that may be caused by disease, disorder. You needed physio therapist Contact us.

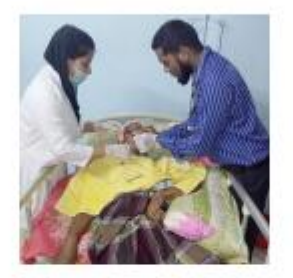

#### **ONE CALL SERVICE**

We provide medical equipment's and axygen cylinder rent sell also refill for all physical function but also health and fitness. client needs. The equipment's offered by us physical function but also health and fitness. are very reliable and best price in Bangladesh and well researched. We always carry out a background check on every piece of equipment before use. Furthermore, equipment rental rates can be negotiated based on client budget constraints. We provide more experienced staff members based on the equipment home delivery in Dhoka.

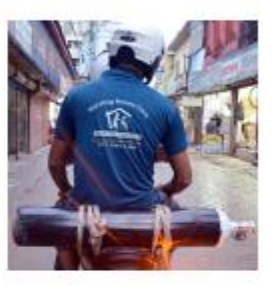

**OXYGEN SUPPORT** 

Under this service, we are promised to maintain, restore and promote not only As per expert therapist suggestion, our therapist works almost 24/7 and prevents symptoms, develops disorders and functional limitations and disabilities that may be caused by disease, disorder. You needed physic therapist Contact us.

<span id="page-24-0"></span>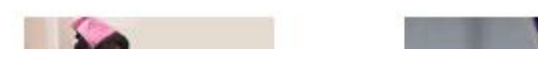

Figure 3 The overview of the site-3

#### **https://www.nursinghomecarebd.com/ Bangladesh**

### **Best Features**

• Easy to use this system.

#### **limitations**

- Bad Design.
- No information about nurses is provided in the system.
- The system is missing user reviews.
- Website works very slow.
- The system does not have online payment method.
- No profile of nurse is given in the system.

### <span id="page-25-0"></span>**3.4 Recommended Approach**

The performance of the new system will affect the performance of the old system, as can be seen from the aforementioned website analysis. So I am giving the aspects of the new system comparing it with the previous system:

- The new system is easy to use and user friendly.
- The system also has features for a hospital subscription system that would benefit patients financially.
- Users can create their own profile by registering the system.
- If the patient wants, he can make the payment online.
- Users can give feedback about the service.
- <span id="page-25-1"></span>• They can buy all the necessary medical equipment from the same site.

# **Chapter 4 – Methodology**

Research methodology is essentially "how" certain research is conducted in practice. More precisely, it relates to the methodical methods used by the researcher when designing the study to ensure accurate results that meet the goals and objective s of the research. The software is advanced using a selected approach. The program improvement team is a computer that functions best from an extension that ensures the growth and efficient management of the company. They were picked because they insist that every strategy has advantages and disadvantages of its own. The selected strategy determines the progression's victory percentage. Consequently, we will describe how to thoroughly investigate acceptable aspects using chosen approaches and appropriate data in this chapter.

#### <span id="page-26-0"></span>**4.1 What to use**

Computer code design technique heavily relies on software design methodology. Fluid models, agile computer code development, graphical models, spiral models, quick application development, collaborative application development, dynamic process development models, etc. are a few of the additional approaches for creating computer code. You can instruct in three different methods here. pros and cons.

## **Structured System Analysis and Design Method (SSADM) or Waterfall Model :**

The first SDLC model used to guarantee project success in software code engineering was the waterfall approach. The earliest known example of computer code is this. The structure of this approach is comparable to that of classical computer code. True linearity is followed in this optimization. To put it another way, the phase won't function until the preceding phase is finished if any adjustments are needed to suit your criteria.

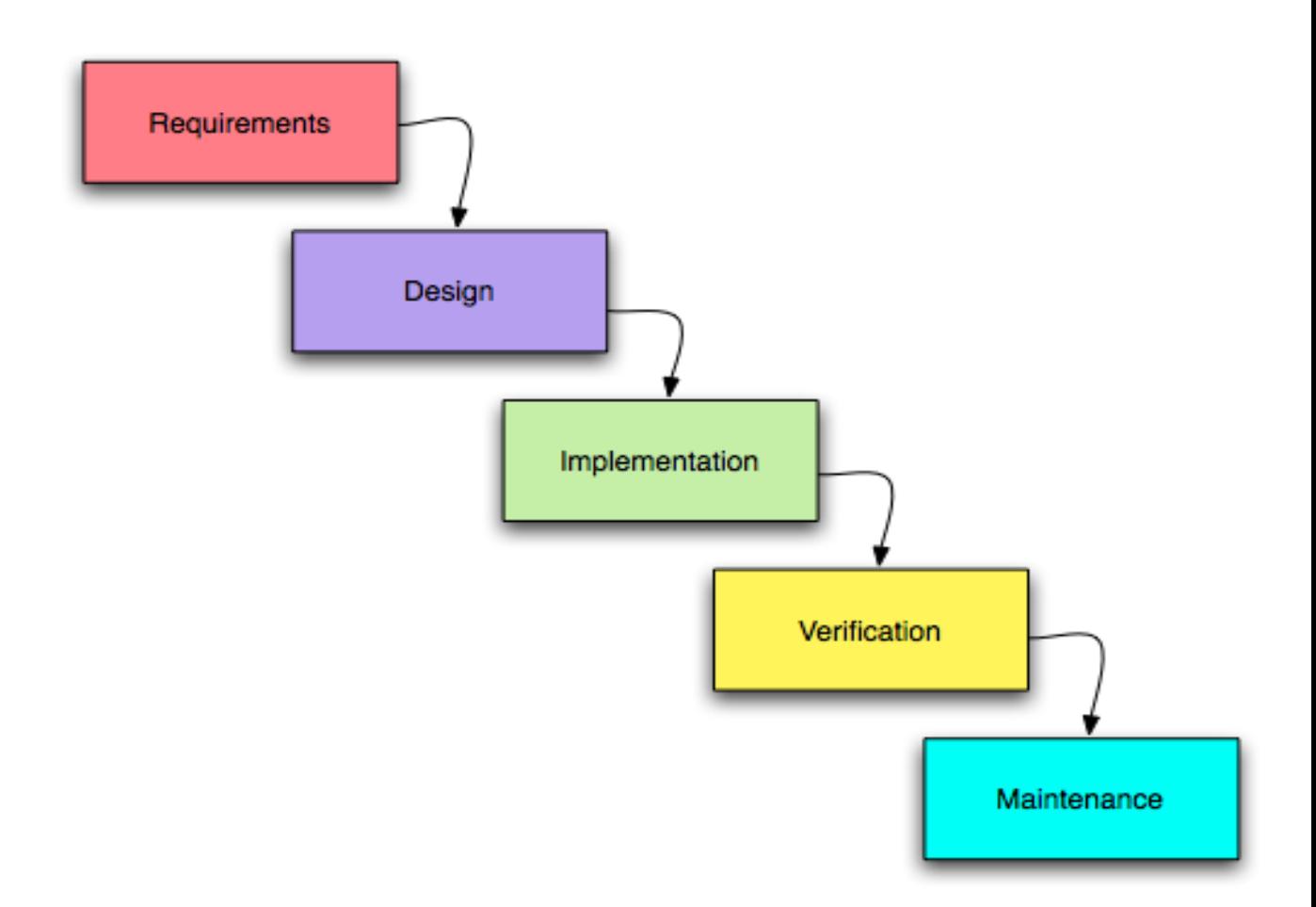

<span id="page-27-0"></span>Figure 4 Structured System Analysis and Design Method (SSADM) or Waterfall Model

## **Advantage of Structured System Analysis and Design Method (SSADM) or Waterfall Model:**

- This model is very easy to understand and easy to work.
- After completing each phase perfectly, the second phase starts.
- The model sets the goals early before starting the processes.
- The structure is simple and the functions are clearly understood.
- The waterfall model works very well for projects or systems that are small.
- All levels of work are done perfectly.
- With little client involvement, the project is mostly dependent on the project team.

## **Disadvantage of Structured System Analysis and Design Method (SSADM) or Waterfall Model:**

- If there is a problem with any stage of the task, it must be resumed from the beginning.
- Because complicated projects regularly change their needs, the waterfall model is not advised for these projects. It is preferable to avoid using the waterfall model altogether.
- There is a lot of danger and uncertainty.
- Ineffective model for continuing, protracted projects.
- For developers and testers, documentation requires a lot of time.

## **Rapid Application development**

A development paradigm called Rapido Application Development produces highcaliber development work. Rapid prototyping also works more quickly than other techniques. It is created in such a way that programmers who work rapidly may create a piece of software, make numerous updates, and maintain quality in line with customer expectations, providing credit to a good project for maximum advantages.

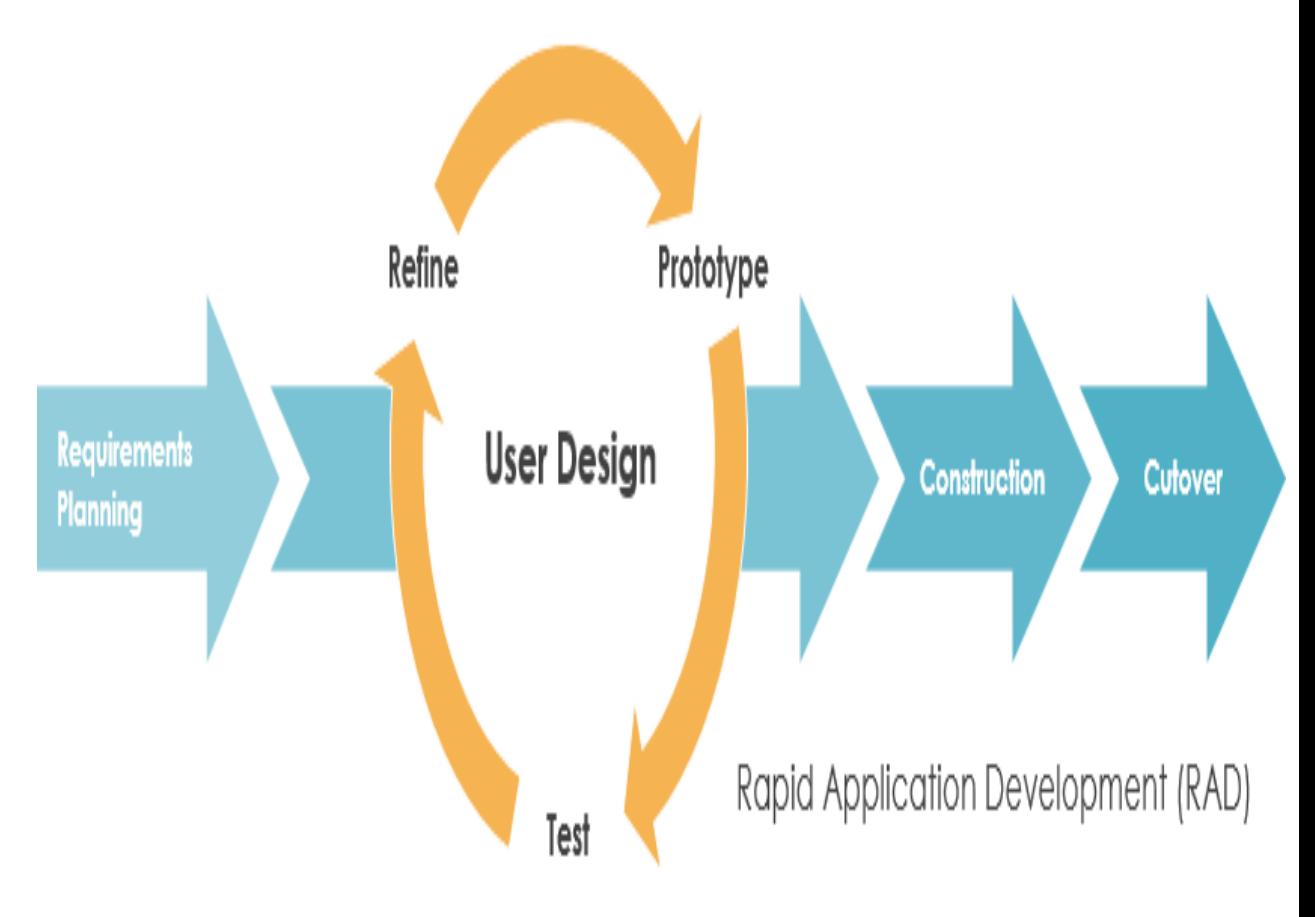

Figure 5 Rapid Application development Model

## <span id="page-29-0"></span>**Advantage of Rapid Application development**

- RAD is best used in projects where requirements may change frequently.
- being versatile and changeable
- Very Easy to use
- Deliverables may be transferred easily thanks to the use of scripts, high-level abstractions, and intermediate programs.
- Prototyping in nature has less chance of errors.
- Manual coding gets raspy because it results when using code and generating code.
- It can gain weight in a short period of time with few people.
- It is adaptable and flexible to use very easily.

## **Disadvantage of Rapid Application development**

- If the project is not too big then it is better not to use this scheme.
- It is never appropriate to use it if the project has technical risks.
- A crass amount of app development happens because of a progressive start and it's all app development.
- Because there is no record of what has been done, it is challenging to track progress and problems.
- Tracking issues is difficult because we don't know how it's progressing when we use it to show what's been done.
- If the technical risk is substantial, it is not appropriate.

## **Choosing Methodology**

Out of these two methodologies I decided to use DSDM method for my project. I think my smart medical project will be done very well by using DSDM method in the simplest and most beautiful way in a short time. Any firm may adopt DSDM since it guarantees timely delivery and high-quality products, both of which are obviously essential. It is essential to have a business understanding of DSDM-projects. Business representatives engage with advanced teams to achieve this. And DSDM includes methods that promote teamwork and facilitate verbal communication. Most notably, DSDM teams are being urged to embrace change to incorporate new perspectives to address new problems and manage them properly. and enables solutions to be developed based on a more thorough knowledge of the specifics in the solution.

### <span id="page-30-0"></span>**4.2 Why to Use**

To effectively satisfy the financial criteria within the allotted time window, the system must be highly specialized. Actions that have been strategically validated aid in achieving the goals while preserving the planned project's maximum value. The model will be simple to use and every phase can be finished flawlessly with my requirements, making it an excellent approach. By using the waterfall model, the project can be completed right from the beginning and recharged before any problems occur from the beginning. But in work we should aim to fix our requirements from the beginning because if they are not correct then we have to start from the beginning of the waterfall model but if we can start the project by choosing the requirements correctly then the waterfall model is important for a project. By which method I can do my work very easily This is a very good mythology. Since it is a medium-sized project, working in accordance with the waterfall model would yield the best results, therefore I will utilize T in my project. The model is simple to create objectives and structure before beginning the process, and the function is well understood.

#### <span id="page-31-0"></span>**4.3 Sections of Methodology**

There are various aspects of the DSDM that the development team must adhere to. These are :

#### • **Feasibility study Stage**

Project Economics This part of the project involves measuring the technical and operational capabilities of the proposed project and analyzing the work process.

### • **Pre-project stage**

Project Budget Information and Conceptual Terms This section contains the fundamental prerequisites.

#### • **Requirement Gathering Phase**

Various strategies may cause problems in the project, which may render the project ineffective, and project functions and requirements are identified in this section.

### • **Requirement Analysis and Prioritization Phase**

What are the requirements of the project which are very important for the projects are inspected. And prioritizing a technique max use prioritizing requirements.

## • **Search and Engineering Stage**

This department is involved in conducting various sorts of investigations and resolving necessary phase issues in order to carry out an unchanged necessary investigation, make numerous inquiries, and decide what is essential for the strategic phase.

## • **Review stage**

The system is enhanced at this stage by being tested against other created systems in the project and with the system's user; if it is determined that the system needs to be adjusted, it is then returned to the stage before.

### <span id="page-32-0"></span>4.4 Implementation Plans

<span id="page-32-1"></span>Advanced applications are released when the project is near completion i.e. when it reaches its final stage. And if users find any kind of problem using it, they identify that problem and fix it later. The system cannot be activated until the detected problem is resolved. In this final stage everything is reviewed and using it errors are found or resolved after reconsideration the system will be ready for launch. Most of the decisions are made in this part of project quality and project configuration and project quality planning using projects. And when it is seen that everything in the project is in order then this system is ready for use. That is, if everything is fine, the system starts.

# **Chapter 5 – Planning**

## <span id="page-33-0"></span>**5.1 Project Plan**

In this part of the department, all the work is divided over a certain period of time. That is, each department is separated and after doing them all the work is done within that time. with a start and an ending date and this section sets out the arrangements for the termination of the extension. A time frame is planned for the project or for the project within which the work is to be completed.

#### <span id="page-33-1"></span>**5.1.1 Work Breakdown Structure**

Breakdown structure breaks down the extension into smaller parts and causes each task to be done within a time limit, thereby reducing the complexity of the project and a more productive way to complete the initiative, thereby reducing time and complexity. This structure justifies our effort because it keeps realistic deadlines and stays clear of any problems. The breakdown structure described above is a very suitable one for this project since without this crucial mechanism, it might be difficult to accomplish the project. If we don't use it in the project then the project will be more complicated and difficult to complete overall. As a result, the chart below the suggested structure divides it into sections and sub-components:

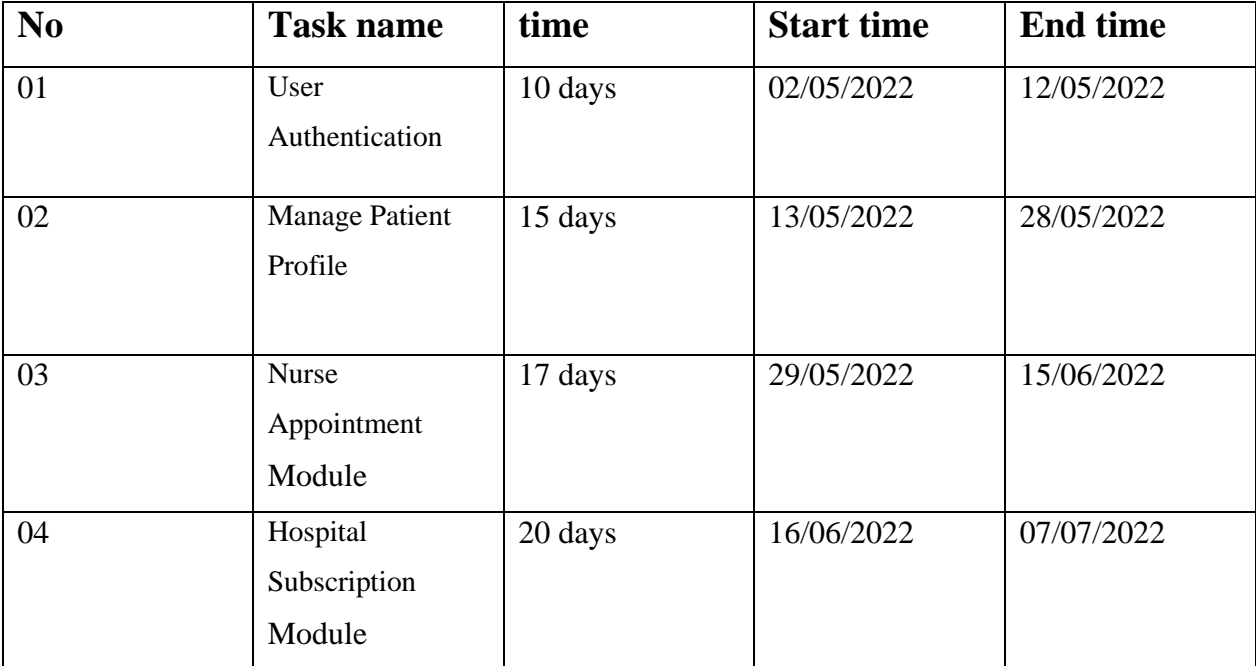

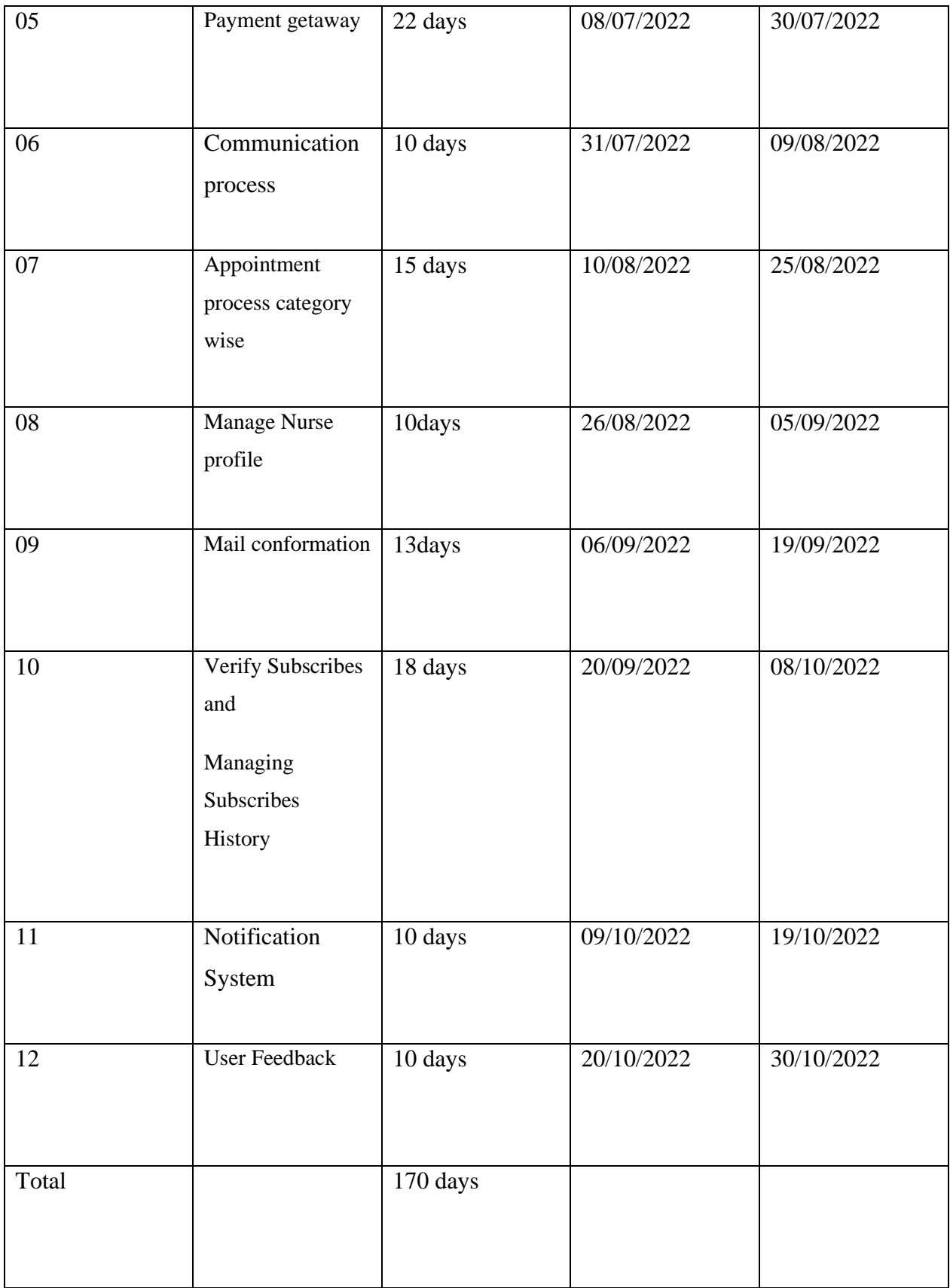

<span id="page-34-0"></span>Table 1 : Work Breakdown Structure of DSDM

#### <span id="page-35-0"></span>**5.1.2 Resource Allocation**

Resource allocation is a particularly important part of the project as it enables the proper implementation of the project through planning. All resources are supervised in an organized way. And one of the most important aspects of project planning over extended periods of time since a typical project is discrete time with no team. Project resources such as analysts and user developers identify these. A certain quality of information is provided from them which makes the project more beautiful and well done in less time. And by doing this all the features of the project are very well known to the user The following is how resources are allocated for the BBSM project to satisfy job delivery deadlines:

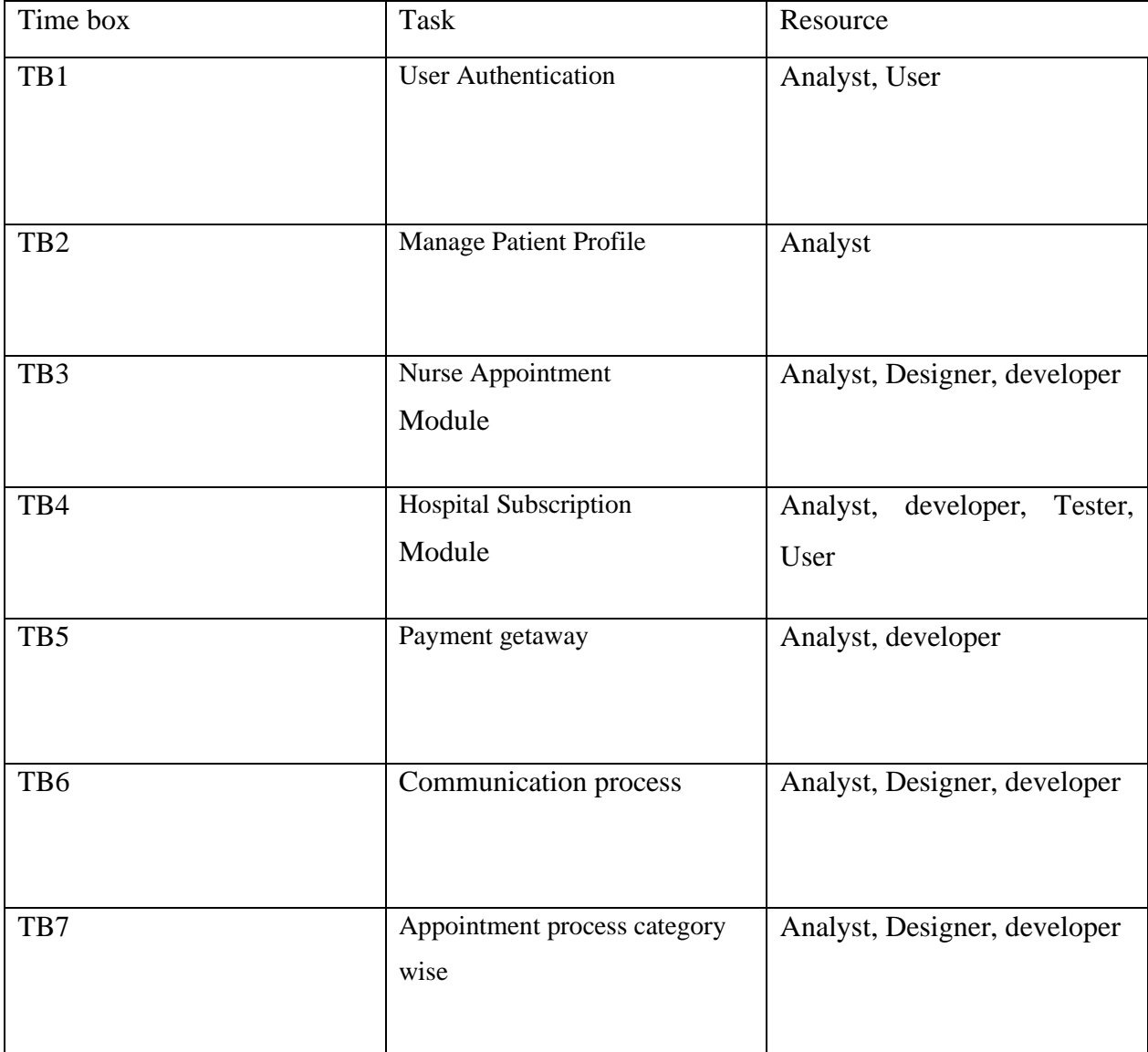
| 08 | Nurse profile               | Analyst, Designer, developer,    |  |  |  |
|----|-----------------------------|----------------------------------|--|--|--|
|    |                             | user                             |  |  |  |
| 09 | Mail conformation           | Developer, user                  |  |  |  |
| 10 | Verify Subscribes and       | Analyst, Designer, developer     |  |  |  |
|    | Managing Subscribes History |                                  |  |  |  |
| 11 | Notification System         | Analyst,<br>Designer,<br>Tester, |  |  |  |
|    |                             | User                             |  |  |  |
| 12 | <b>User Feedback</b>        | Analyst                          |  |  |  |
|    |                             |                                  |  |  |  |

Table 2: Resource Allocation list

#### **5.1.3 Time Boxing**

The most important part for a DSDM project is the time time box. Through this, the tasks can be completed on time. Tasks are divided into time boxes to meet the target on time. A specific team for a project works intensively to achieve certain goals. And given the fixed time in advance and allowing the work to continue until the target is reached, instead of time estimation it is more about the time it is used. As a result, a project becomes more user-friendly over time as complexity increases. The timebox strategy entails halting work

at the end of the period and assessing the outcomes rather than continuing to work until the objective has been achieved and analyzing the time spent.

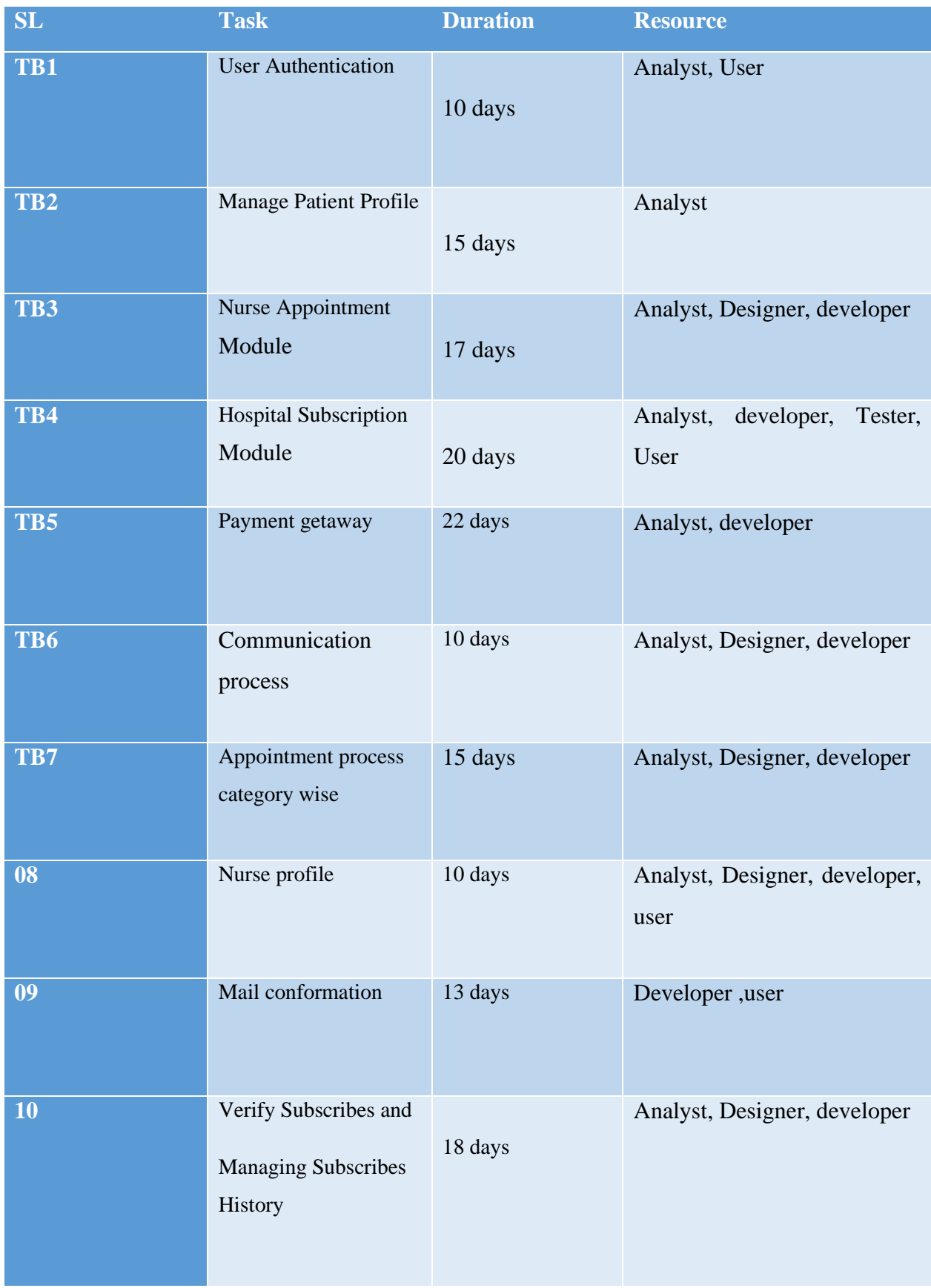

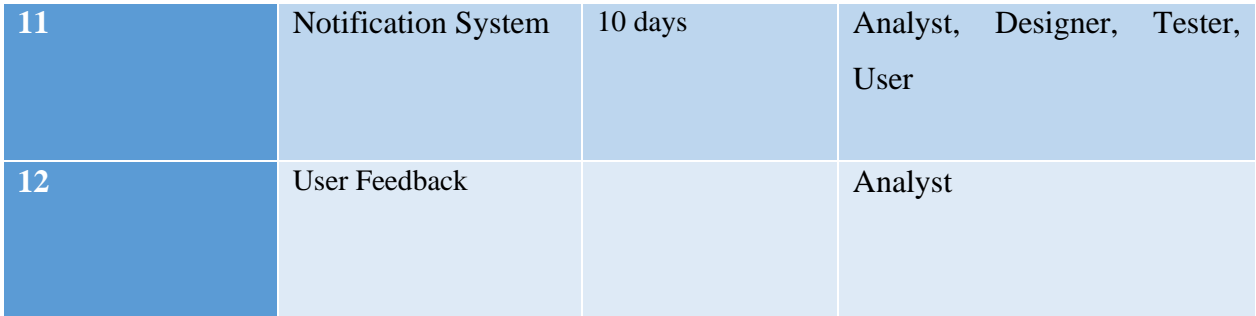

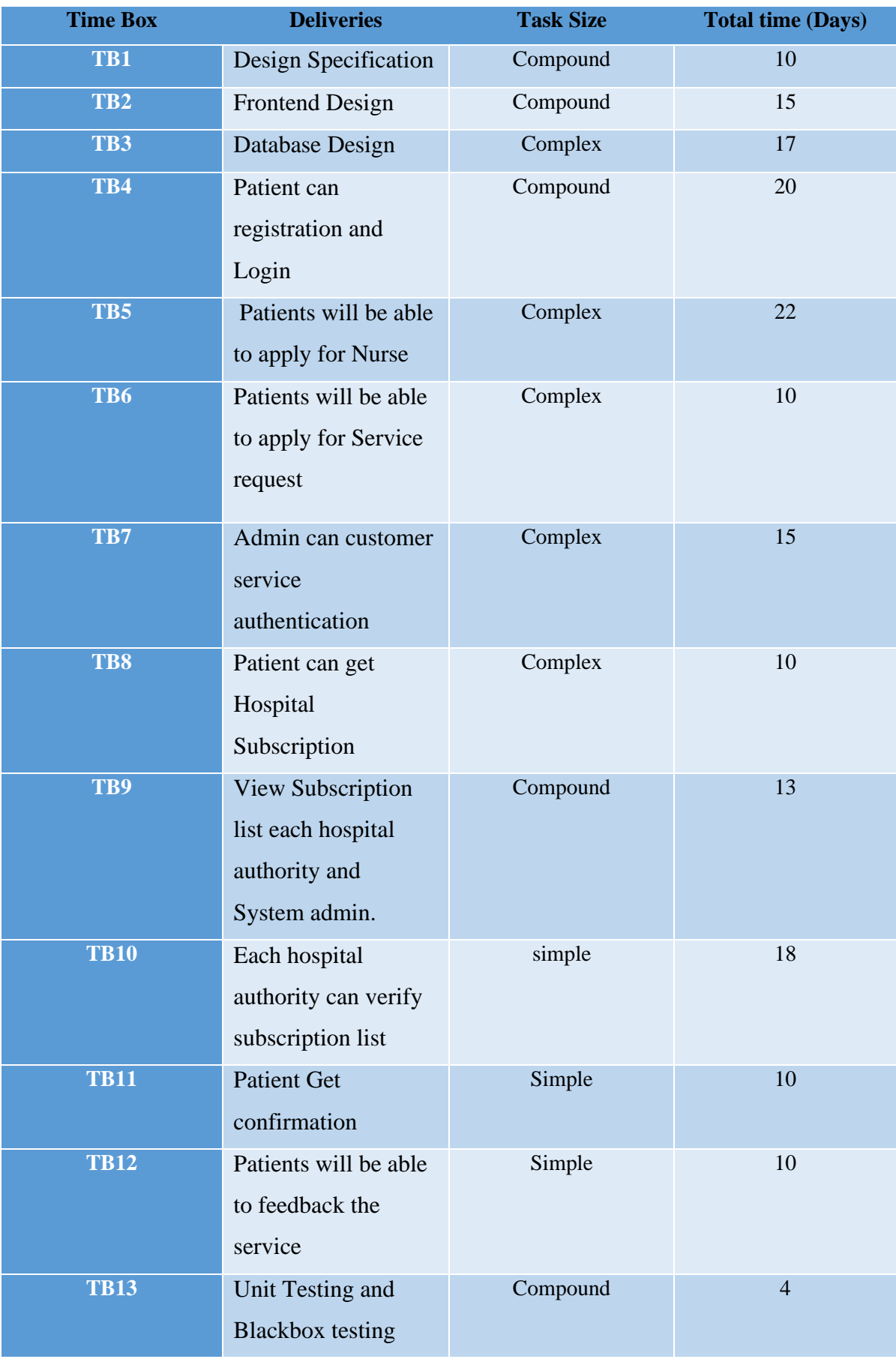

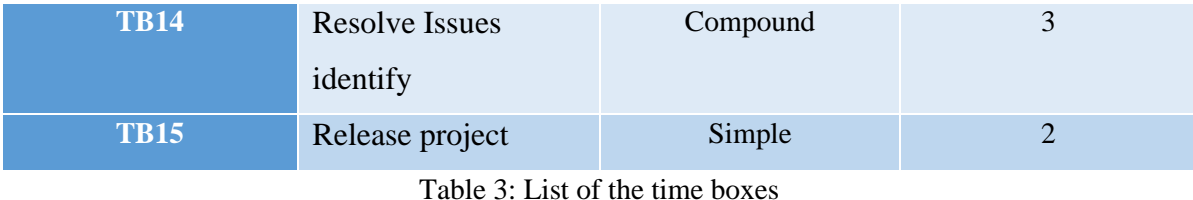

#### **5.1.4 Gantt Chart**

Because it is utilized in project management, the Gantt chart is particularly significant for a project. One of the most helpful methods for visualizing the activities involved in any event or project across time is via a Gantt chart.

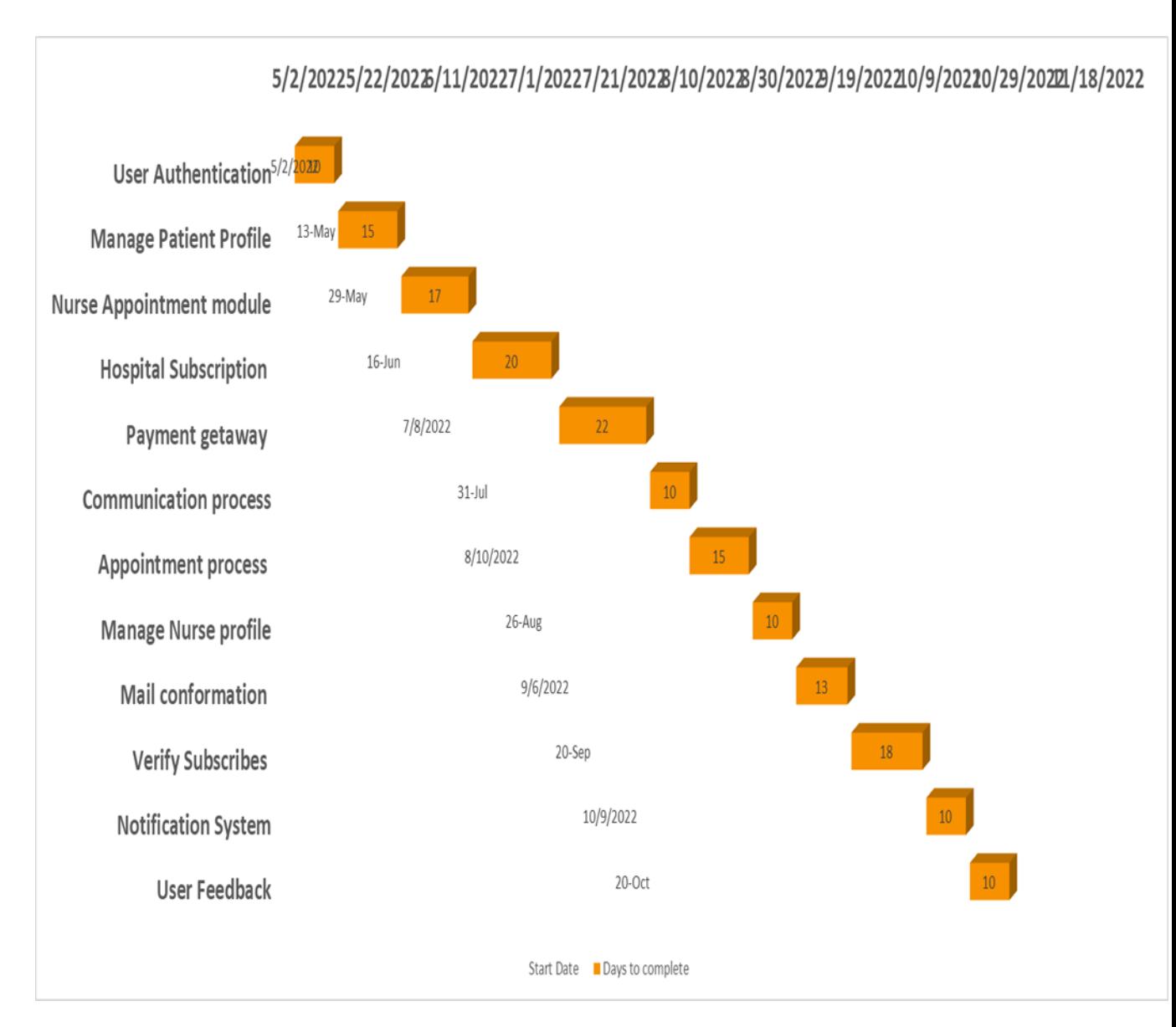

Figure 6 Project Gantt chart

### **5.2 Test Plan**

Test planning is one of the most important parts of the project. In this part the test is planned and tested according to the specified structure. A specific piece of information is available to confirm whether program enhancements are attempted within the authorization handle. Project testing is based on predetermined inputs and predetermined frameworks, and it assures that any testing will result in the proper project performance.

#### **5.2.1 Testing against the time boxing:**

Tests against the time box process is based on a fixed and maximum guess against the time box. The ones that are are entered with a meeting specification of mention which is many for nature so against time box test all shown below.

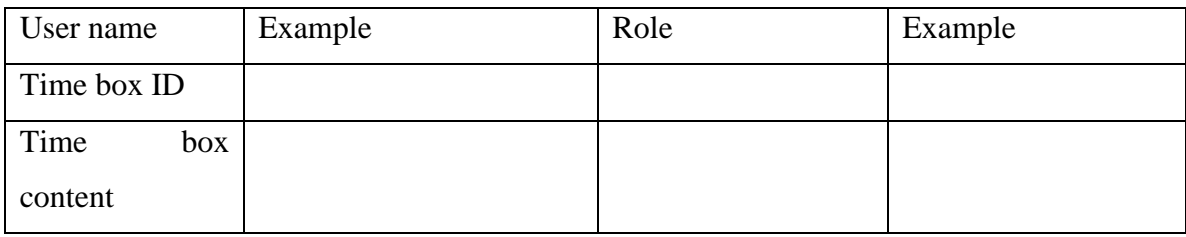

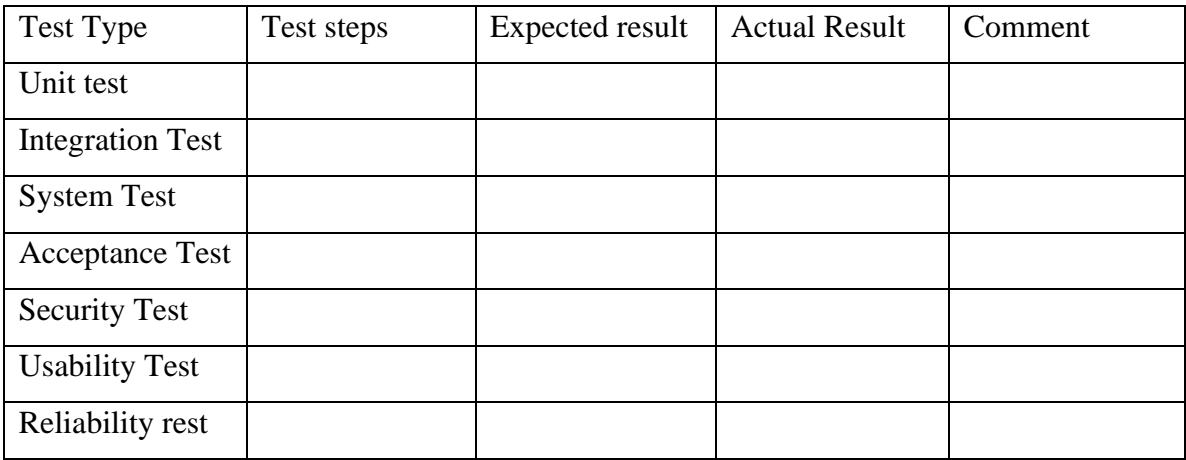

Table 4 Sample of testing against the time box

### **5.2.2 Required Test**

We know there are different types of testing modules but two types of modules are most commonly used in it.

There are **two types** of systems for testing, one based on functional and another on nonfunctional:

### **Functional Testing:**

Software testing is where function testing is most commonly employed. Every feature of the program must be tested as part of functional testing, which verifies software. Additionally, it is operationally important to check that the inputs are valid and to provide the proper input in order to ensure that the output is accurate. Therefore, I will use functional testing to examine each of the functionalities in my smart medical project to see if they are reliable. To ensure that inputs and outputs are accurate, I will also do functional testing on the smart medical project. So I run each of my functions through unit tests to ensure validation, then leave it for user testing before I do functional testing on my project or my husband to see if all the functions work properly.:

Functional testing examples include:

- Unit Testing
- Smoke Testing
- Integration Testing
- White box testing
- System testing
- User Acceptance testing

### **Unit Testing:**

The purpose of Unicode is to check whether each of the above parts work as expected. Unicode is done by the developer during application development, which is a difficult phase that isolates Unicode and validates the correct criteria and its function methods can be module methods or objects. Unicode is usually managed by development and performs correct validation by checking the con.

**Smoke Testing:** Smoke testing reduces testing effort and helps improve project quality. And can be done manually or automation if an organization wants it. Additionally, smoke testing is simple to do and has a quick turnaround for detecting faults at an early stage, enhancing system quality and lowering risk for simpler access.

**Integration Testing:** A module is usually designed by individual software users and the programming logic is different for each one, so integration testing is needed to verify that the software module is integrated. If there is any application of the software model to the database, the model gland needs to change, these may not be unit tested, may become integration tests, and if they go wrong, may cause exception handling problems.

White box testing: The internal structure and coding of the software are tested to verify the tight flow of the software design and to ensure the usability of the design and to improve the safety of the development.

**System testing:** System testing is an important part of a project which is being developed for an operating system or which operating system it will work on. It is a critical point for a software business to succeed. Since my project is web base, it can be used with Linux and Windows methods, and it also allows you to see if it's taking the correct input and if the output matches what you expected internally.

**User Acceptance testing**: User Acceptance Testing is an important test for every model a project is launched through. After the integration system testing, this user appearance testing is finally done because through it, if there is any kind of user functionality problem in the software and if the user cannot use it normally, then it is fixed again, so it is an important test.

### **Non-functional testing:**

Non-functional testing, which can have an impact on customer satisfaction, is as vital to functional testing. because it verifies the number of simultaneous logins.

Non Functional testing examples include:

- Security testing
- Reliability testing
- Stability testing

**Security testing:** Security testing identifies a software's vulnerabilities and uncovers vulnerabilities and threats. and prevents malicious attacks from outsiders and provides security so the purpose of this security test is to detect any type of error in the system and identify the system vulnerabilities so that no confidential information revenue and personal information can be lost in the hands of any employee or outsiders after this testing.

**Reliability testing:** Reliability testing is done to check whether a software functions correctly at a given time in a given environment. This testing ensures that the project is in line with their expected throughput, project output, and can deliver the same results every time. For example if 10 users log in at the same time then the user authentication works properly and if the credentials are correct then those 10 users can access the website at the same time.

**Stability testing:** Stability testing is done to test the ability of a user to work on a project or a piece of software for long periods of time or to test the efficiency of an application. And this test is to make sure whether the application can run for a long time and whether the application will crash or fail in normal use. Finally it can be said that this testing will handle any errors in the software and reveal its reliability.

### **5.2.3 Test Case**

There was a test case number, a test kind, a test depiction, and a test procedure.

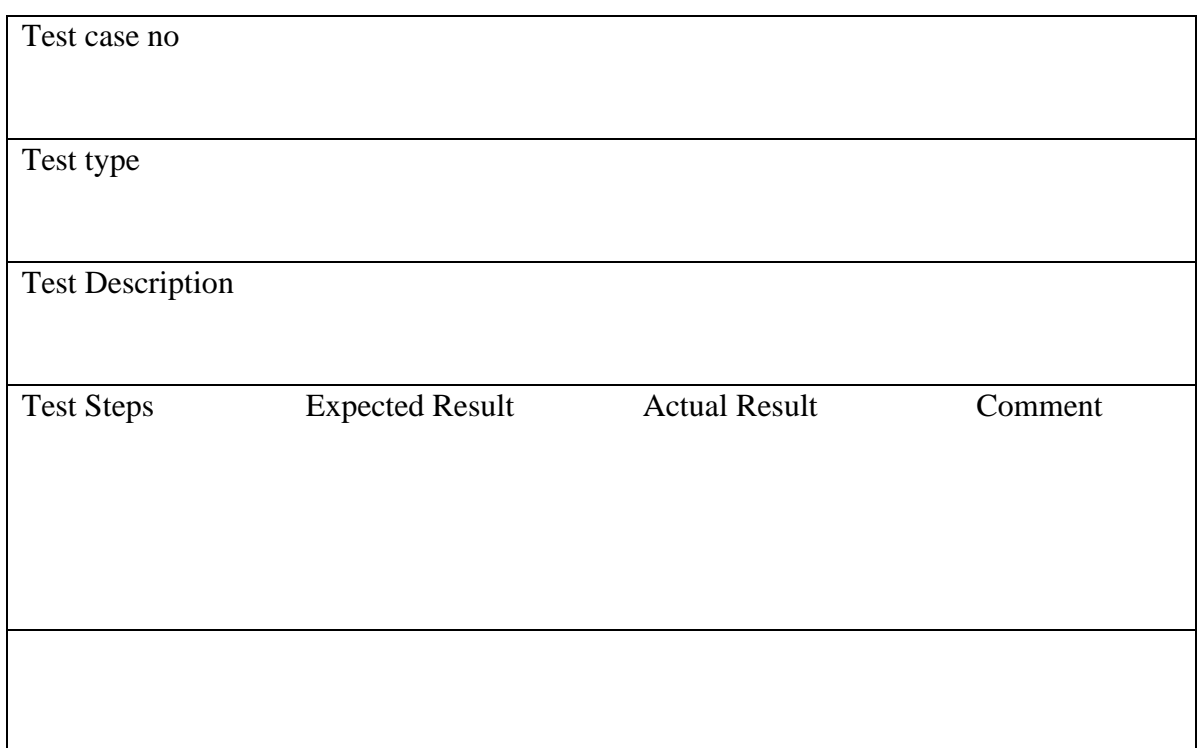

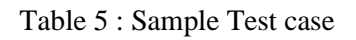

## **5.2.4 User Acceptance Test Plan**

After all the tests are done, the user acceptance test is the most important and final step in the testing segment. A user uses the project to identify the pros and cons, so user acceptance test planning is important for every project and examines the functionality of user tests.

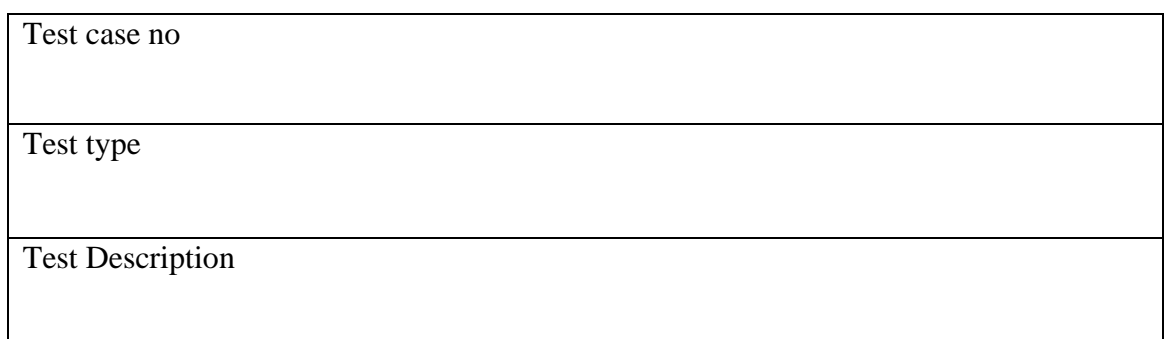

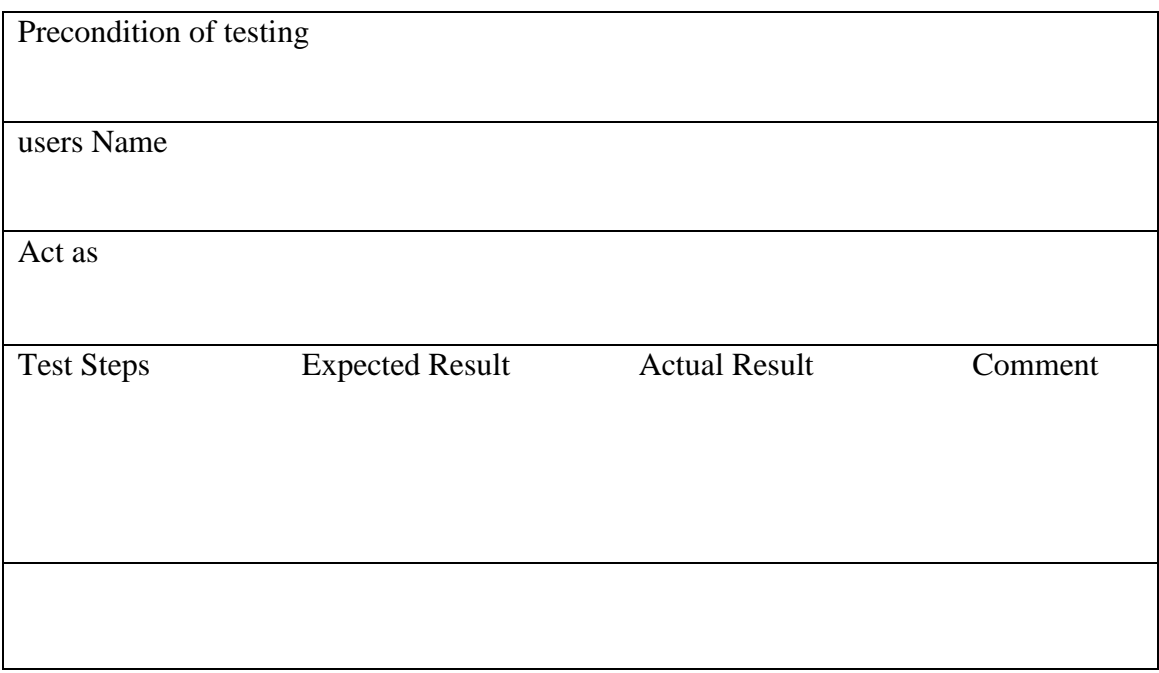

Table 6: User Acceptance Test plan

### **5.3 Risk Management**

Risk management identifies potential risks for a project and analyzes the types of risks that may occur during the project's life cycle and how to identify and resolve them. Analyzing and responding to any type of risk in the project and meeting specific expected goals. Identifying the problems that may arise in the project's capital and earnings through risk management. And the process of controlling them and what technical problems may occur and strategic system failures and natural disasters are reviewed. So in this project my project will analyze capital, cost, time frame.

### **5.3.1 Risk Identification**

Business in an organization has a positive or negative impact on the organization's business management system. The most important initial step in risk identification is to identify project alternatives with project characteristics. And research and identify the features that people don't like about the project or the problems that cause the project to close. What kind of risks the project faced and what were the technical problems, what were the natural problems in that project by identifying those risks and dealing with them. Analyzing what kind of problems can be faced in keeping with the world situation.

For example, currently in Bangladesh, patients are not receiving proper care in the health sector and due to the current climate, people are getting sick more and more, as a result, the pressure on people's medical services can increase, and then people can take online based smart medical services. So those problems should be identified and solved beforehand.

The following provides information on how this project's risks were identified and tracked:

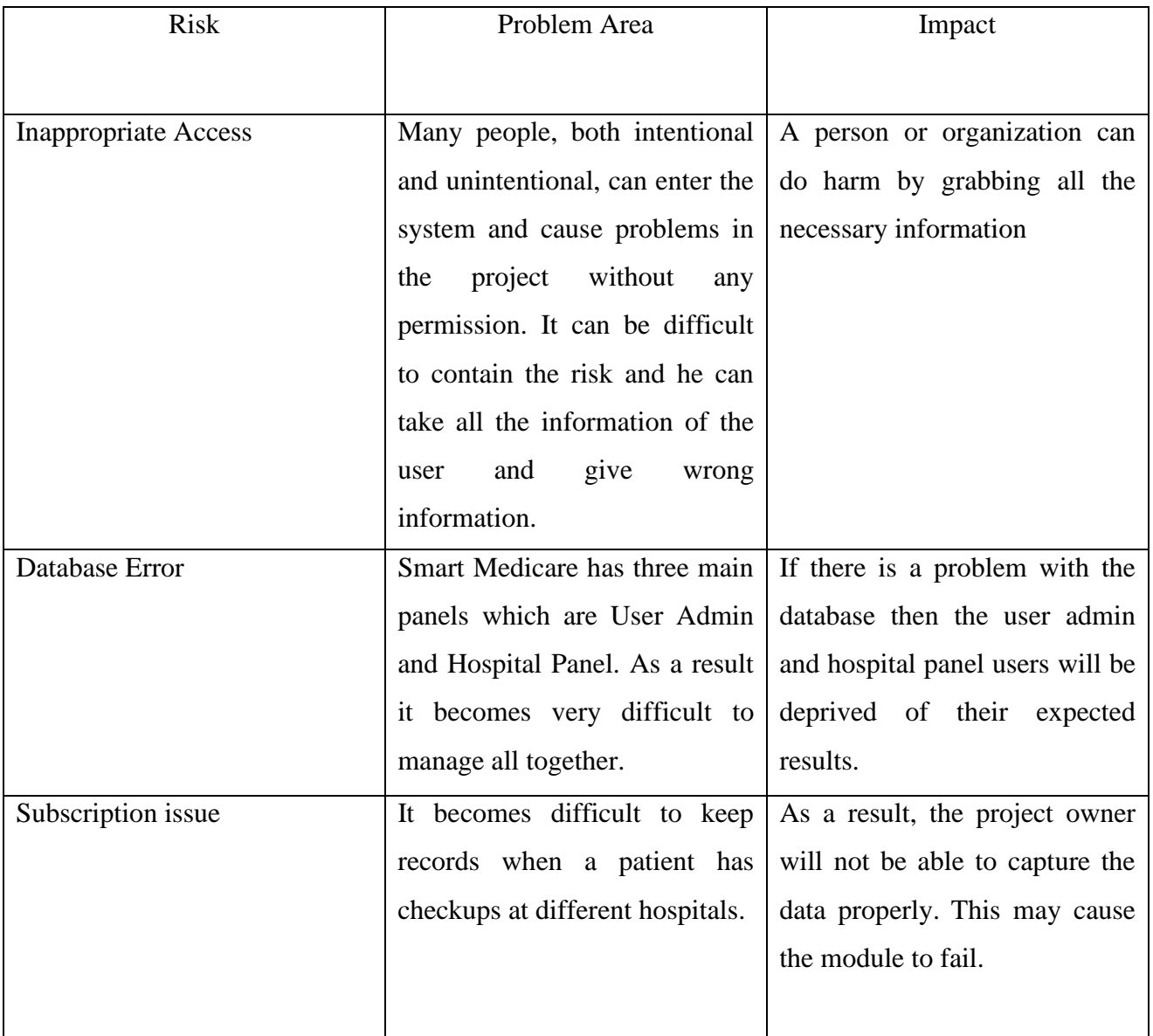

| Technical issue | of<br>the<br>absence<br>necessary | Due to technical problem there    |  |  |  |
|-----------------|-----------------------------------|-----------------------------------|--|--|--|
|                 | absence<br>performance.<br>of     | may be many problems if my        |  |  |  |
|                 | necessary setup. lack of the      | project is web base but still if  |  |  |  |
|                 | necessary speed.                  | multitasking<br>and<br>1S<br>user |  |  |  |
|                 | repeatedly entering my project    |                                   |  |  |  |
|                 |                                   | the system can see user lock so   |  |  |  |
|                 | I don't recommend user to have    |                                   |  |  |  |
|                 |                                   | a multitasking device.            |  |  |  |
| Backup data     | Using multiple data storage       | Financial<br>will<br>cost         |  |  |  |
|                 | facilities or data encryption     | increase<br>All data may be lost  |  |  |  |
|                 | technology for project backup.    |                                   |  |  |  |
|                 |                                   |                                   |  |  |  |
|                 |                                   |                                   |  |  |  |

Table 7: Risk identification Table

### **5.3.2 Risk assessment**

### **5.3.3 Risk Precaution**

After risk identification and risk assessment, this step involves planning how to reduce those risks. Several steps can be taken to reduce the alertness. Minimizing current and future hazards.

- Takes place and lowers possible dangers.
- Addressing current and future hazards.
- Addressing current and future hazards.

How to address the risks of shots fired in Smart Medicare and what precautions can be taken to avoid possible ricks are analyzed in the table:

### **Action Plan below:**

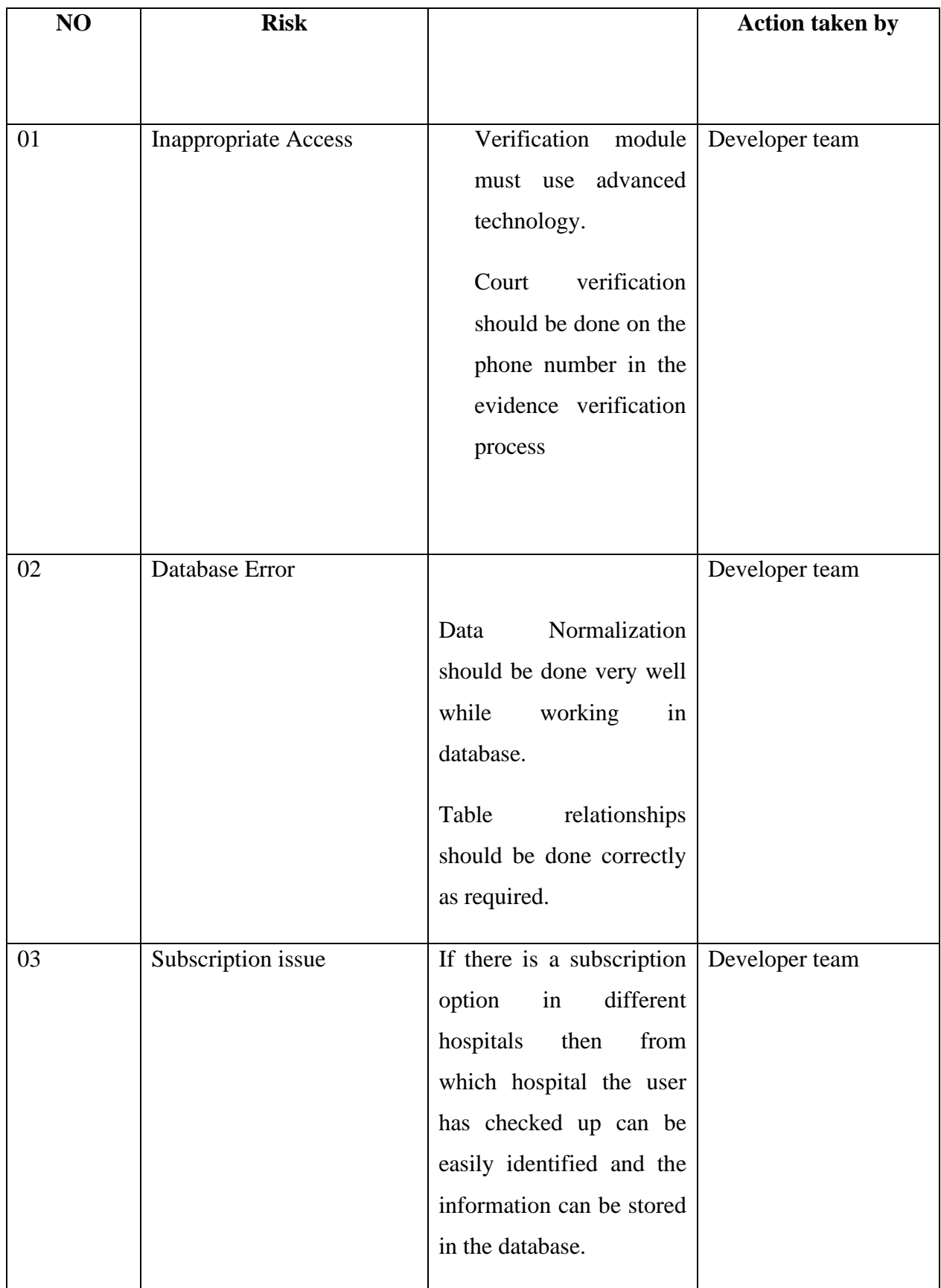

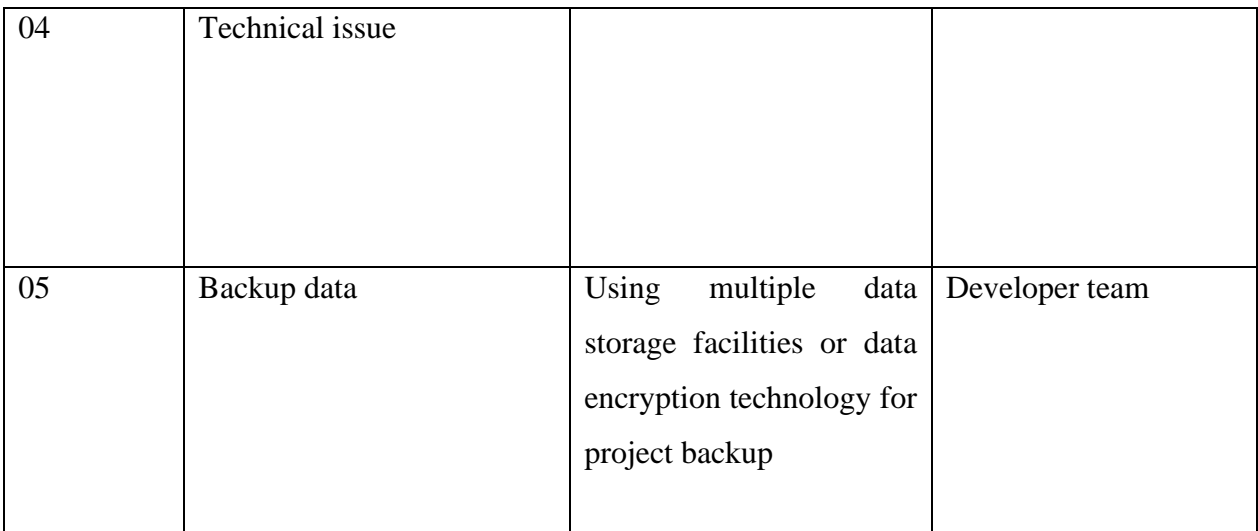

#### Table 8: Risk precaution

#### 5.3.4 Steps Taken for Attainable Risk

After receiving the possible risks, a responsible person assesses them and takes action and the necessary steps are given:

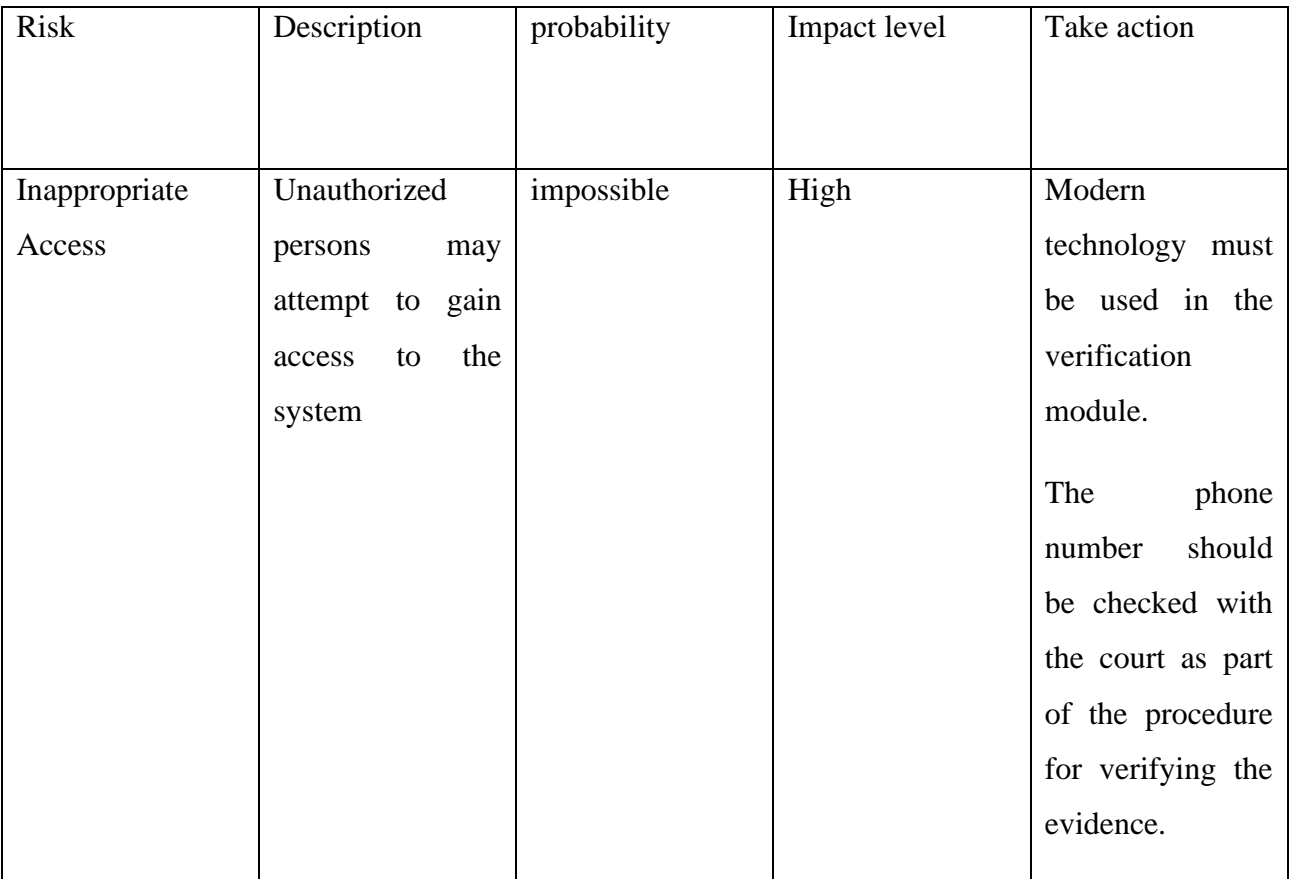

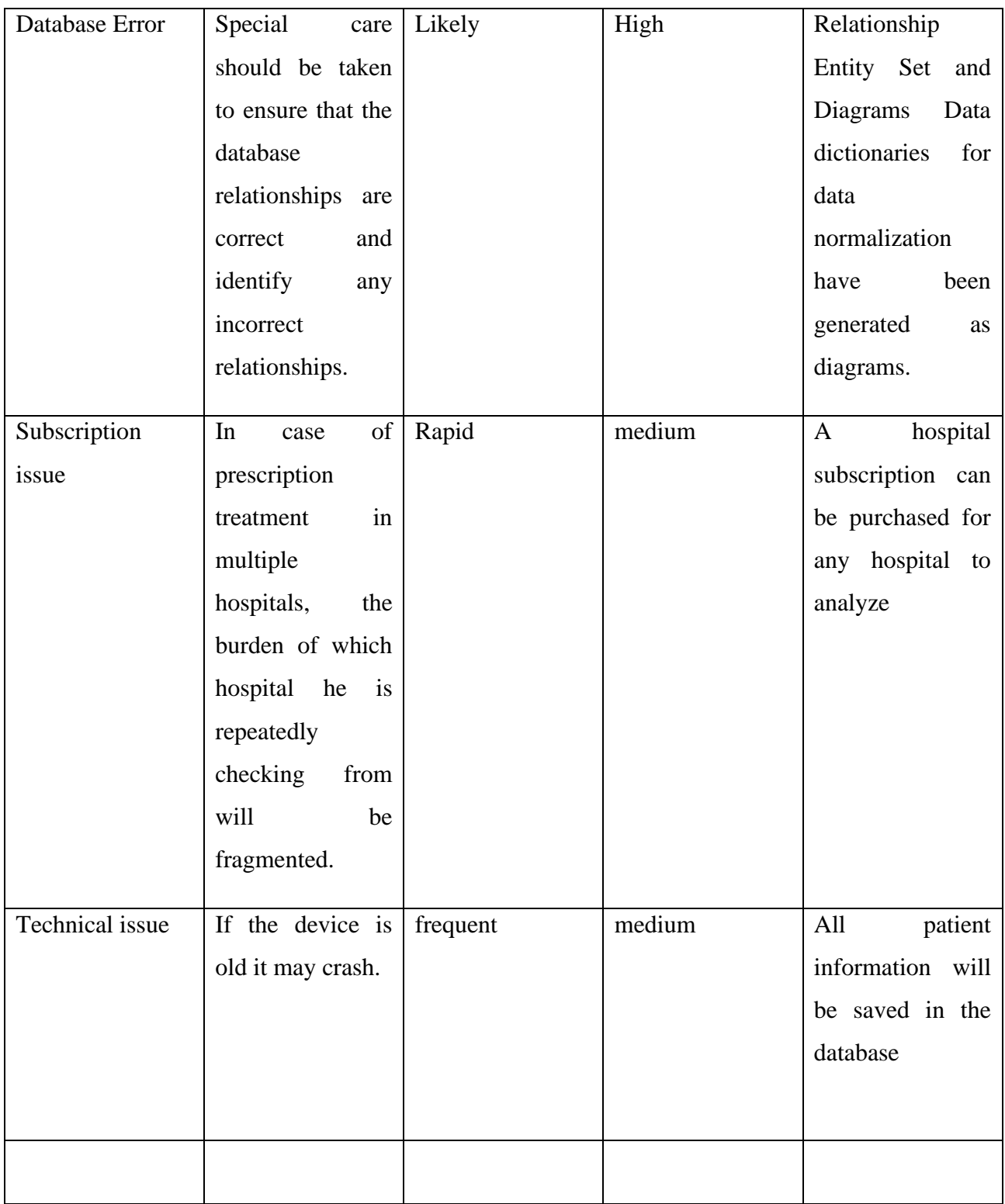

Table 9: Risk dealing steps

### **5.4 Change Management**

Change Management aims to influence and implement change by controlling change in new environments, and new technologies, and adapting people to change.

### **5.4.1 Factors that might cause change**

There are different types of necessary conversion units for the same segment and they are:

- $\triangleright$  Its programming structure is subject to change.
- $\triangleright$  An industry-wide innovative solution can be created if there is a strong organization in the technology sector that can change the basic structure.
- ➢ Computer program modules and program modules both have the potential to evolve.
- $\triangleright$  Technology should be integrated into systems since it is a potent medium.

### **5.4.2 DSDM Atern Welcome Change**

According to the needs of the project, the life cycle is often adjusted. Therefore, it is important to follow the project methodology so that the system is always ready to handle new issues. Due to its suitability, reliability, and ability to take an accurate approach to this myth, DSDM has been employed in my project.

It will incorporate a variety of strategies:

- $\triangleright$  It creates the update technique system, which is a mechanism for upgrading the module's technique.
- $\triangleright$  Once the module is updated then the project will be active.
- ➢ Contains information on very short dynamic roles from various users such as student and nurse details and hospital subscriptions.
- $\triangleright$  It ensures accountability as per the required norms or standards.
- $\triangleright$  Never need to worry about function protection.

#### **5.4.3 Considering Business Priority**

In order to achieve the specific goals and objectives of the project, as well as to ensure that the project objectives are satisfied, business priorities and business objectives need to be identified. Actions that can be taken in the future and actions performed in response to those actions will drive business progress, meet project user expectations, and achieve business goals.

### **5.4.4 Change Workshop**

In addition to knowing the attitudes of team members, it is important to observe closely what kind of attitude they have on their behavior and work. Be involved in incorporating the necessary changes and create a new workshop based on how they are adapting to system changes and themselves to improve the project.

### **5.4.5 Changes that are allowed:**

To enable changes to be carried out appropriately, all problems should be recognized and solutions should be developed. The organization's time, cost, quality, and need to adapt to changes based on these changes and enabling changes to our priority of a particular part of that system should all be considered.

### **5.4.6 Key Decision Taker of Change**

Key decision makers change the various types of project decisions. Individual preferences for different types of adjustments are made by the project's key decision-makers and the resulting changes are implemented.

The change decision makers in this project are:

- ➢ Requirements Analyst
- ➢ Developer
- ➢ Tester

### **5.5 Quality Management**

Analyzing the qualities that have been decided for the project and quality management to ensure that the quality is correct. To maintain quality and expected standards, quality requirements ensure that all functions function properly. Aspects to be observed control in manage quality :

- $\triangleright$  Track whether the services are being operated properly.
- $\triangleright$  Properly review and quality control the daily activities

### **5.5.1 Rules Applied to Maintain Quality**

To satisfy the required standards and project objectives, such characteristics must be continuously maintained. The value from one system to another and from one user to another is very important. By following a specific guideline, several things like quality control and quality assurance are accomplished and by doing so a proper and high-quality project is produced.

#### **5.5.2 DSDM Standard Quality Measures**

**Solution quality:** When a solution to a problem is found and if the problem is solved correctly, the quality of the solution is better, resulting in users getting the output they expect. Two different types of priorities are used to complete this strategy:

- $\triangleright$  Time Boxing
- ➢ MoScoW

**Process quality:** Once a project's strategies have been identified and quality determined, the focus is on whether the project's quality process is in place. one types of quality are defined:

➢ DSDM

#### **5.5.3 Quality Plan and Measuring Meter:**

Below are some steps for quality planning:

1.Checking that resource allocation is done correctly and all tasks are done according to schedule. 2. All functions in the project are deleted when a module ends.3. Changes need to be tracked to maintain quality standards. and test results are stored at each stage for any persistent resource.

# **Chapter 6 – Feasibility**

# **6.1 All possible type of feasibility Operational Feasibility:**

Unquestionable, the suggested system is entirely GUI-based, which makes it incredibly user-friendly, and all the inputs are self-explanatory, making it very easy for a patient to pick up. Additionally, training will be provided to users so they are familiar with the fundamentals of the system and can utilize it with ease.It is simple and very well decorated web base site with very nice navigation bar for smart medicare nurse and patient handling. Through which a user can easily find the information a patient is looking for so that a user can happily use the agreed Medicare. There is no need to install any kind of software to use Smart Medicare, so any user can enter Smart Medicare only if they have a mail ID or a phone number, they can register and see all the information. Smart Medicare can access all services from any type of device so that a user can easily connect himself with the scheme.

### **Technical Feasibility:**

Includes research on characteristics, limitations, and performance that may hinder the development of an effective system. We have investigated every feature provided by the system to study the feasibility. The Smart Medicare Online platform does not have to deal with any technical issues as the user can use an internet browser with an internet connection to access any type of smart medicare service from anywhere and on any device. Smart Medicare requires no heavy software installation and no separate requirements. So finally this web based smart medicare is free and the properties are affordable.

#### **Hardware:**

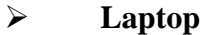

- $\circ$  Intel core i3.7<sup>th</sup> Gen
- o 4GB RAM, 128GB SSD, and 1tb hard disk, 64bit
- ➢ **Wi-Fi Router**

#### **Software:**

- o Visual Studio Code
- o XAMPP
- o Microsoft office
- o Google chrome
- o OS Windows 11

### **Technology:**

- o HTML
- o CSS
- o Bootstra[p](https://jquery.com/)
- o JQuery
- o JavaScript

#### **Database:**

o **MySQL** 

#### **Server Side:**

- o **PHP**
- o **laravel**

## **Economic Feasibility:**

As Smart Medicare is web based, the cost is very low and the patient or user can avail this service anytime through laptop or mobile phone. So, below is a list of the price for a **webbased** application.

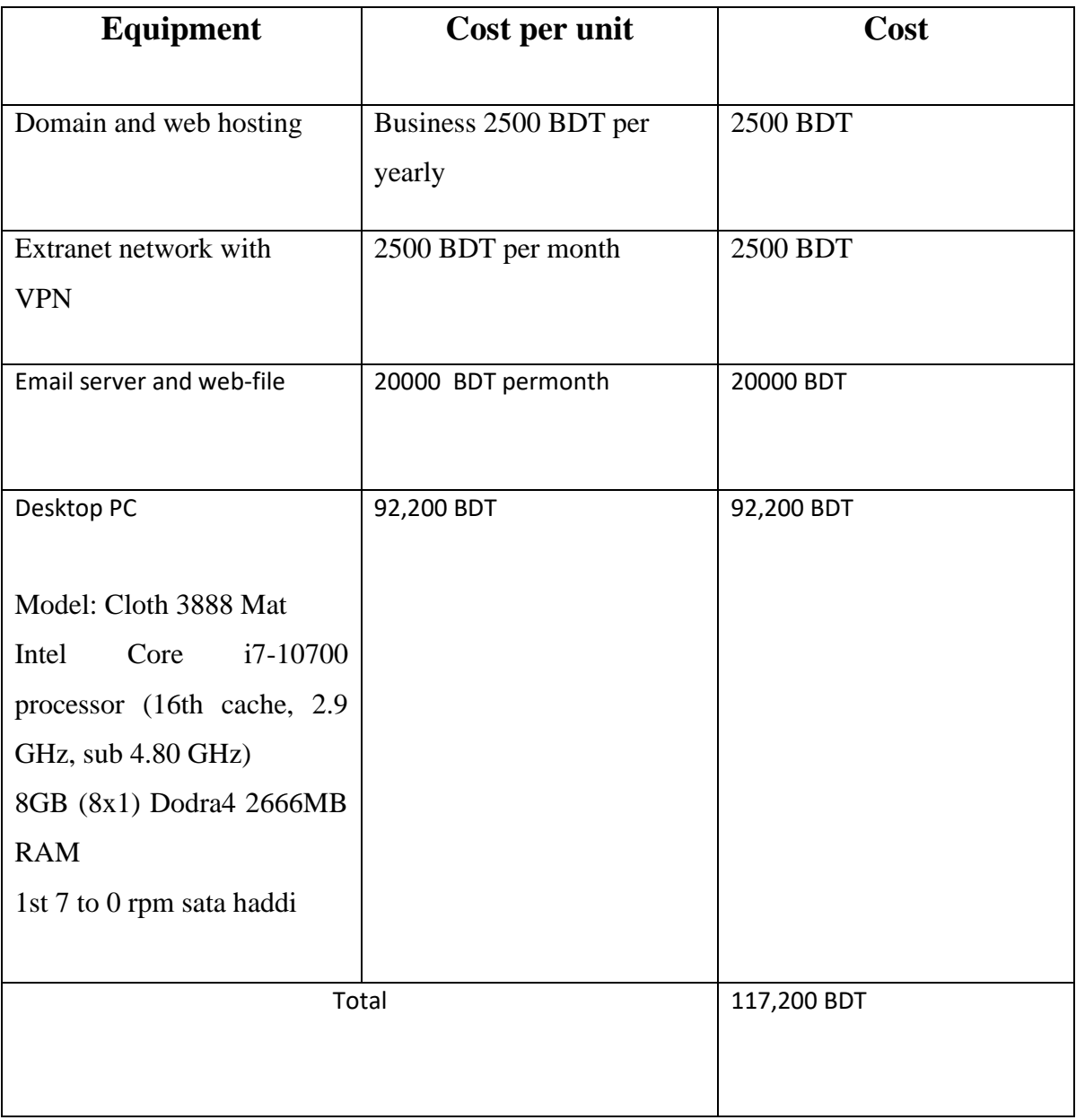

Table 10 : Economic Feasibility

## **Market Research Analysis Based on the Feasibility Factors:**

Health sector is a very necessary part of today's society. There are a large number of hospitals around us and people of all ages seek services from those hospitals .But due to lack of enough seats in those hospitals, the patients are deprived of proper care, so I have developed this project through nursing and patient handling system in my system. The nursing apartment system that Bangladesh has is not compatible with technology, only one number is given from where one calls after knowing all the information and then thinks about booking. But my Smart Medicare Nurse Profile will provide all the information. As a result of which a user will be able to know all the information he wants thereby a patient will be satisfied in mind that he will get the right service. if the patient wants, a nurse can make an appointment at home to see him round the clock, as now everyone is busy, so many families Those whose parents do not have enough people to take care of their children or who have to stay in the hospital day and night in case of a simple injury but those things are not so serious, in those cases the patient can avoid the hassle of the hospital and get proper quality care at home.

There is no nurse profile in the nursing servicing system in Bangladesh which creates a lot of problems for a user, because a user can appoint a nurse as per his wish and in those sites there is no medical equipment required by the patient and I think about the financial problem of the patient. Saw a hospital module where a hospital can buy a subscription and there will be several hospitals included and from that he can buy a subscription for a hospital so if the patient ever visits that hospital for a medical checkup then he will get 20% cashback on his total bill That will keep Smart Medicare ahead of other medical services.

#### **6.2 Cost Benefit Analysis :**

Cost benefit analysis is very important for a project so I am analyzing cost and benefit for my project in 4th year :

### **Total Cost:**

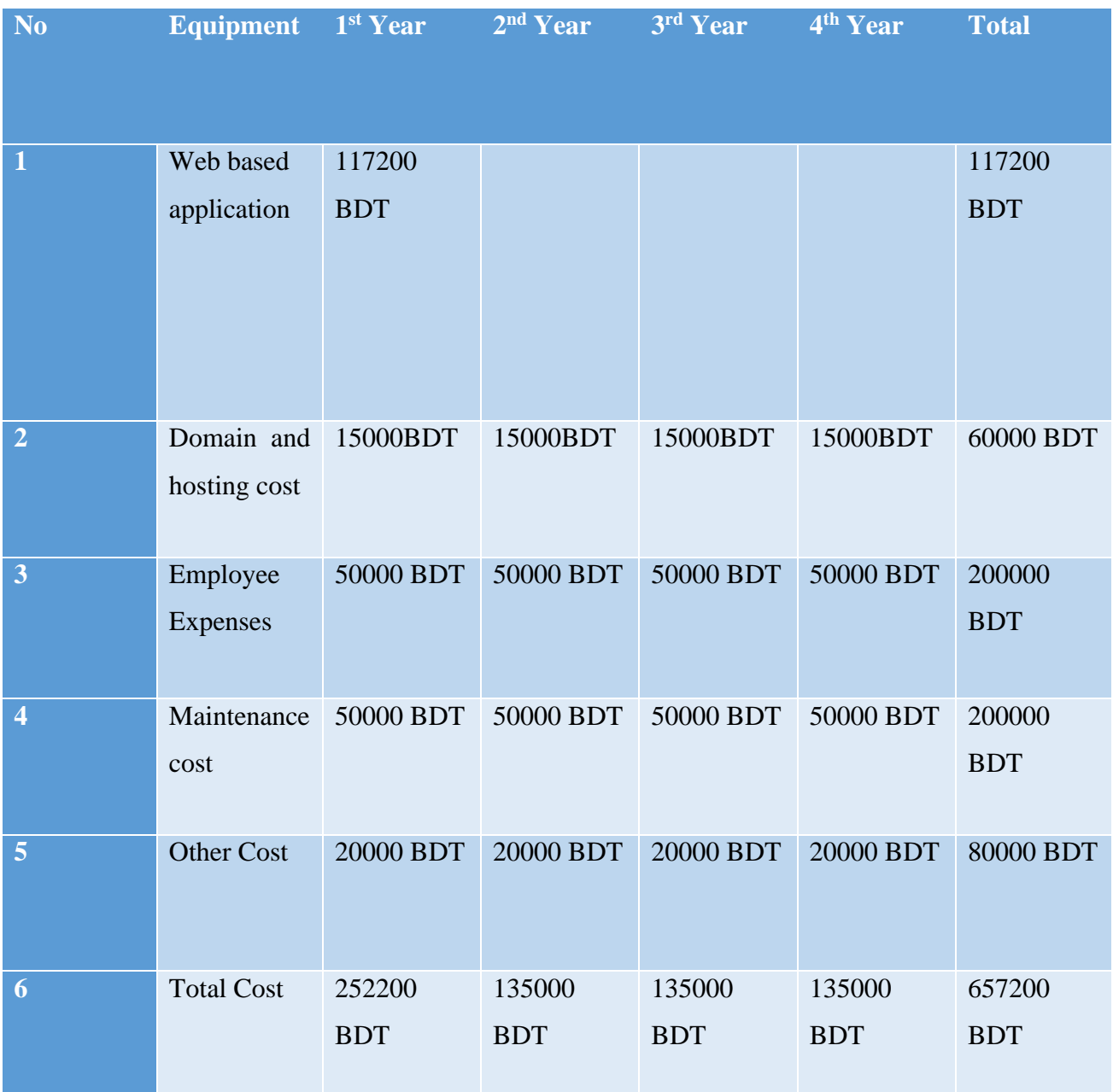

Table 11: Total Cost Estimation for the project

### **Total Earn:**

| <b>NO</b>               | <b>Earn Sector</b>          | $1st$ year | $2nd$ year | 3rd year   | 4 <sup>th</sup> year | total                 |
|-------------------------|-----------------------------|------------|------------|------------|----------------------|-----------------------|
| 1                       | <b>Nurse</b><br>appointment | 150000 BDT | 200000 BDT | 300000 BDT | 350000 BDT           | 1000000<br><b>BDT</b> |
| $\overline{2}$          | Subscription                | 150000BDT  | 200000 BDT | 400000 BDT | 450000 BDT           | 1200000<br><b>BDT</b> |
| $\overline{\mathbf{3}}$ | Total                       | 300000 BDT | 400000 BDT | 700000 BDT | 800000 BDT           | 2200000<br><b>BDT</b> |

Table 12 : Earning estimation for the project

#### **Total Revenue:**

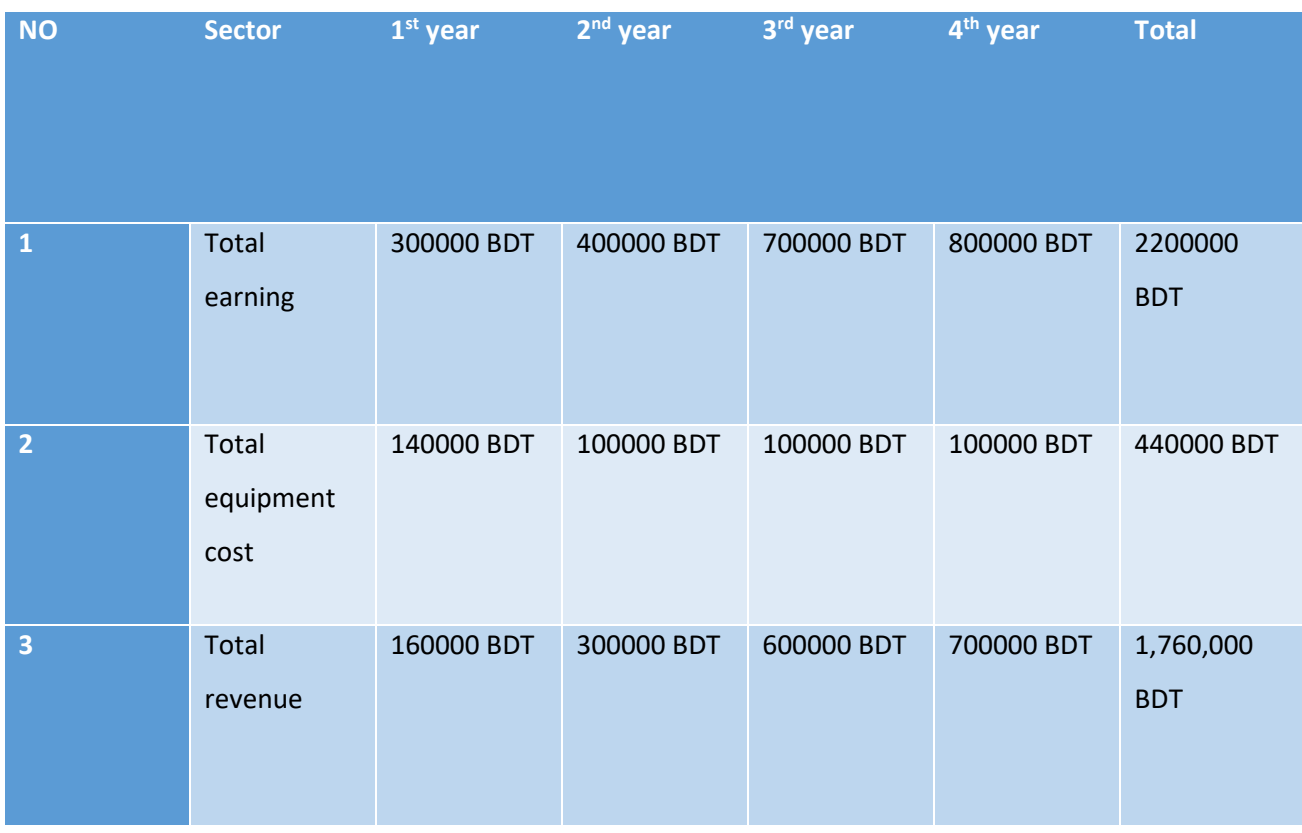

Table 13: Estimation Revenue on a five-year scale

### **6.3 DSDM Good or Bad for this Project**

Can perform any simple task quickly and accurately under difficult conditions. The Smart Medicare Project has implemented strict rules since all adjustments can be accepted with grace and performance will not change. Can pick up any changes very easily and choose the right parameters by testing the bodies so I think DSDM is a very good technique for my project.

# **Chapter 7 – Foundation**

#### **7.1 The problem area identification:**

Finding problems is an important part of improving projects quickly. Since the users of a project experience the most problems or benefit the most, their feedback is an excellent process for problem identification. As a result, some of the problems faced by consumers are listed below.

#### **7.1.1 Interview**

If you want to determine the real problems and symptoms of the project, the best way is the interview through which accurate information can be obtained. It is used especially by nurses and patients who meet them to understand the problems. So first set some important questions for the interview.

#### **For User**

- can get alerts.
- can obtain confirmation of feedback.
- User check any kind of information smoothly.

#### **Admin:**

- Check out the user information.
- Any user issue of any fix problems

#### **7.1.2 Observation**

Observation is an important method to directly see what kind of problems the users are facing. This method is the most effective way to observe the real problems and use the users to find solutions to them.

- Email verification to verify the validity of the site so that a user can accept it.
- Avoid suffering even in the hospital.

### **7.1.3 Questionnaires**

Questionnaires are problems that are attempted to be solved by asking users specific questions to address the problem to get the right criteria for the project. These questions are usually of different types especially short questions mcq type questions are more so the types of questions asked are given.

#### **Q:Why do they want to use the system?**

**Ans:**

**Q:What kind of benefits will the patient get?**

**Ans:**

**Q: How can they ensure their own safety in this service?**

**Ans:**

**Q:What will a nurse and patient gain from the system?**

**Ans:**

### **7.2 Rich Picture**

The model is expressed to define the initial stage scenario exploration. Which is simply called a bird's eye diagram where user activity and interaction can be visualized very easily.

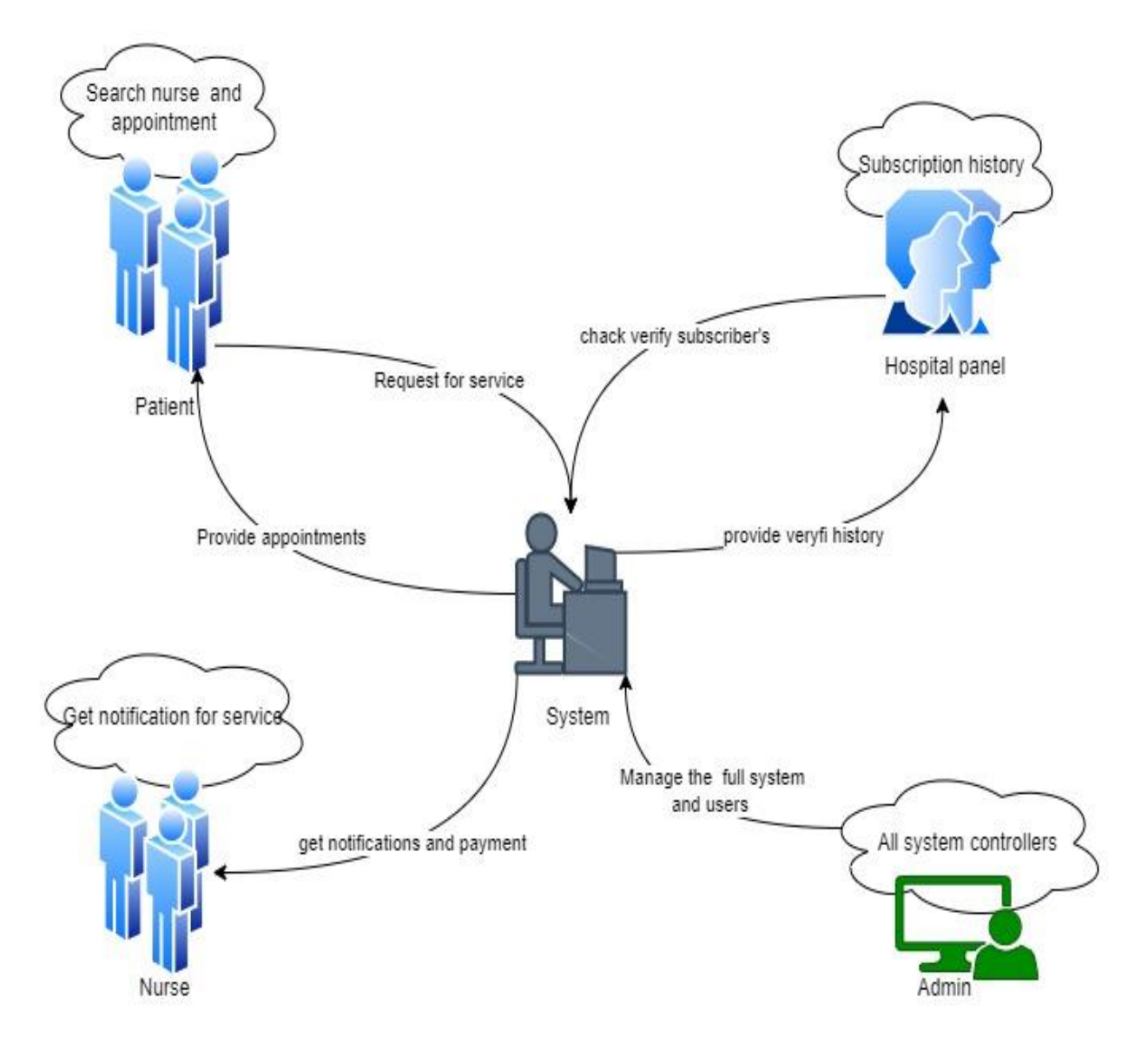

Figure 7 Rich picture

### **7.3 Specific Problem Area Identification**

Various problems arise during data collection and identification through strategic use. And the whole system of smart medicare is beautifully described in the rich picture diagram and after analyzing them I found some problems which are called specific problems:

- Access to equipment systems required by the patient.
- Hospital subscription data in the system.
- Payment system in online module.

### **7.4 Possible Solution:**

In the project, the problems found by user observation were identified and possible solutions were given:

- Addition of equipment needed by the patient to the system.
- Selling subscriptions for individual hospitals.
- Add online payment module system.

### **7.5 Overview Requirement list**

#### **Functional Requirements:**

- $\triangleright$  User authentication
- ➢ User Profile
- ➢ Appointment nurse
- $\triangleright$  Subscription
- ➢ conformation
- $\triangleright$  User reviews
- ➢ Generate reports

#### **Non-Functional Requirements:**

- $\triangleright$  Get notification
- $\triangleright$  emergency services
- $\triangleright$  tutorial

### **7.6 Technology to be implemented**

Choosing the right technology is very important if a system is to be managed and serviced properly. If the right technology of the system is not selected then the failure of the system may occur so the use of technology in the proposed system should be ensured. There are several possibilities:

### **Client-server Application Technology:**

In this technology project, the user needs to install the application on his own computer or desktop and all the data of the application will be stored on a remote server and users can access that data as needed. It is basically an application framework, which separates the tasks of server and client and communicates only by using computer network or internet and to the server they send a request to take a service and in return for that request the server runs multiple programs and gives access to the client.

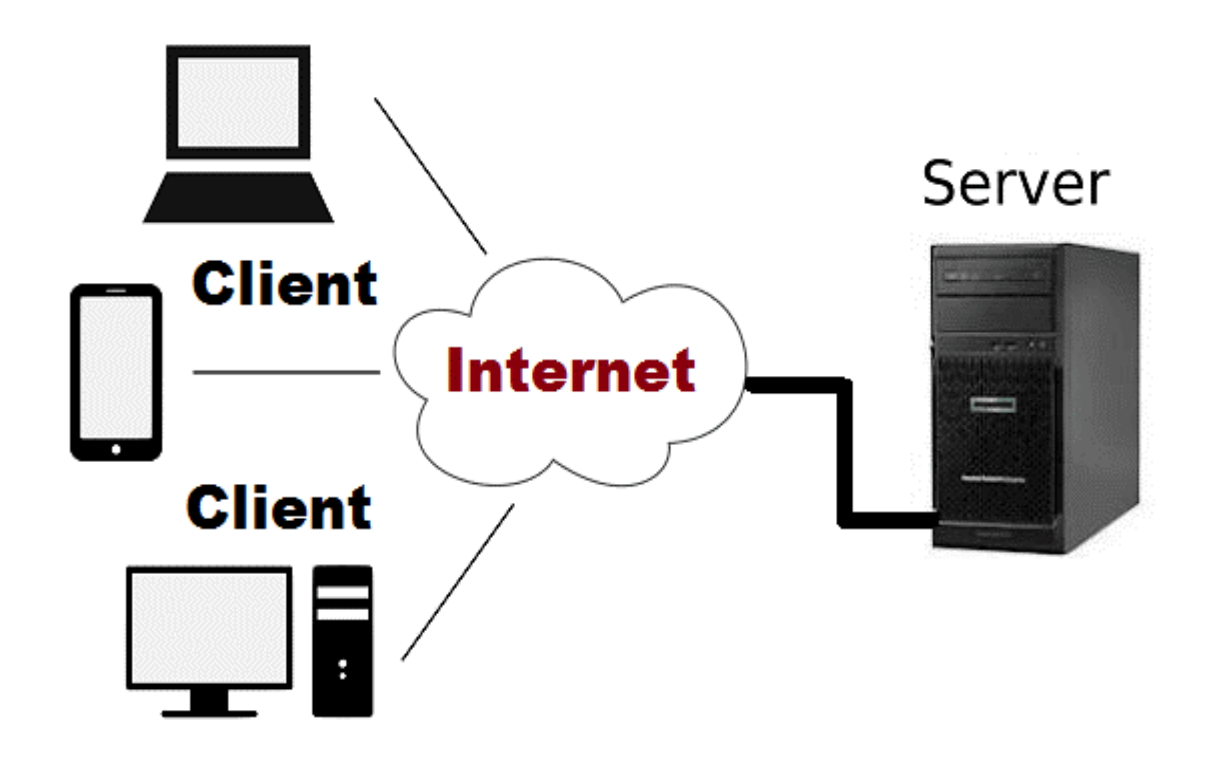

Figure 8 Client-server model

Following are the main features of client server model:

- Features can be added to the server at any time without any disruption to the client.
- A single server makes it possible to centrally handle all aspects of user authentication, authorization and data security.
- The server does not require any complicated maintenance.
- The application must be installed separately on a device.

#### **Web application**

Web application development is the project users can access all the services of the project anywhere from the remote server without installing any program only through internet connectivity. A user can access the application through a web browser without any hassle of installation. Web applications have both client-side and server-side.

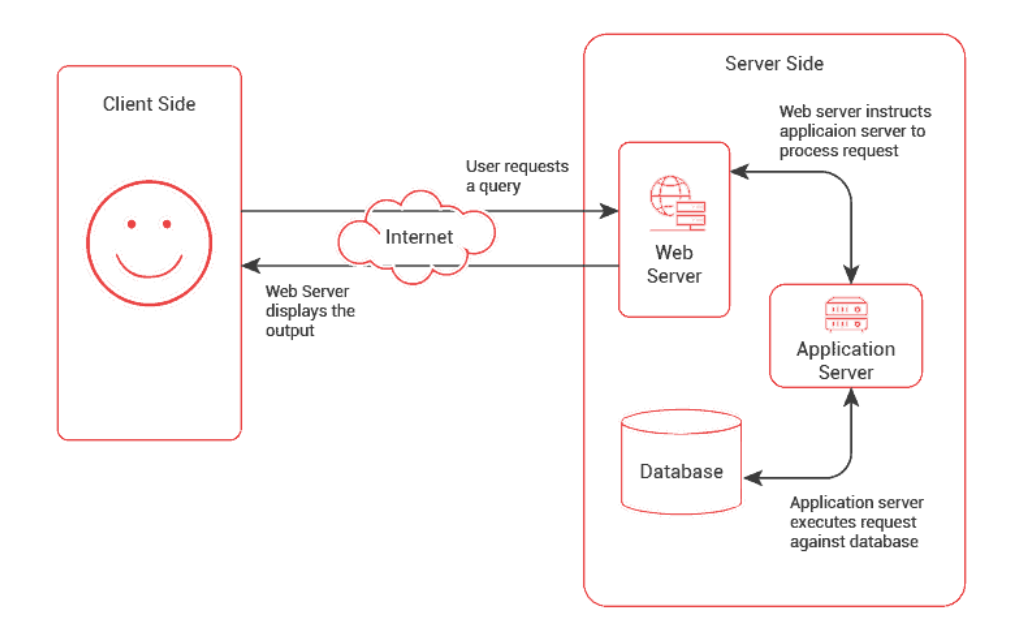

Figure 9 web application model

The web application has the following features:

- No installation hassles to be had.
- You can access the service only if you have internet access
- Data lost due to technical errors can be easily recovered.
- Costs to users and businesses in the project.
- Full users can use the same version at a time without any compatibility.

### **7.7 Recommendation and justification**

Since Smart Medicare is an online nursing appointment system, it should be accessible anytime. And anytime any type of user tries to access it from any device. So I think web based solution is the best solution for my project and user can connect internet anytime and open a browser to get any kind of information and any kind of benefits instantly. So application system is most usable and secure so I will use web based application technology in my system.

# **Chapter 8 – Exploration**

# **8.1 Old System Use Case**

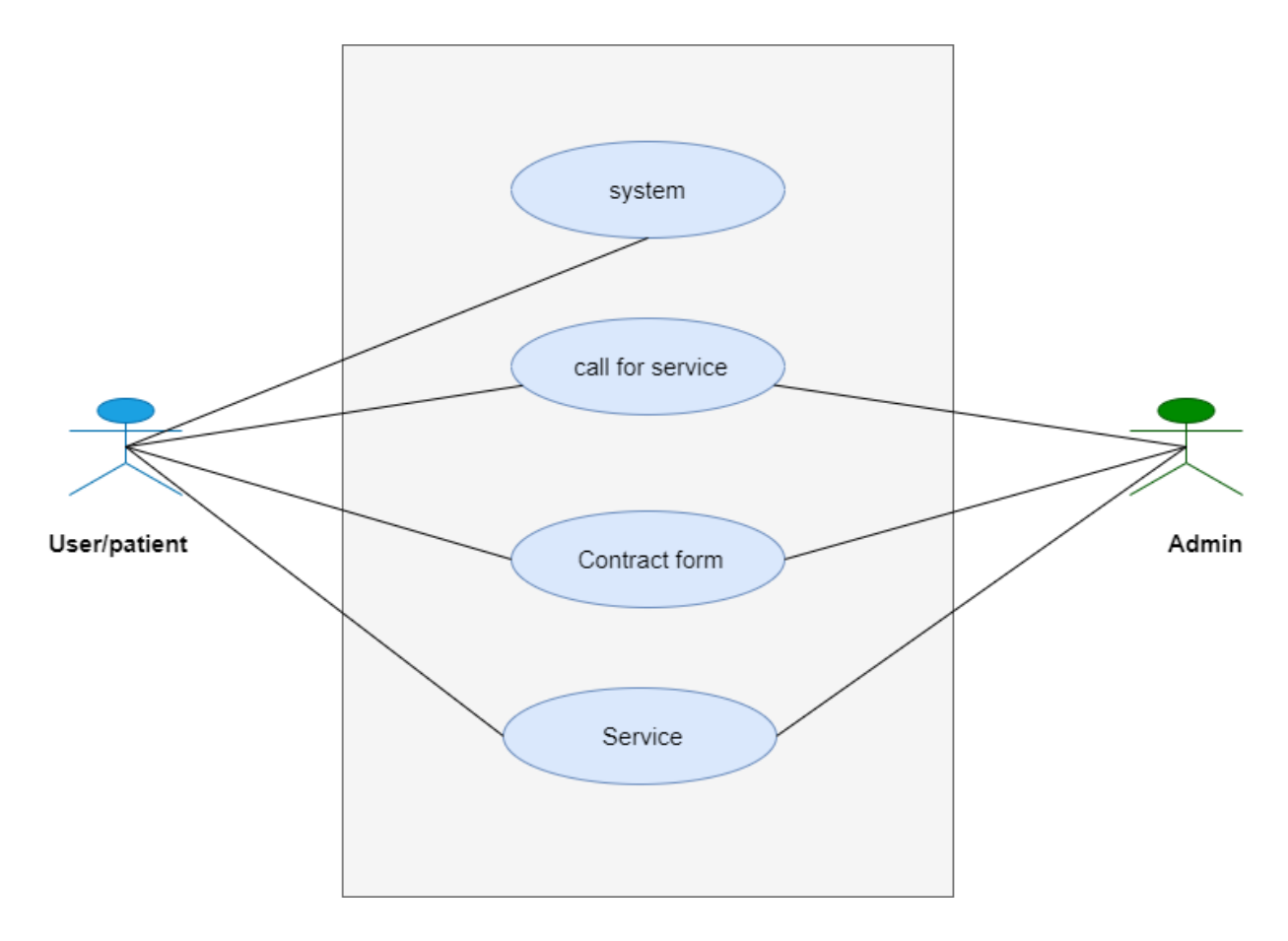

Figure 10 Old system Class diagram

# **8.2 Activity Diagram**

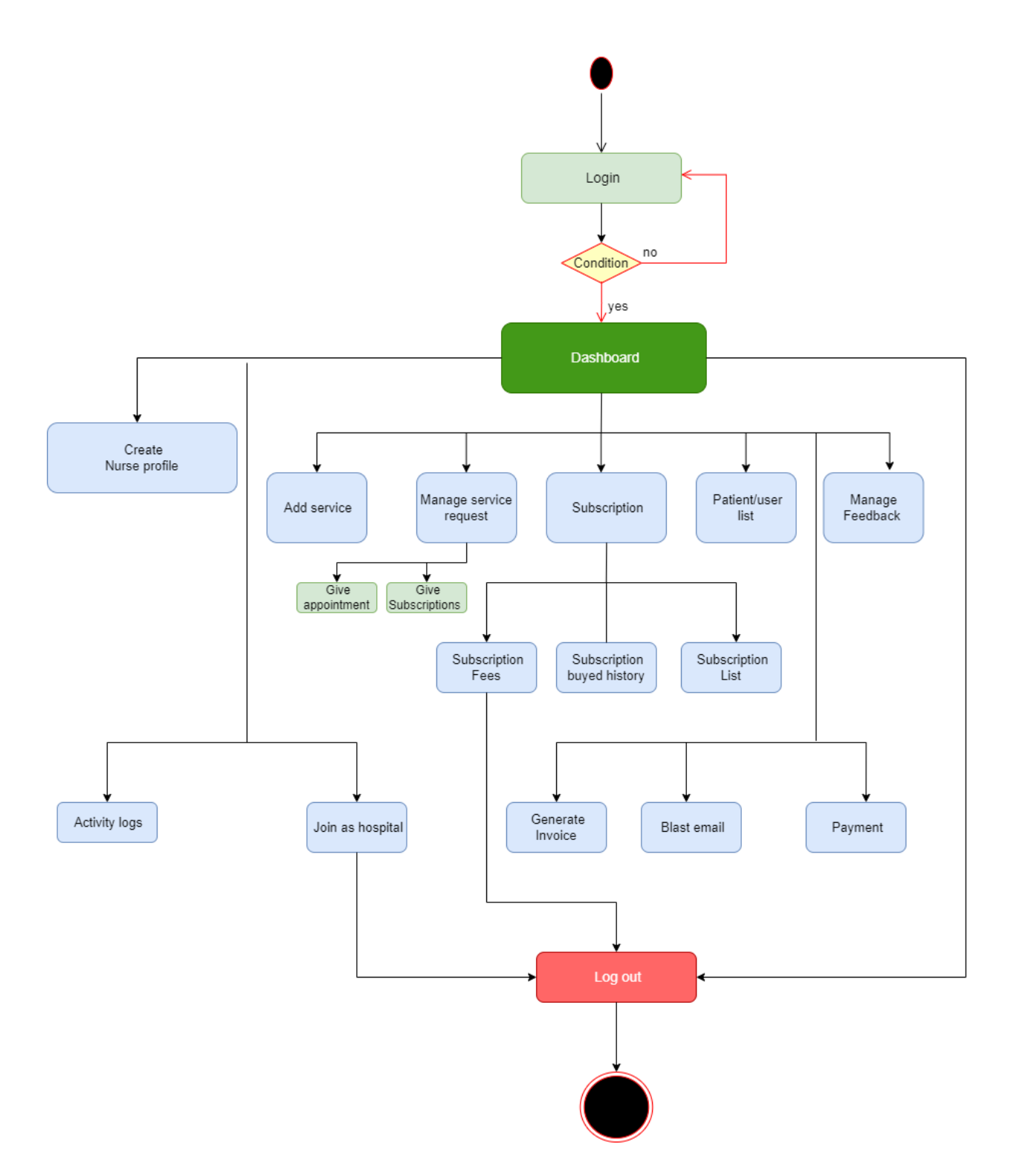

Figure 11 Admin activity diagram of smart Medicare

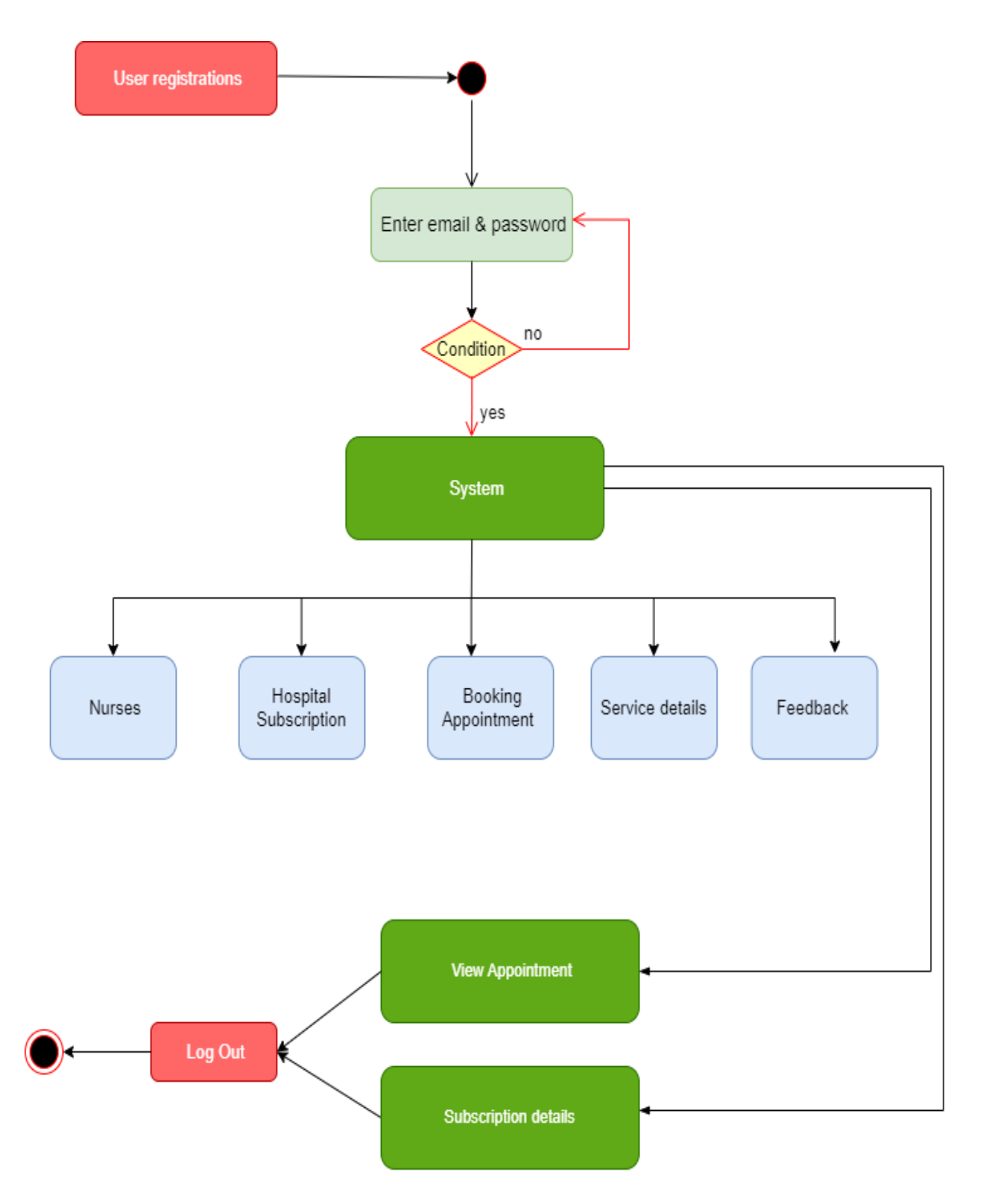

Figure 12 User/Patient activity diagram of smart Medicare

Figure:10
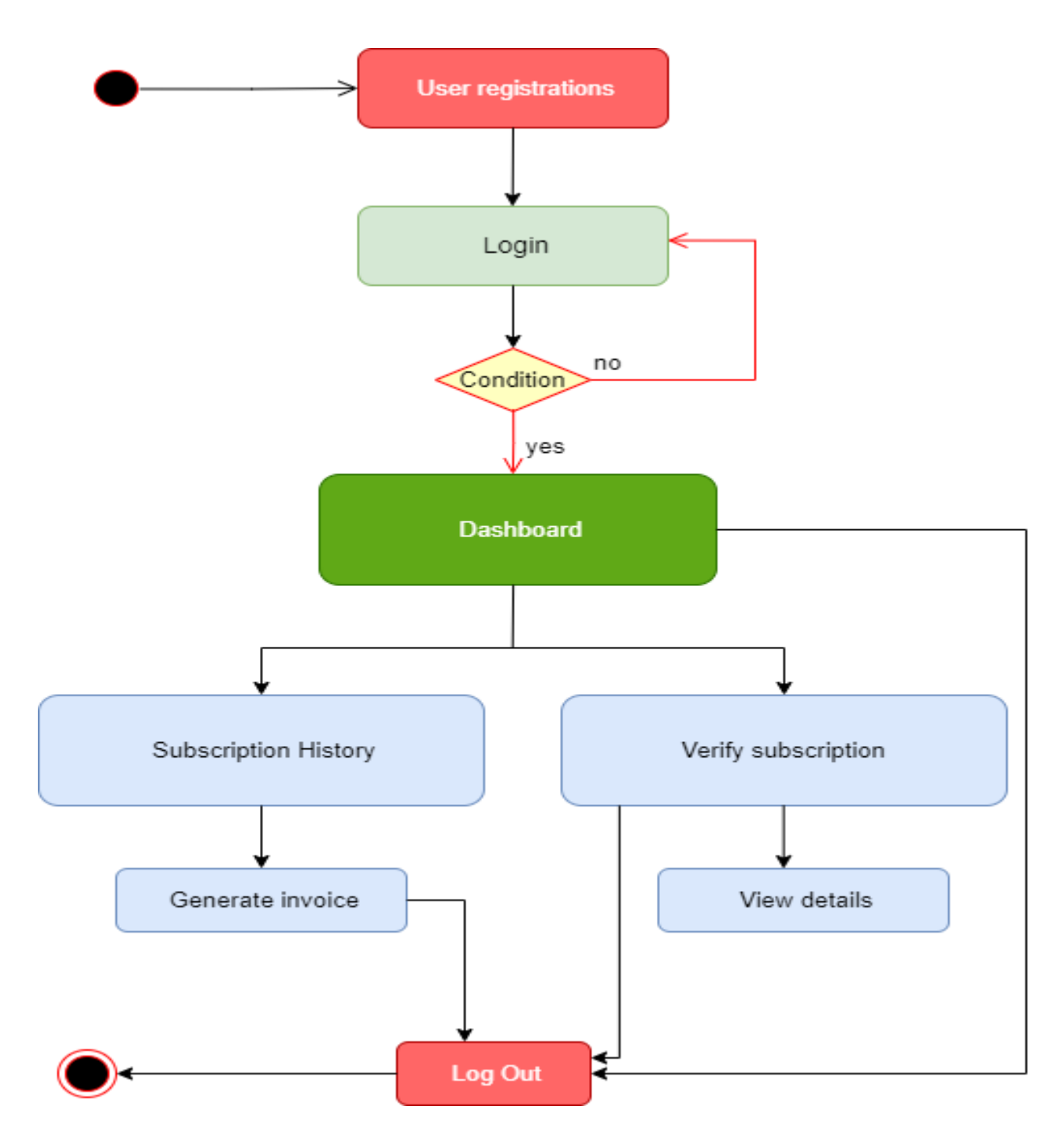

Figure 13 Hospital panel activity diagram of smart Medicare

# **8.3 Full System Use Case**

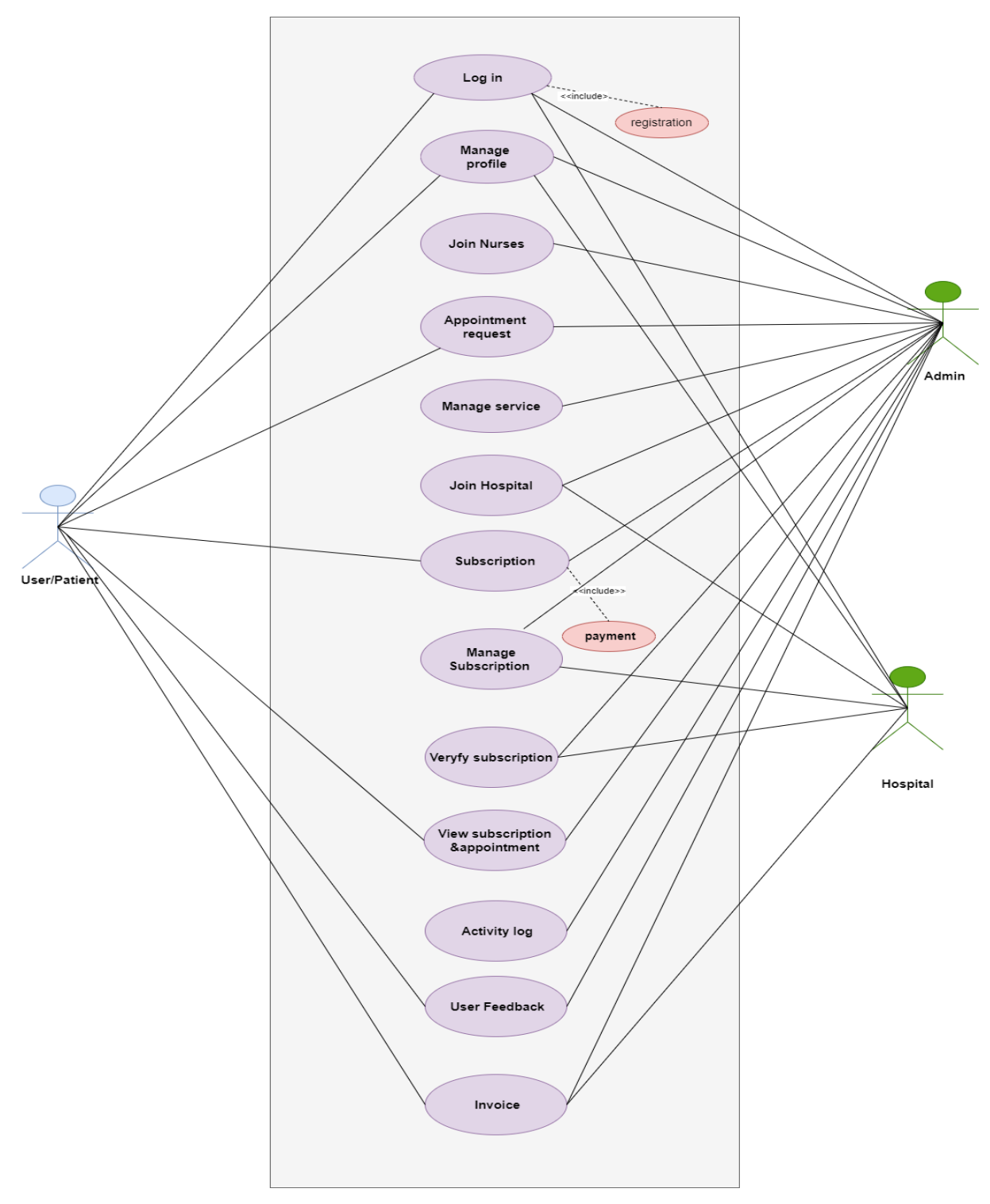

Figure 14 Use case diagram of smart Medicare

# **8.4 Full System Activity Diagram**

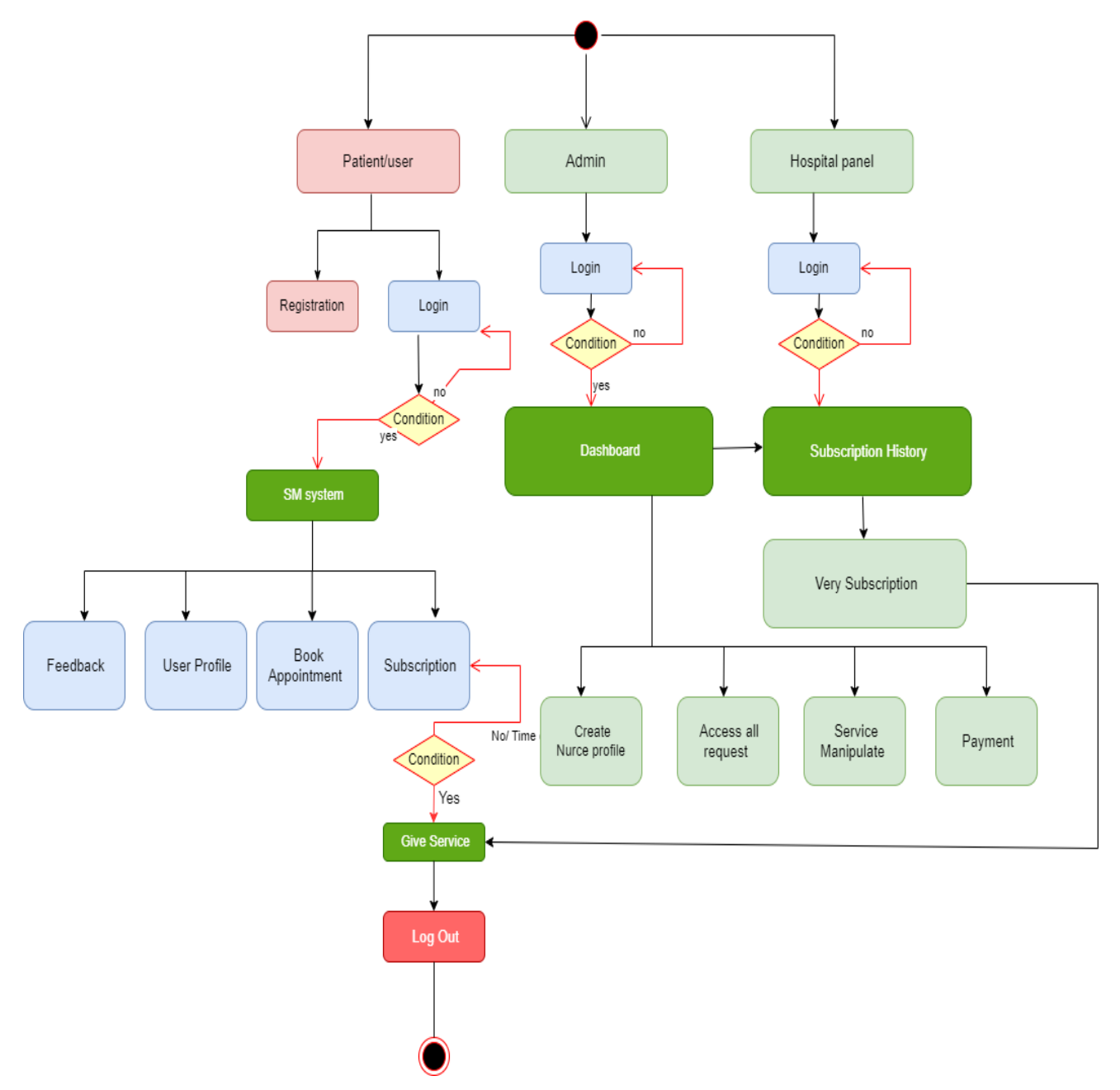

Figure 15 activity diagram of smart Medicare

### **8.5 Requirement catalog:**

I have already identified all the items needed for the project and all the catalogs needed. I will now provide the requirements in the following standard format and visually indicate each requirement:

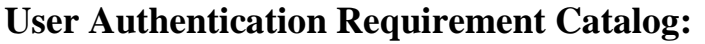

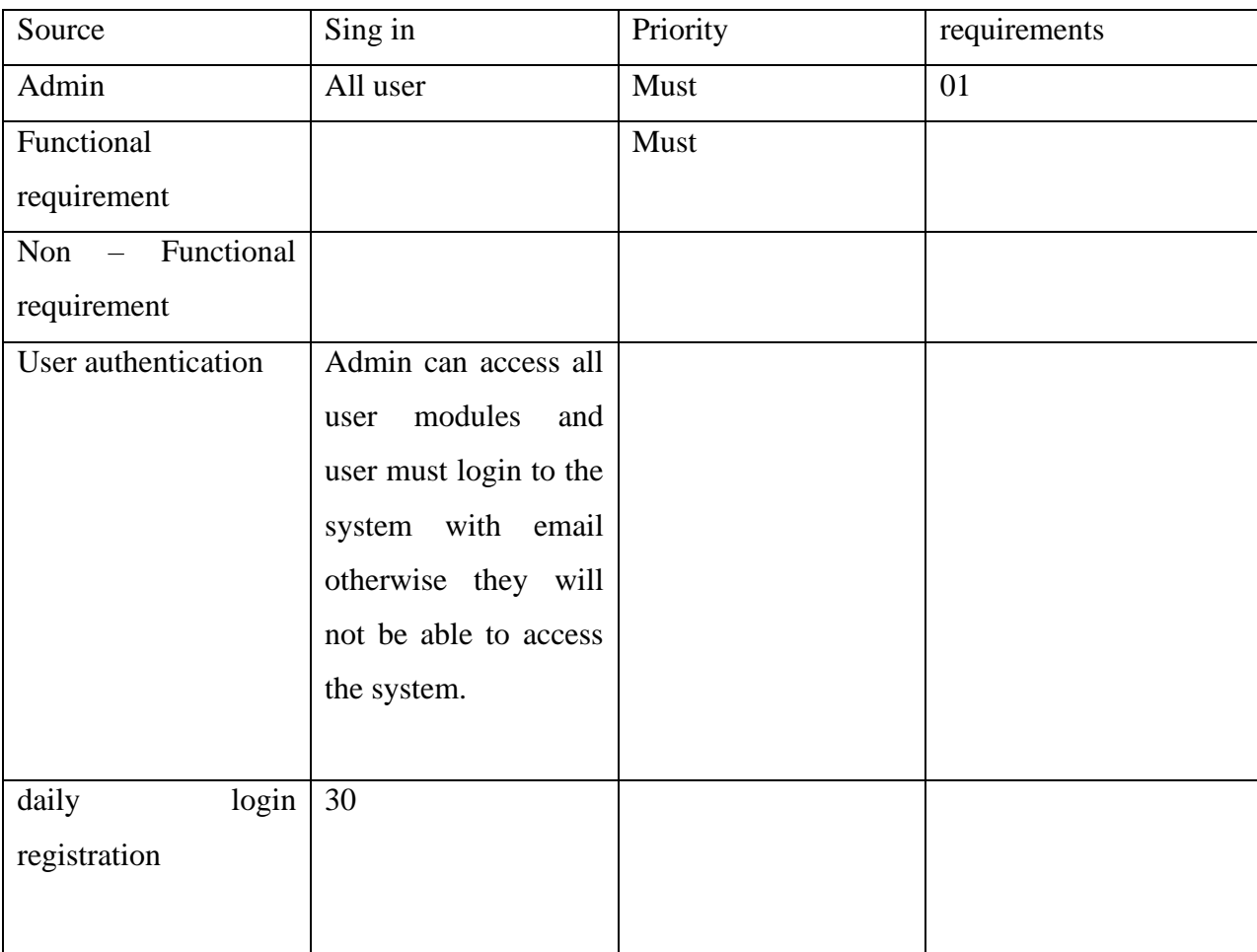

Table 14: Requirement Catalog for User Authentication

# **Nurse appointment Requirement Catalog :**

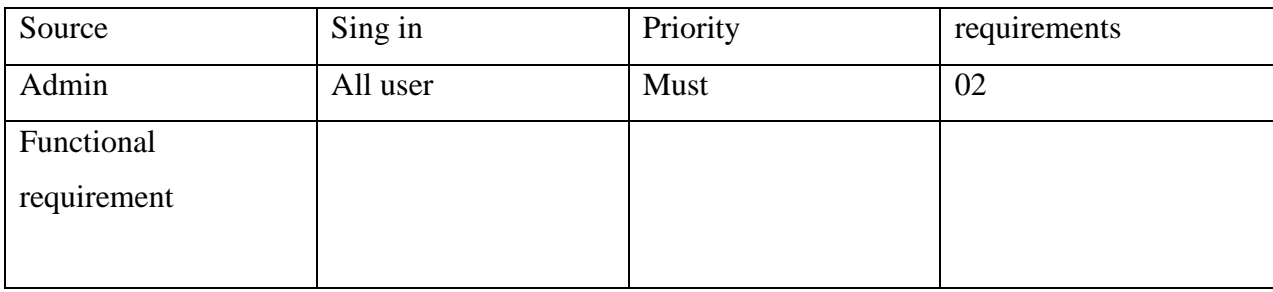

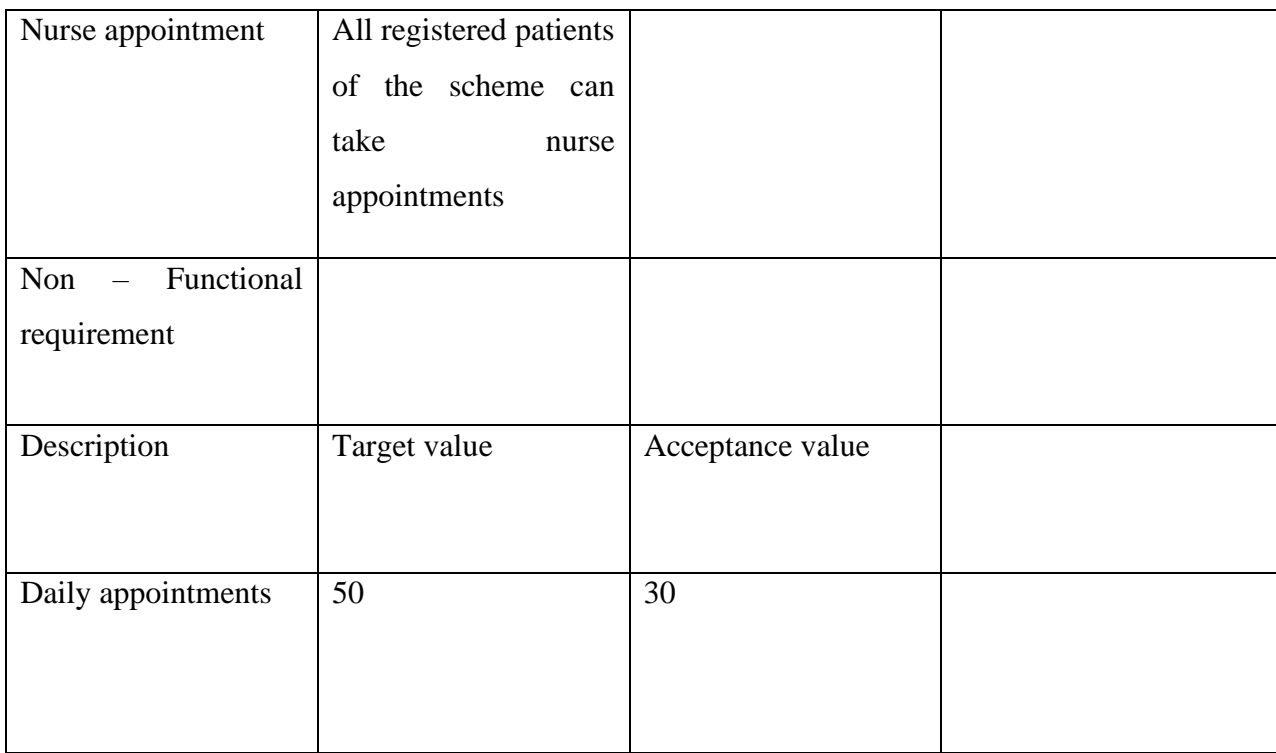

Table 15: Requirement Catalog for Nurse appointment

### **8.6 Prioritized Requirements List (PRL)**

I have followed the Moscow Strategy for Smart Medicare so that needs will be prioritized. So I am making below solution list for my project:

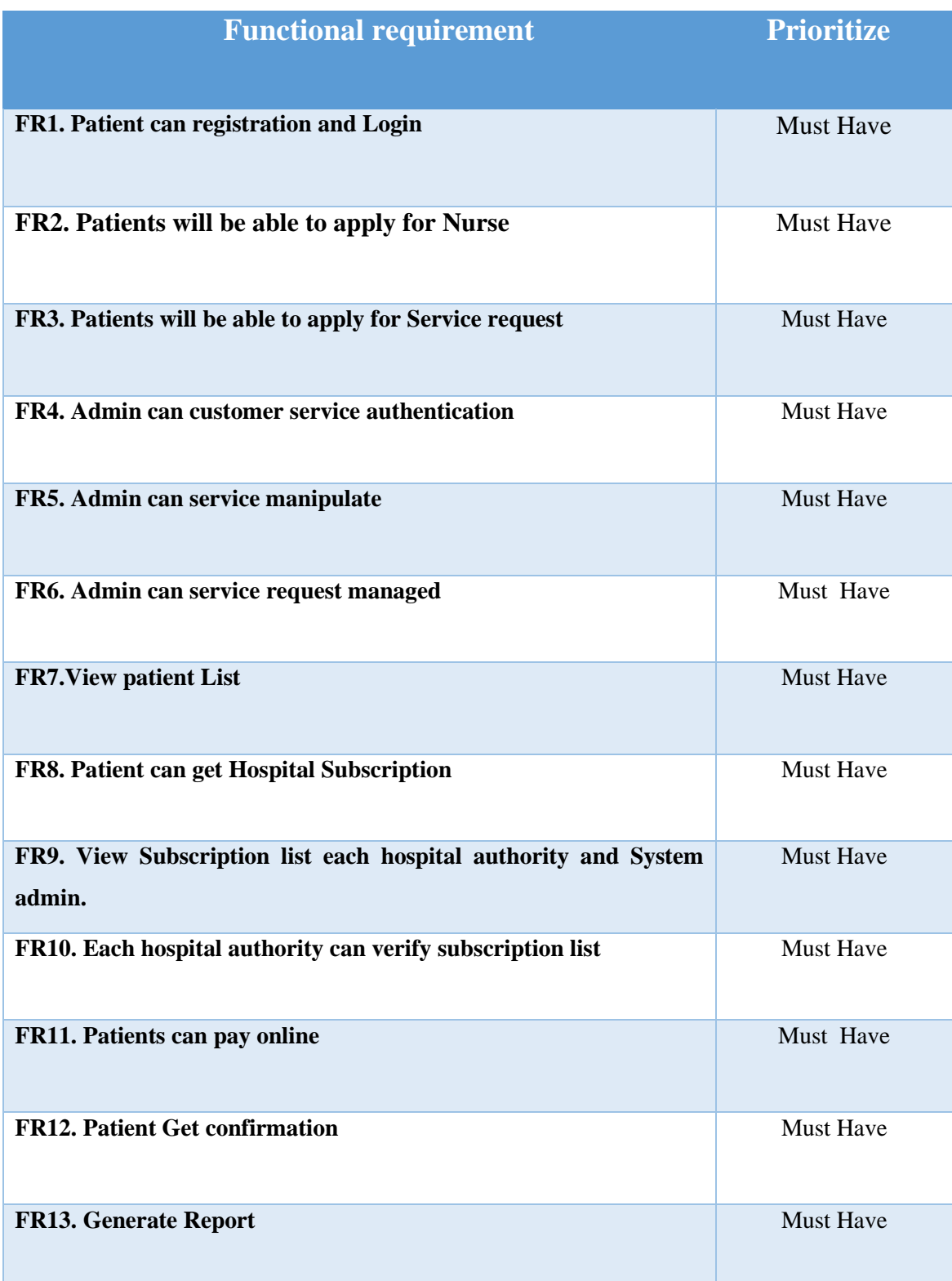

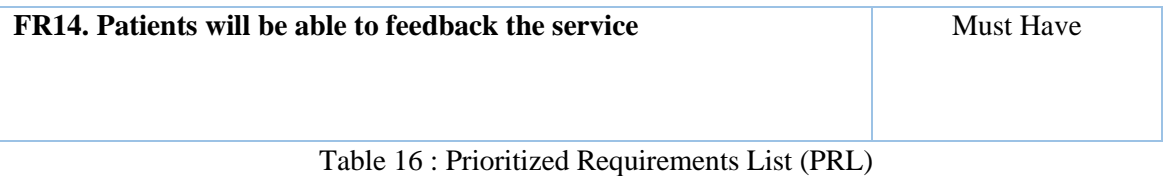

# **8.7 Prototype of the new system**

Show some screenshots of smart Medicare:

### **Admin panel prototype :**

| ֍                     | <b>SMART MEDICARE</b><br>$\overline{\mathbf{x}}$ | <b>OUR SERVICES VIEW OUR SERVICES</b> |                                             |               |                |                              |                     |                             |                                       |               |
|-----------------------|--------------------------------------------------|---------------------------------------|---------------------------------------------|---------------|----------------|------------------------------|---------------------|-----------------------------|---------------------------------------|---------------|
|                       |                                                  |                                       | $\equiv$ BULK ACTION $\sim$<br>+ CREATE NEW |               |                |                              |                     |                             | <b>T</b> FILTER<br>Type And Hit Enter |               |
| A                     |                                                  |                                       |                                             | <b>Action</b> | Id             | Title                        | <b>Icon Class</b>   | <b>Banner</b>               |                                       | <b>Status</b> |
| $\geq$                | <b>MAIN MENU</b><br>Dashboard<br>(U)             | 1                                     |                                             | $\cdots$      | $\overline{1}$ | Neuro Patient Care           | flaticon-cancer     | 1667634746-<br>12585422.jpg |                                       | Active        |
| 沙                     | *<br>Services                                    | $\overline{2}$                        |                                             | <b>HILL</b>   | $\overline{2}$ | Newborn Care                 | flaticon-babies     | 1667637044-<br>31133640.jpg |                                       | Active        |
| $\boxed{\frac{1}{1}}$ | Nurse List<br>d <sub>o</sub>                     | $\overline{\mathbf{3}}$               |                                             | $\cdots$      | 3              | <b>Elderly Care Services</b> | flaticon-extraction | 1667637971-<br>23457687.jpg |                                       | Active        |
| $\substack{00\\00}$   | a<br>Hire Request                                | 4                                     |                                             | <b>HOLL</b>   | 4              | Pagnent women care           |                     | 1667638456-<br>21530605.jpg |                                       | Active        |
|                       | Ô<br>Hospitals                                   |                                       |                                             |               |                |                              |                     |                             |                                       |               |
|                       | $\bullet$<br>Manage Subscribtion Fee             |                                       |                                             |               |                |                              |                     |                             |                                       |               |
|                       | Ш<br>Subscription Buyed History                  |                                       |                                             |               |                |                              |                     |                             |                                       |               |
|                       | ¢,<br><b>Website Settings</b>                    |                                       |                                             |               |                |                              |                     |                             |                                       |               |
|                       | My Subscription<br><b>AE</b>                     |                                       |                                             |               |                |                              |                     |                             |                                       |               |
| $\circlearrowleft$    |                                                  |                                       |                                             |               |                |                              |                     |                             |                                       |               |

Figure 16 Admin panel prototype

#### **User list prototype :**

| <b>SMART MEDICARE</b><br>$\overline{\mathbf{x}}$                   |                         |                                                                                   |   | <b>USER LISTS VIEW ALL USERS</b> |               |          |                        |                       |           |                             |                   |  |  |
|--------------------------------------------------------------------|-------------------------|-----------------------------------------------------------------------------------|---|----------------------------------|---------------|----------|------------------------|-----------------------|-----------|-----------------------------|-------------------|--|--|
|                                                                    |                         | + CREATE NEW $\equiv$ BULK ACTION $\sim$<br><b>Y FILTER</b><br>Type And Hit Enter |   |                                  |               |          |                        |                       |           |                             |                   |  |  |
| <b>USERS AND ACTIVITIES</b>                                        |                         | No                                                                                |   | Action                           | Avatar        | Group    | <b>Username</b>        | <b>First Name</b>     | Last Name | Email                       | Active            |  |  |
| 28 Users Management<br><sup>2</sup> <sup>2</sup> Groups Management |                         |                                                                                   |   | $\cdots$                         |               | User     | Akash                  | akash                 | bani      | Akashbani@gmail.com         | Active            |  |  |
| Blast Email<br>$\overline{\phantom{a}}$<br>Files & Media           |                         | $\overline{2}$                                                                    | П | $\cdots$                         | Ç             | Hospital | SquareHospitalsLimited | Square Hospitals      | Limited   | info@squarehospital.com     | Active            |  |  |
| Activity Logs                                                      | $\overline{3}$          |                                                                                   | Г | $\cdots$                         |               | User     | Hriday                 | Hriday                | ray       | Hridoy1@gmail.com           | Active            |  |  |
|                                                                    | $\overline{4}$          |                                                                                   | Г | $\cdots$                         | ₩             | Hospital | Seba hospital          | seba                  | limited   | infoseba1@gmail.com         | Active            |  |  |
|                                                                    | $\overline{\mathsf{S}}$ |                                                                                   | Г | $\cdots$                         | V.            | User     | Alen                   | Alen                  | singho    | alen1@gmail.com             | Active            |  |  |
|                                                                    | 6                       |                                                                                   |   | $\cdots$                         | $\frac{1}{2}$ | User     | swadheen               | swadheen              | ray       | swadheen@gmail.com          | Active            |  |  |
|                                                                    | $\overline{7}$          |                                                                                   | Г | m,                               | $\bullet$     | Hospital | Hospital               | <b>United General</b> | hospital  | infounitedgeneral@gmail.com | Active            |  |  |
|                                                                    | $\mathbf{\hat{R}}$      |                                                                                   | Г | <b>100 L</b>                     |               | User     | Shovon                 | Shovon                | howlader  | shovon12@gmail.com          | <b>Not Active</b> |  |  |
|                                                                    | $\overline{9}$          |                                                                                   | П | $\cdots$                         |               | User     | Rinku                  | Rnku                  | hassen    | riku12@gmail.com            | Active            |  |  |
|                                                                    |                         | 10                                                                                | Г | <b>100 g</b>                     |               | User     | Kona                   | kona                  | rani      | kona12@gmail.com            | <b>Not Active</b> |  |  |
|                                                                    |                         |                                                                                   |   | Displaying 1 To 50 Of 10 Page    |               |          |                        |                       |           |                             |                   |  |  |

Figure 17 User panel prototype

#### **Login Prototype:**

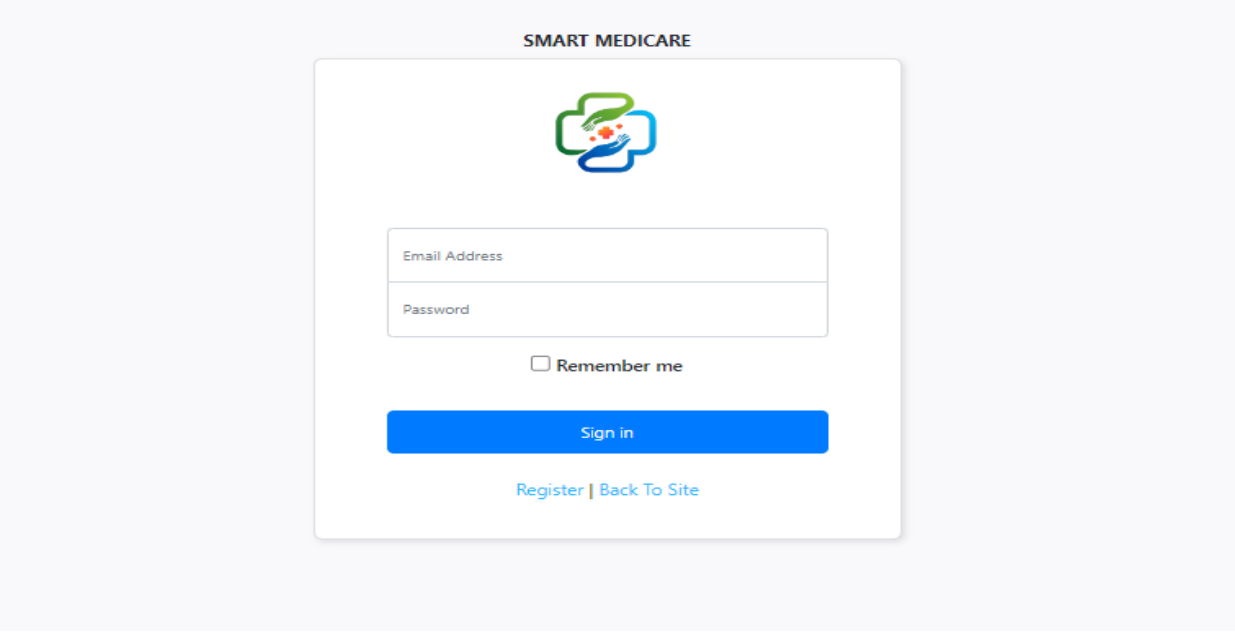

Figure 18 Login panel prototype

#### **Add Nurse Prototype:**

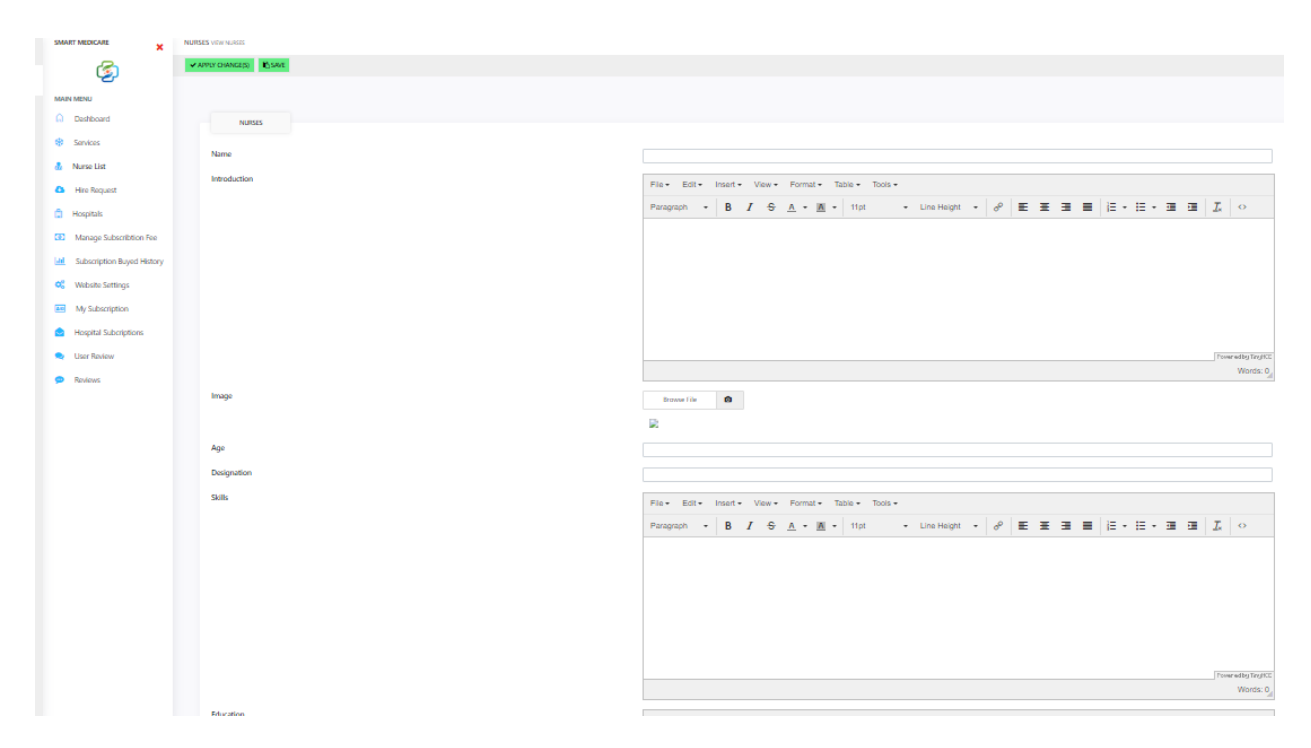

Figure 19 Login panel prototype

#### **View Nurse Prototypes:**

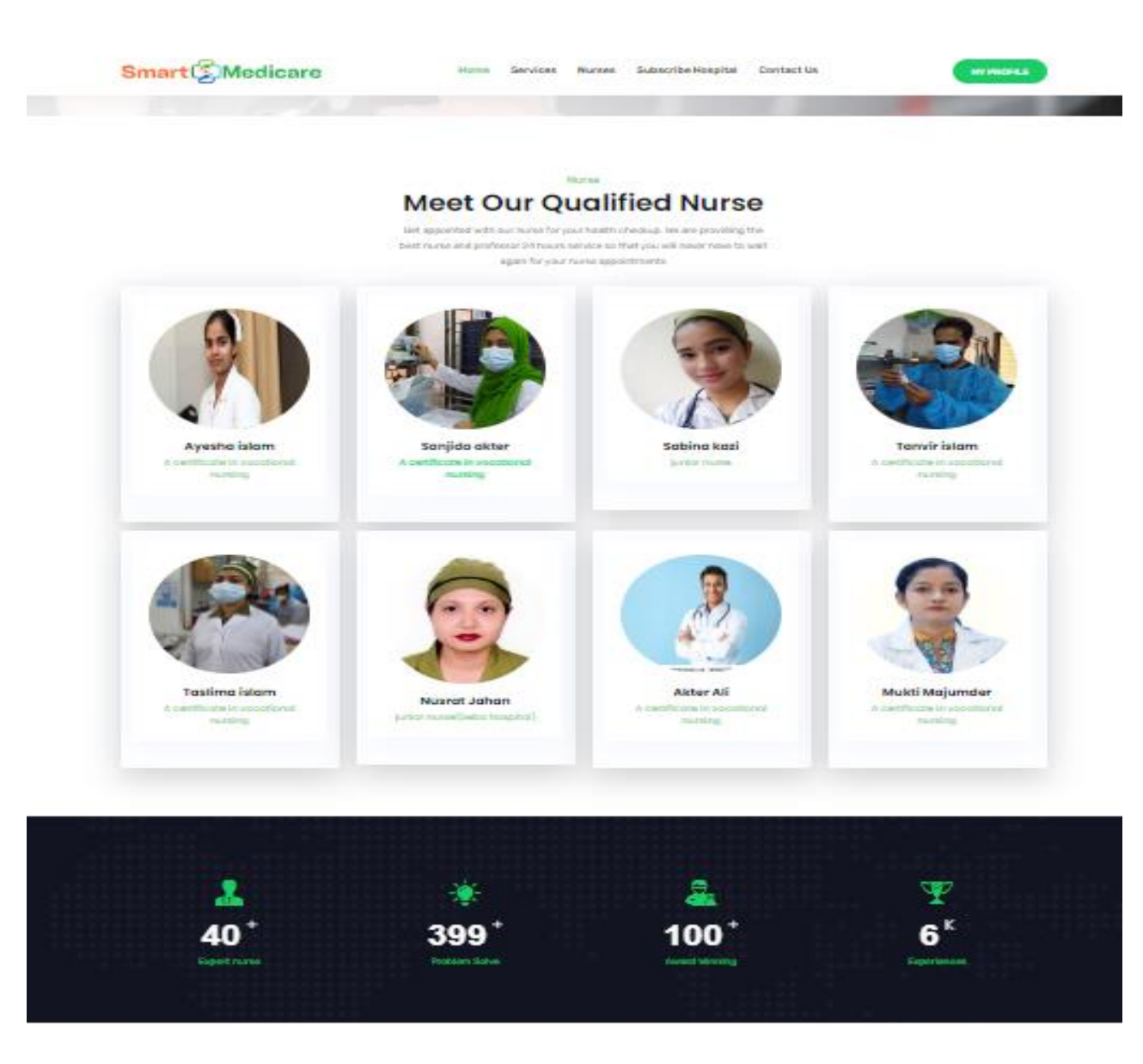

Figure 20 View Nurse Prototypes

#### **Hospital page prototype :**

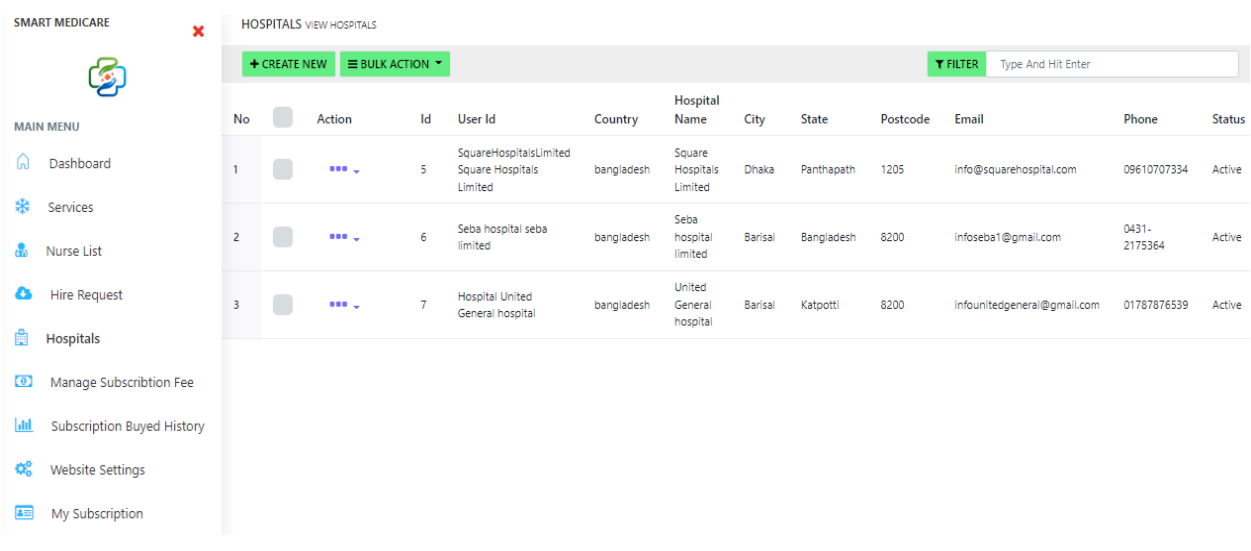

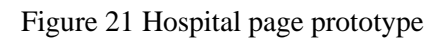

#### **Nurses page prototype :**

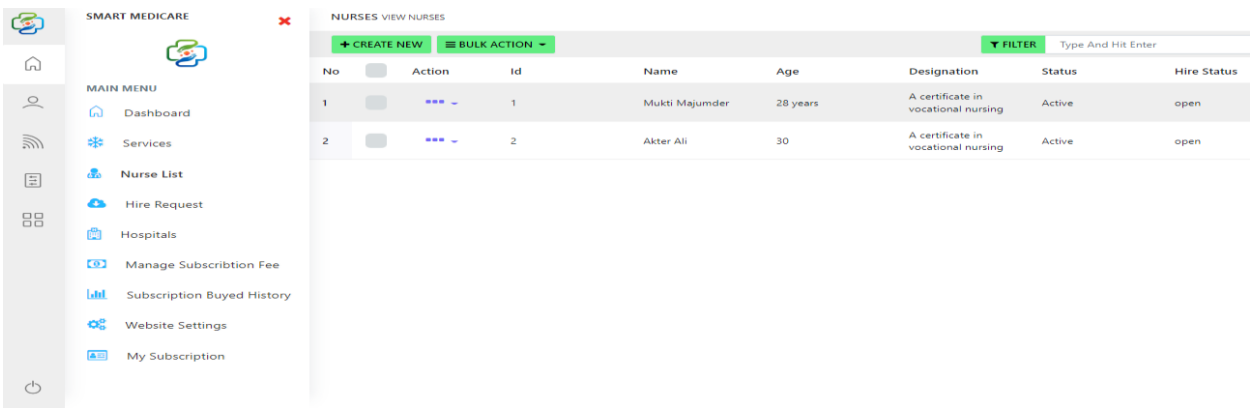

#### Figure 22 Hospital page prototype

### **View hire request prototype :**

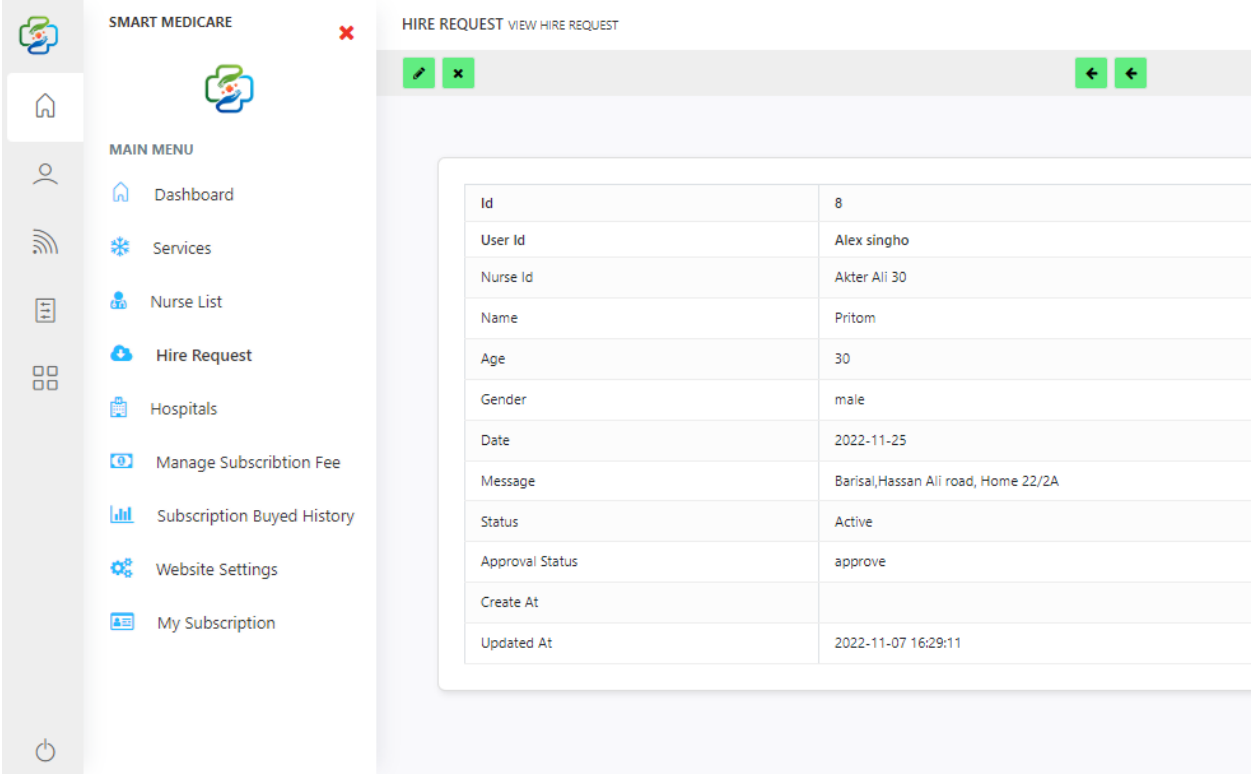

#### **Figure 23 View hire request prototype**

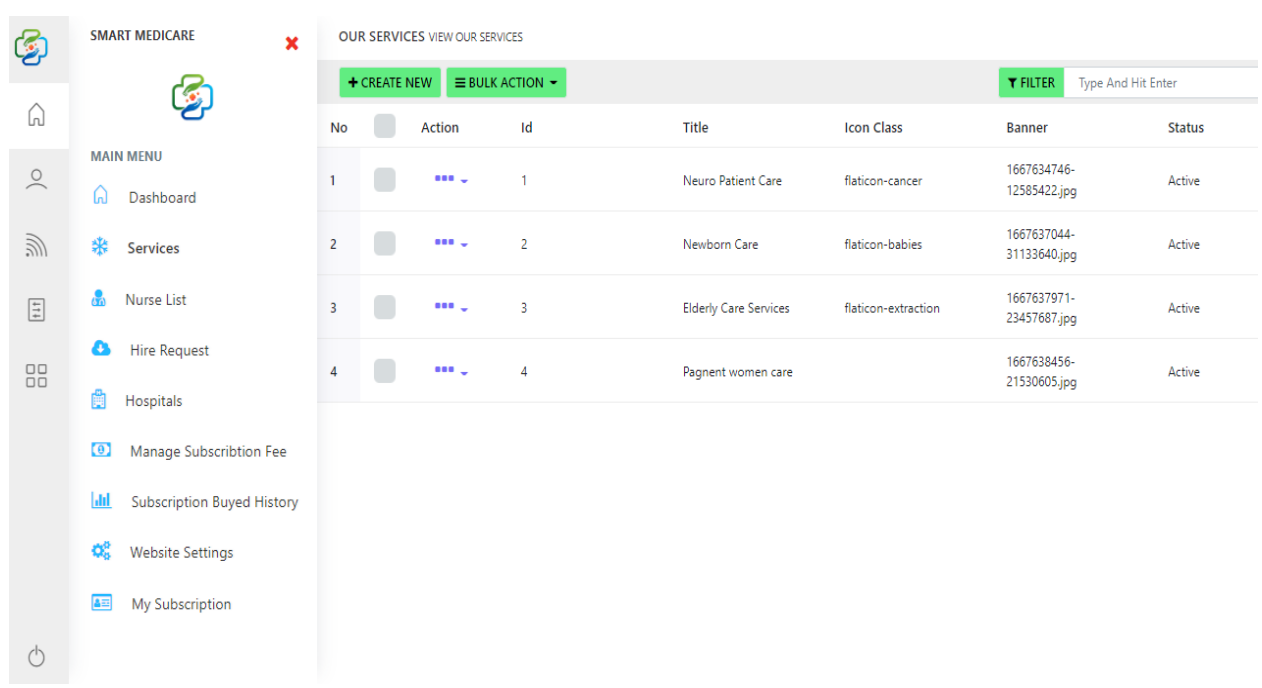

#### **iew service prototype :**

Figure 24 View service prototype

#### **Subscription byed prototype :**

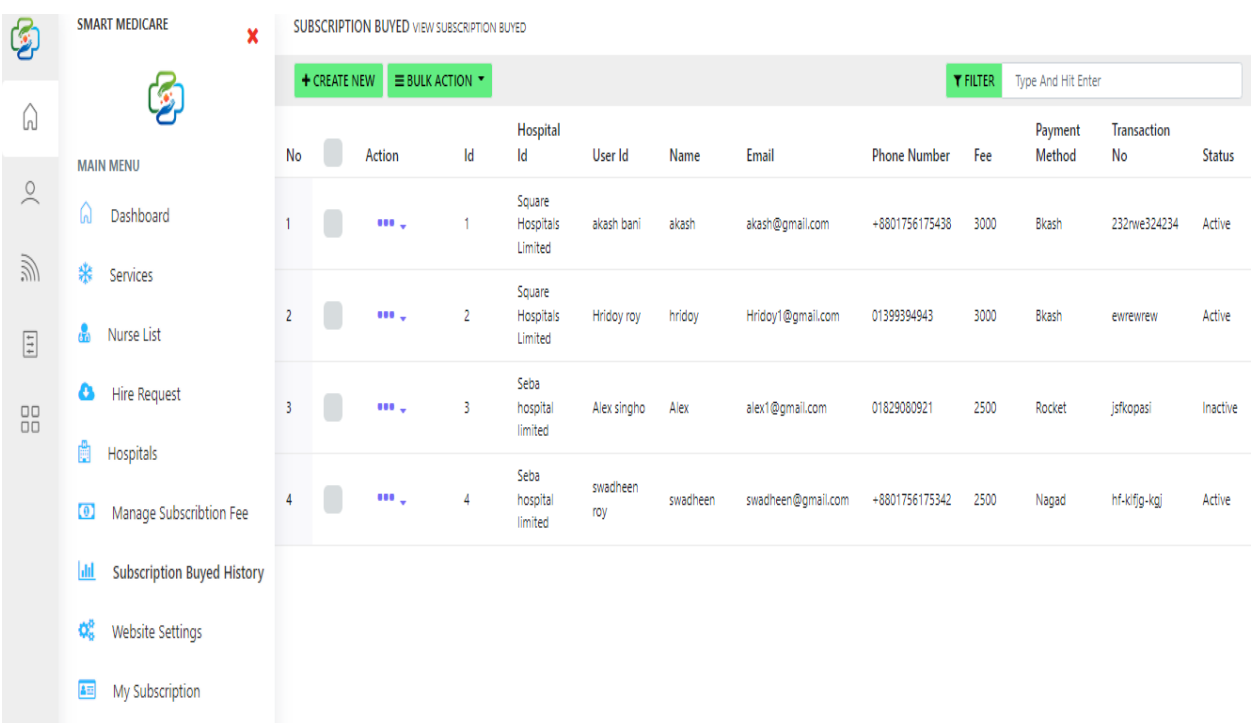

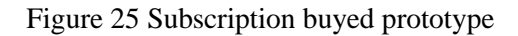

#### **View subscription buyed prototype :**

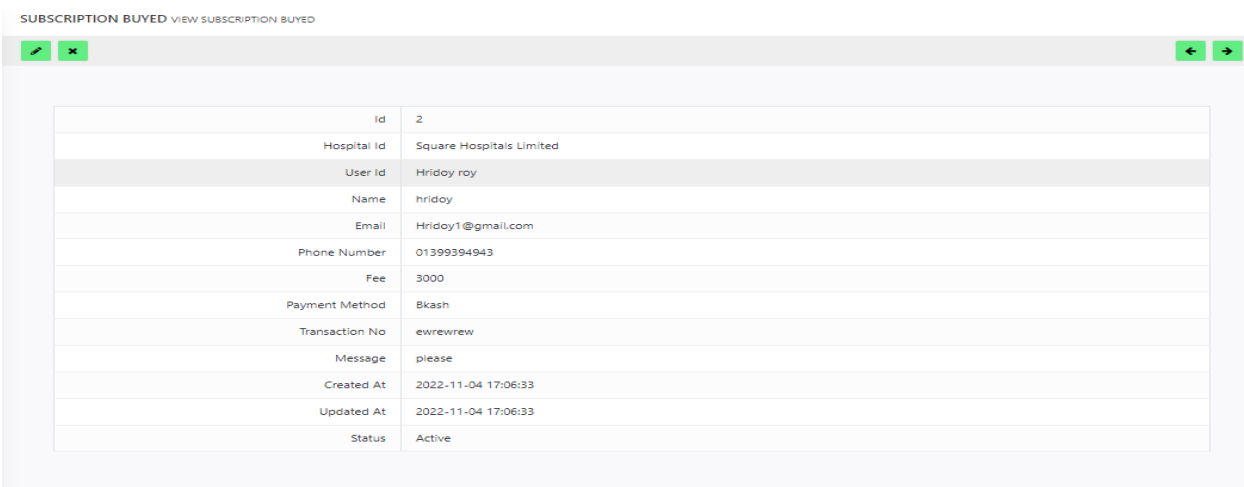

Figure 26 View subscription bought prototype

# **All subscription history prototype :**

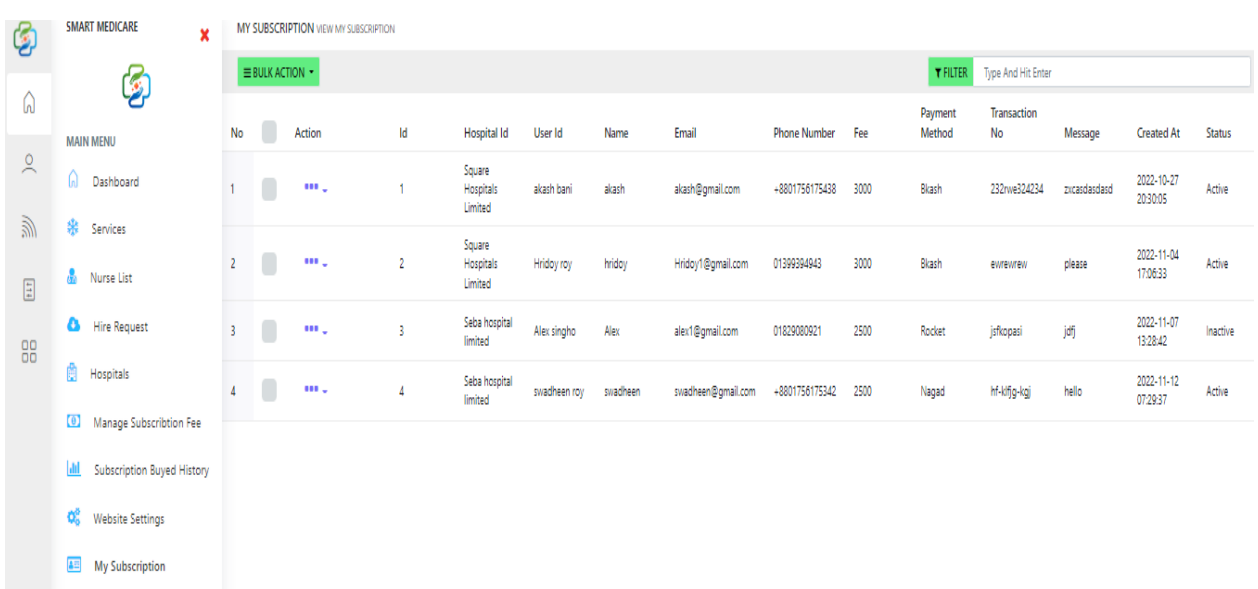

```
SUBSCRIPTION BUYED VIEW SUBSCRIPTION BUYED
```

| Id<br>$\overline{2}$                     |  |
|------------------------------------------|--|
| Hospital Id<br>Square Hospitals Limited  |  |
| User Id<br>Hridoy roy                    |  |
| Name<br>hridoy                           |  |
| Email<br>Hridoy1@gmail.com               |  |
| Phone Number<br>01399394943              |  |
| Fee<br>3000                              |  |
| Payment Method<br>Bkash                  |  |
| <b>Transaction No</b><br>ewrewrew        |  |
| Message<br>please                        |  |
| Created At<br>2022-11-04 17:06:33        |  |
| <b>Updated At</b><br>2022-11-04 17:06:33 |  |
| Status<br>Active                         |  |
|                                          |  |

Figure 27 All subscription history prototype

# **Manage subscription prototype :**

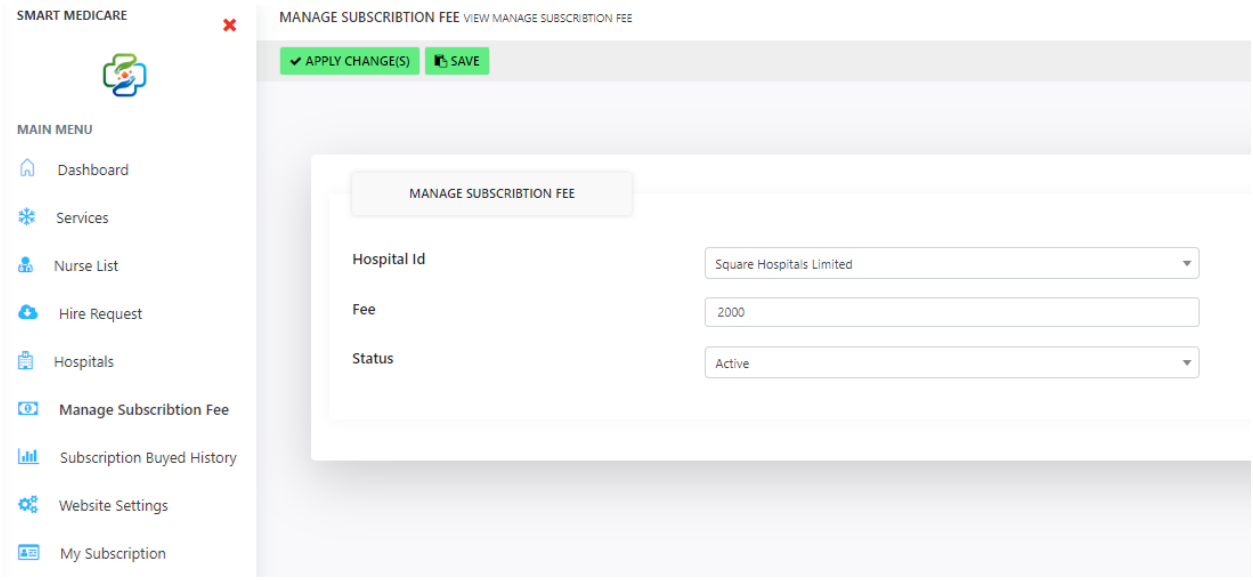

# **Blast mail prototype :**

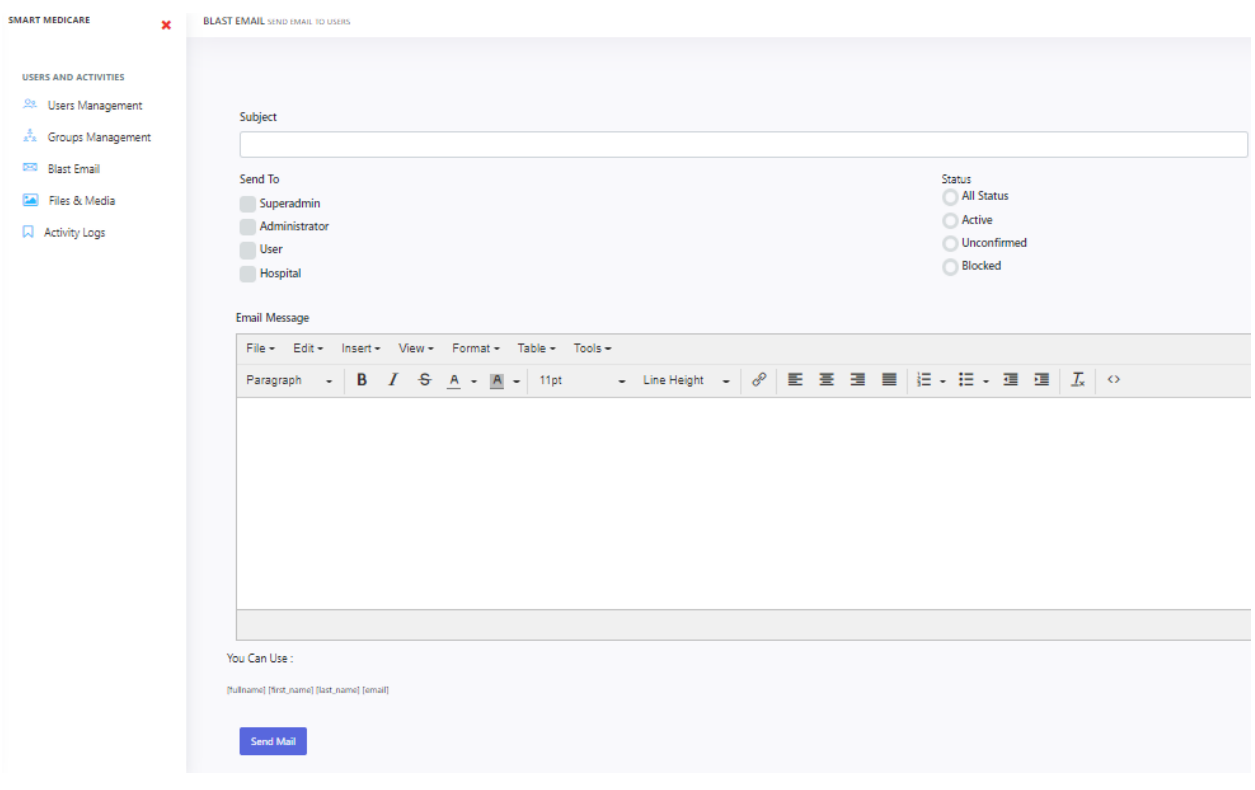

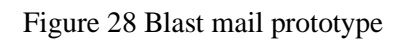

# **Chapter 9 – Engineering**

### **9.1 New system modules Login module:**

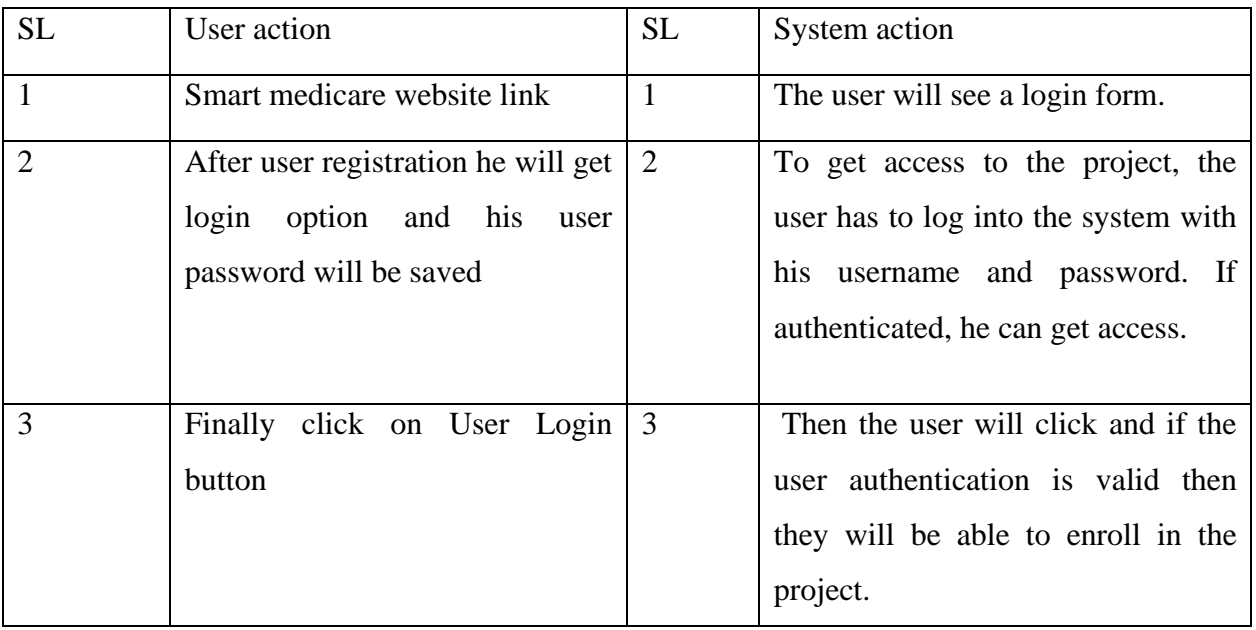

Table 17: Login module

### **Enroll nurse module:**

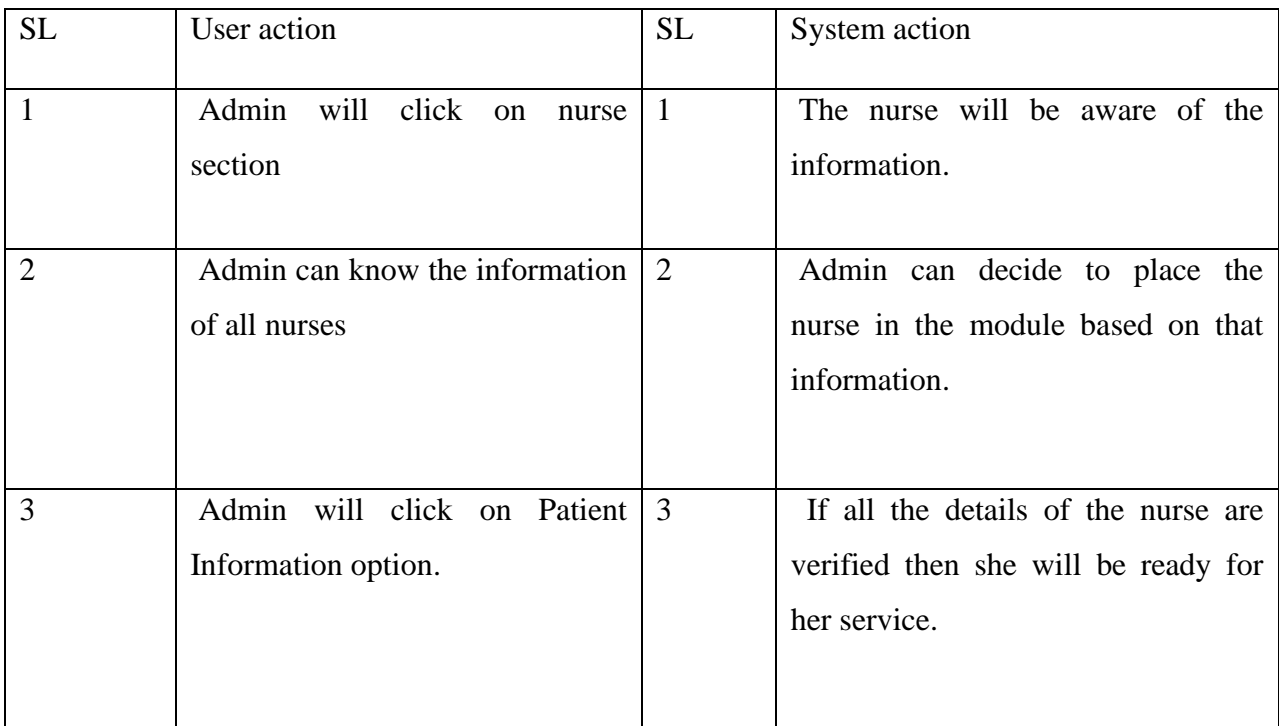

Table 18 : Enroll nurse module

# **patient module:**

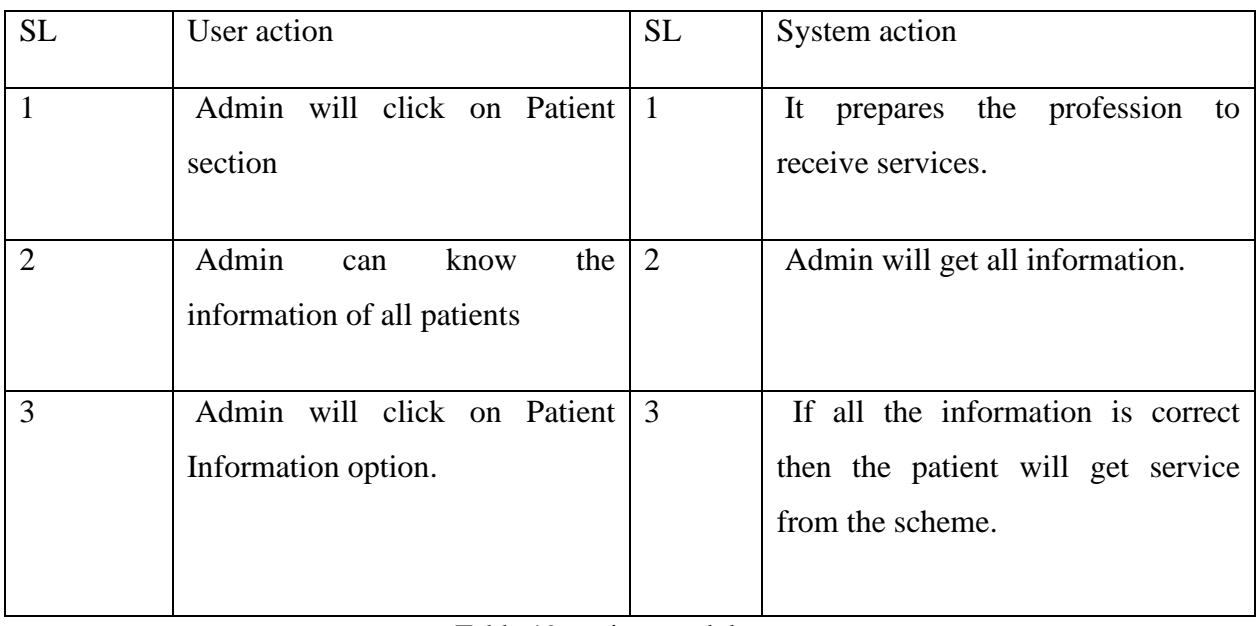

Table 19: patient module

### **Notification Module :**

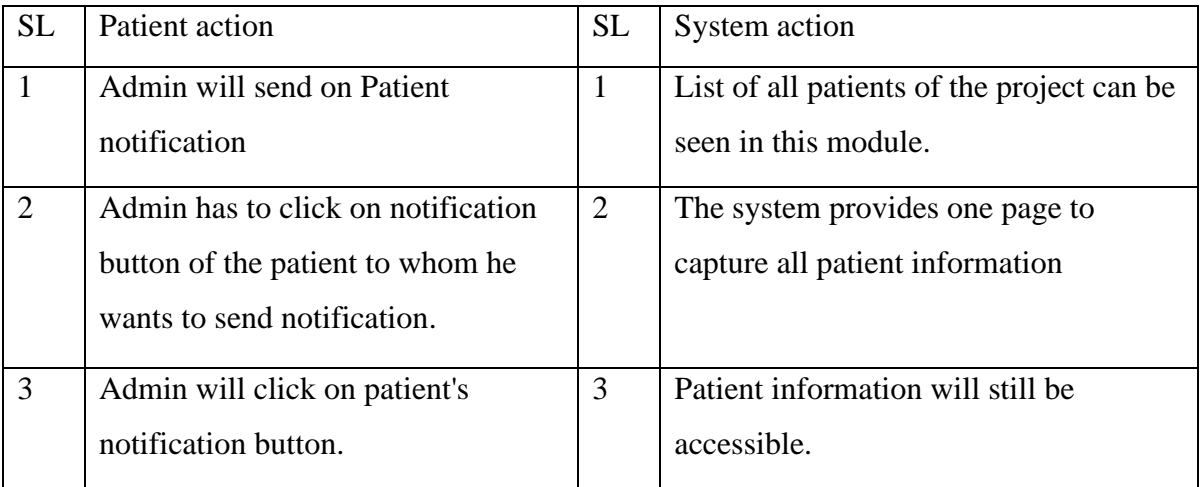

Table 20 notification module

### **Patient Feedback Module:**

| <b>SL</b>      | Patient action                                                                                                    | <b>SL</b>    | System action                                          |
|----------------|----------------------------------------------------------------------------------------------------|--------------|--------------------------------------------------------|
| 1              | Click on feedback in admin user<br>module.                                                                            | $\mathbf{1}$ | You can see which users have given<br>feedback.        |
| $\overline{2}$ | Admin can replay all feedback<br>via feedback option                                                                  | 2            | Admin can edit, delete and control<br>feedback.        |
| 3              | By clicking on the admin<br>feedback option, all the<br>information of the user will be<br>displayed in front of him. | 3            | Admin can control the spam feedback<br>from the system |
| 4              | Admin can turn off feedback<br>option.                                                                                |              | User will not see any feedback.                        |

Table 21: Patient Feedback Module

# **Subscription Module:**

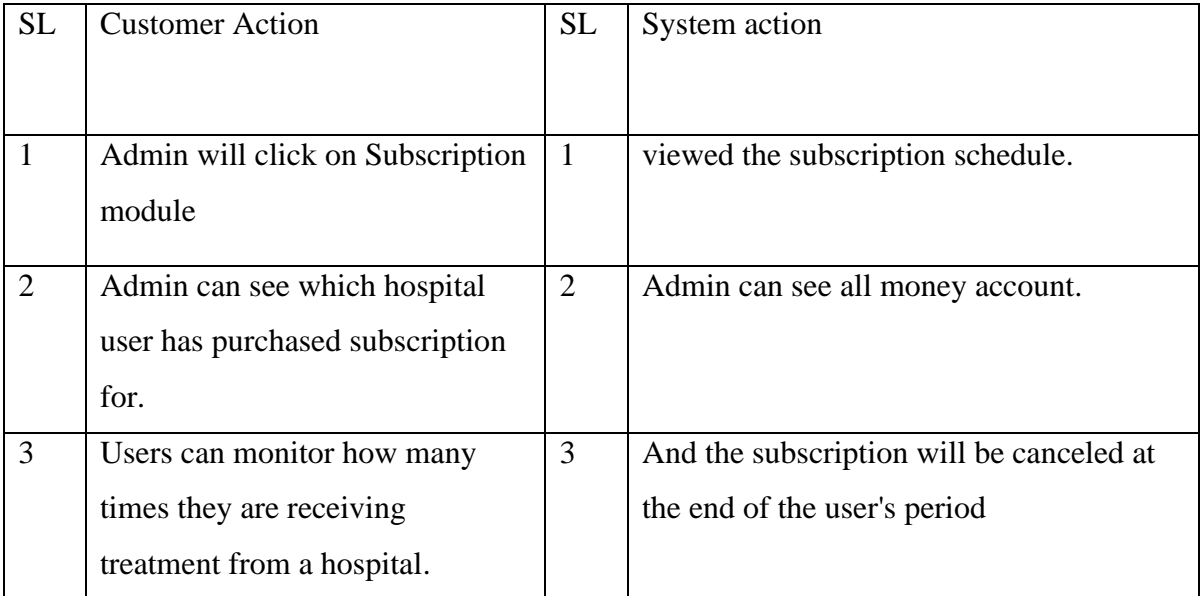

Table 22: Subscription Module

# **Payment Module:**

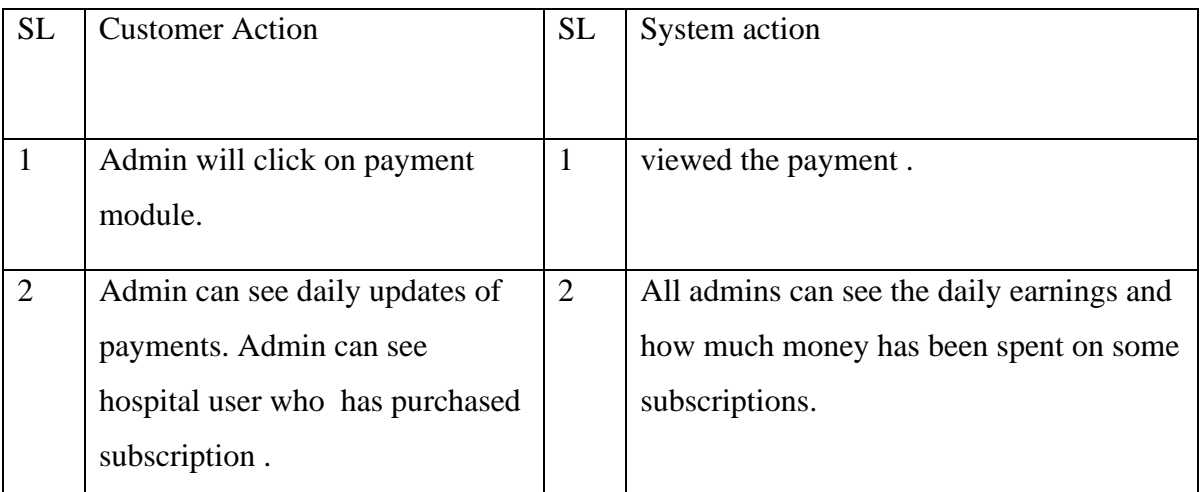

Table 23: Payment Module

#### **9.2 Use Case**

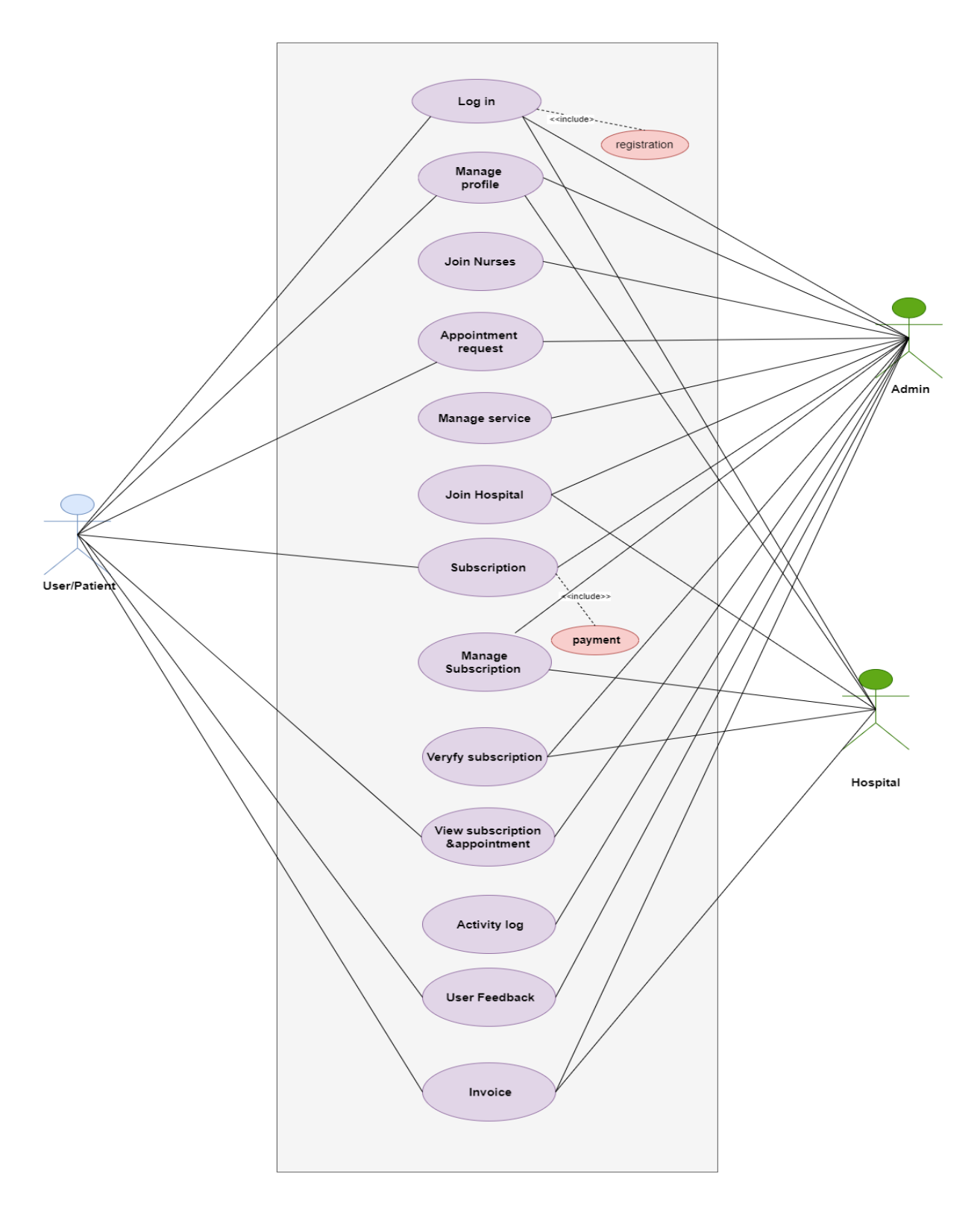

Figure 29 Use case of smart Medicare

### **9.3 Class Diagram**

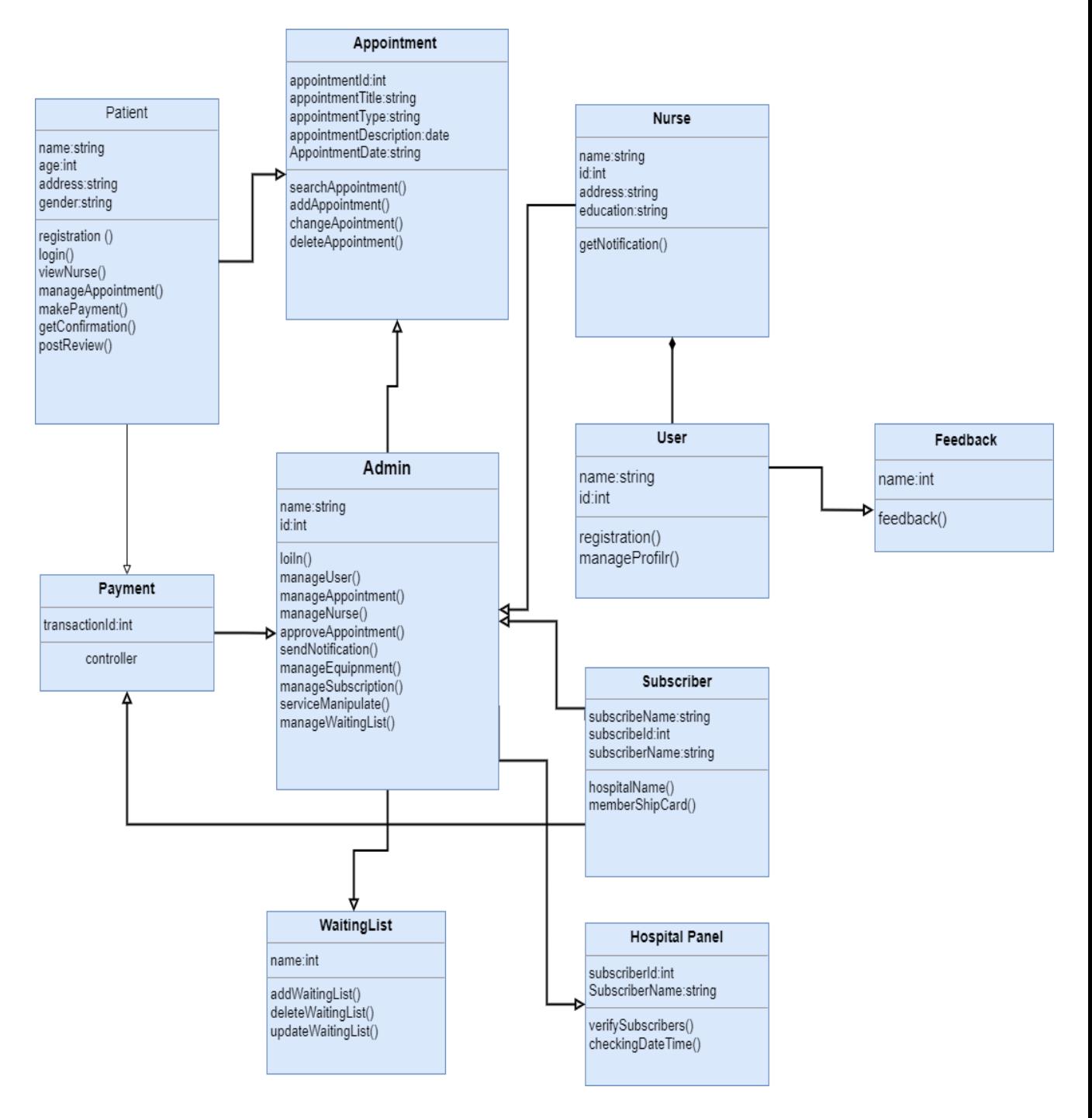

Figure 30 Class diagram for smart Medicare

#### **9.4 Peter Chen EERD Diagram**

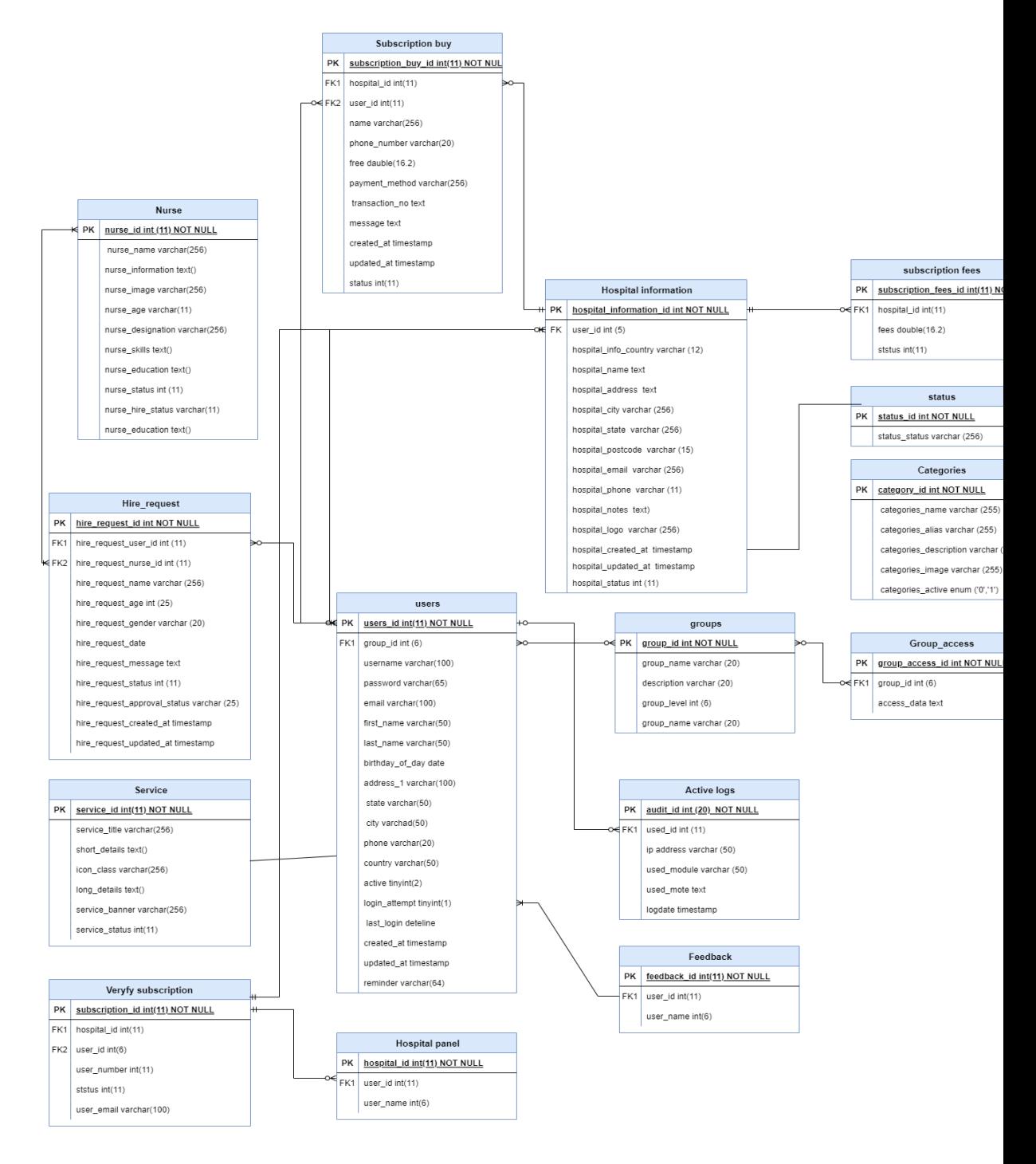

Figure 31 EERD diagram of smart Medicare

### **9.5 Sequence Diagram**

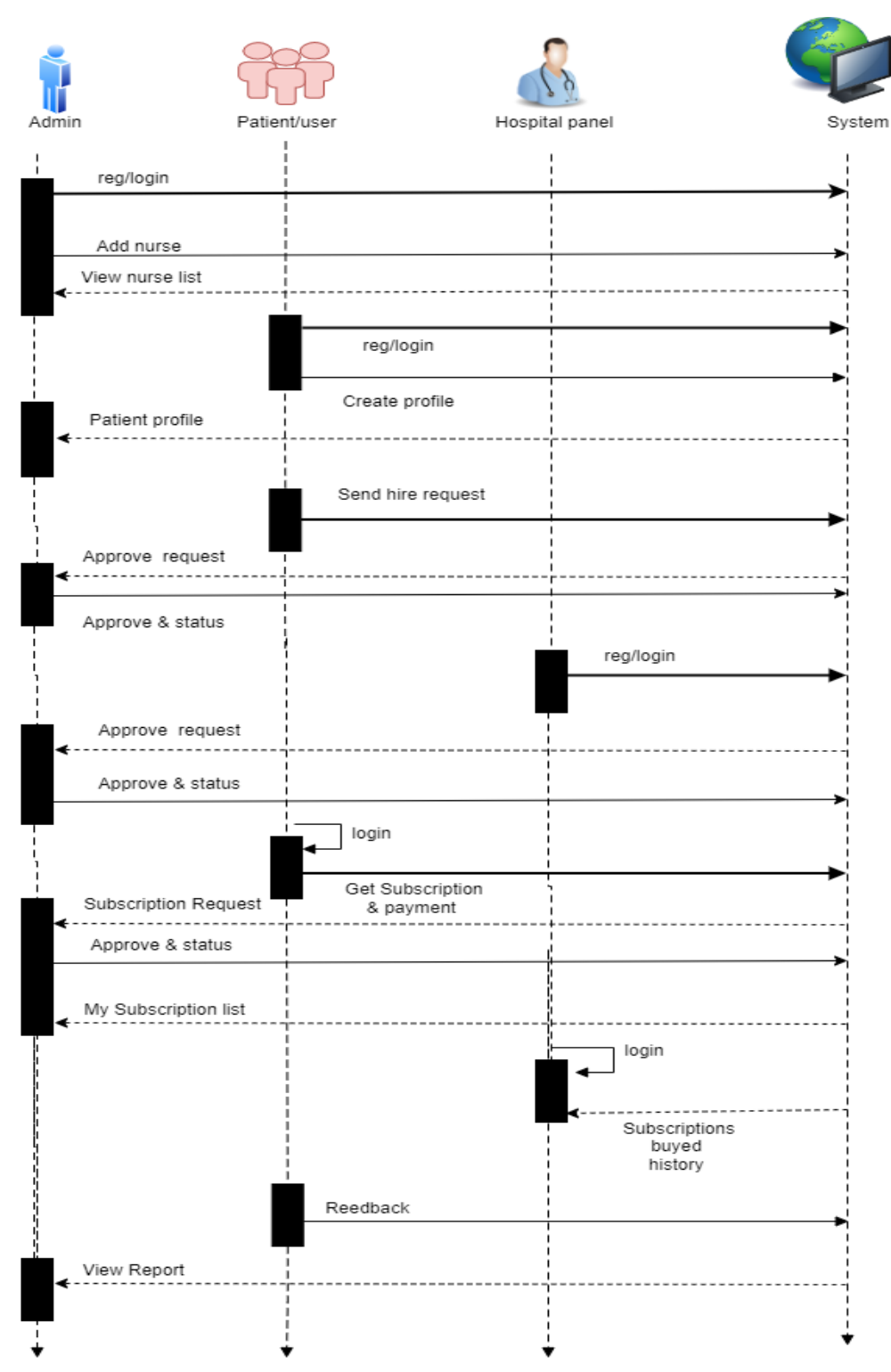

Figure 32 Sequence Diagram for smart Medicare

# **9.6 Component Diagram**

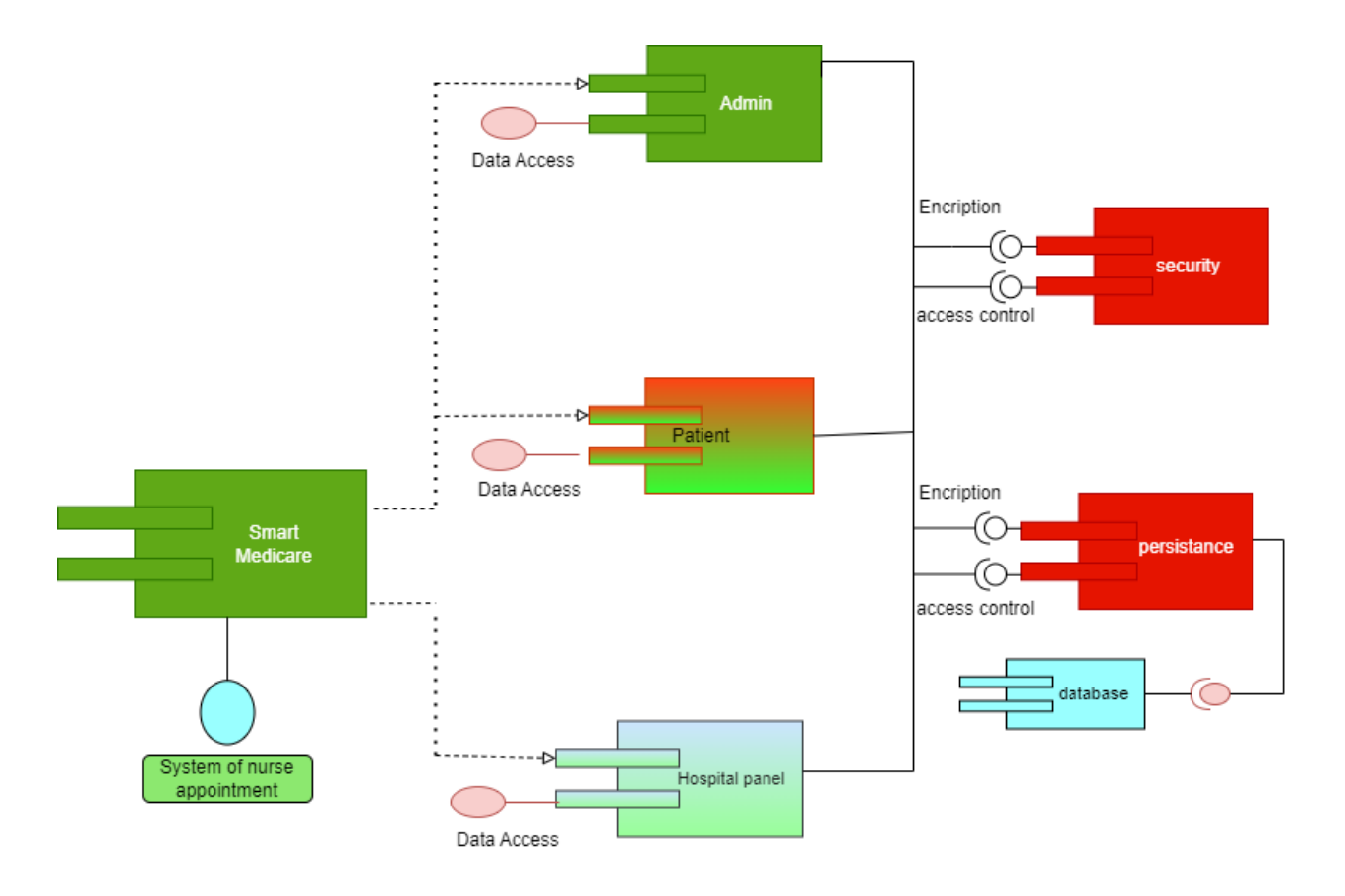

Figure 33 Component Diagram for smart Medicare

# **9.7 Deployment Diagram**

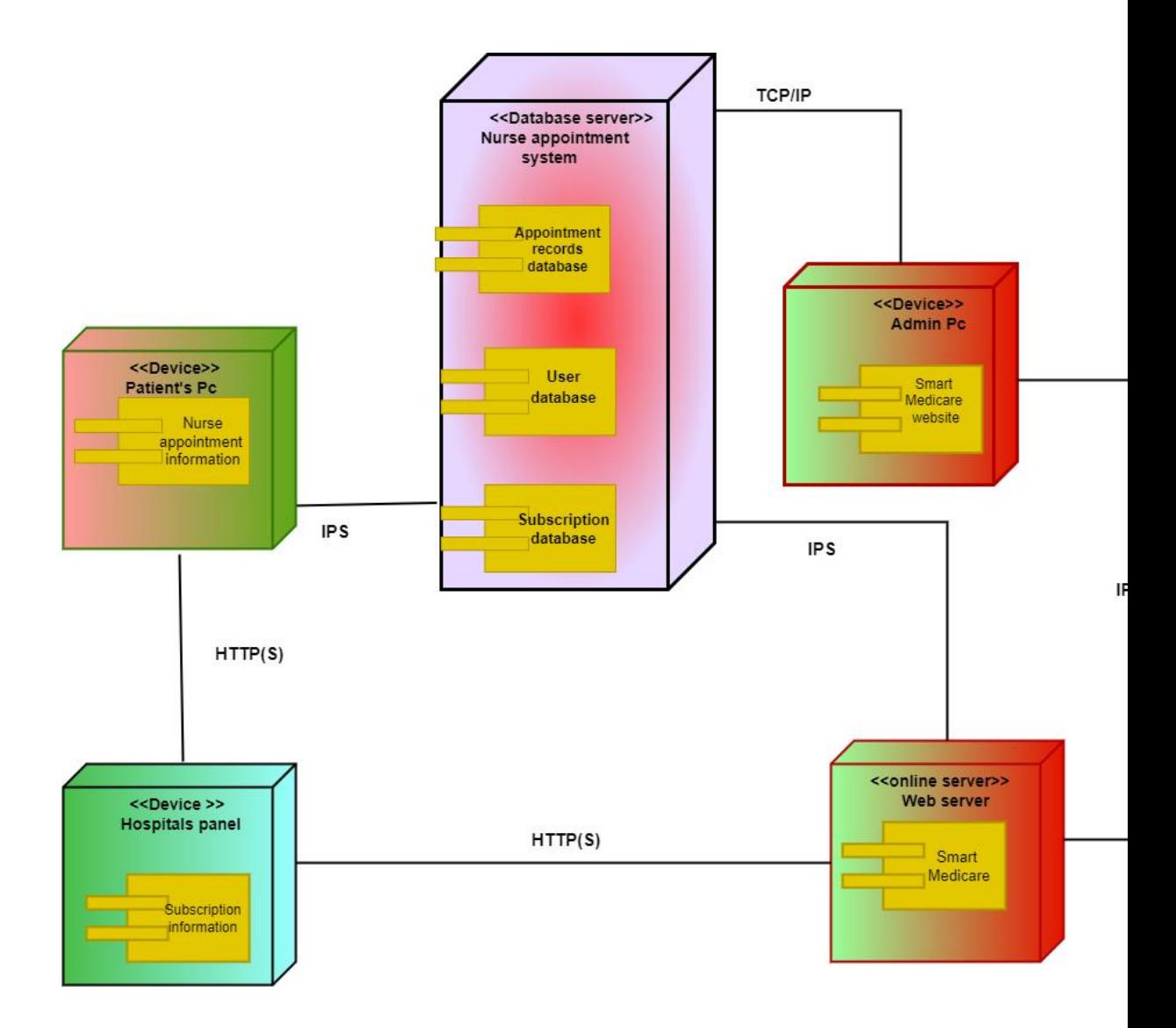

Figure 34 Deployment Diagram for smart Medicare

# **9.8 System Interface Design**

#### **Home page interface:**

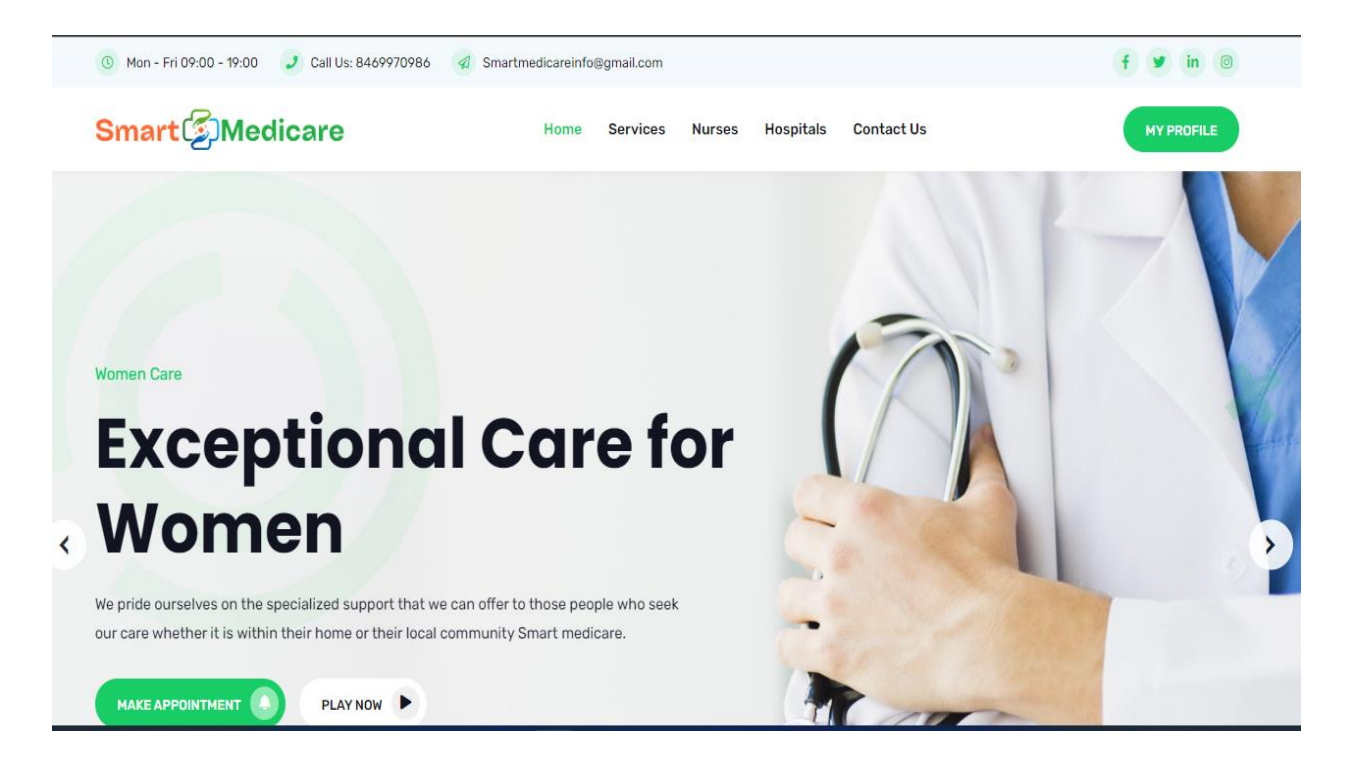

Figure 35 Home page interface

#### **Nurses page interface:**

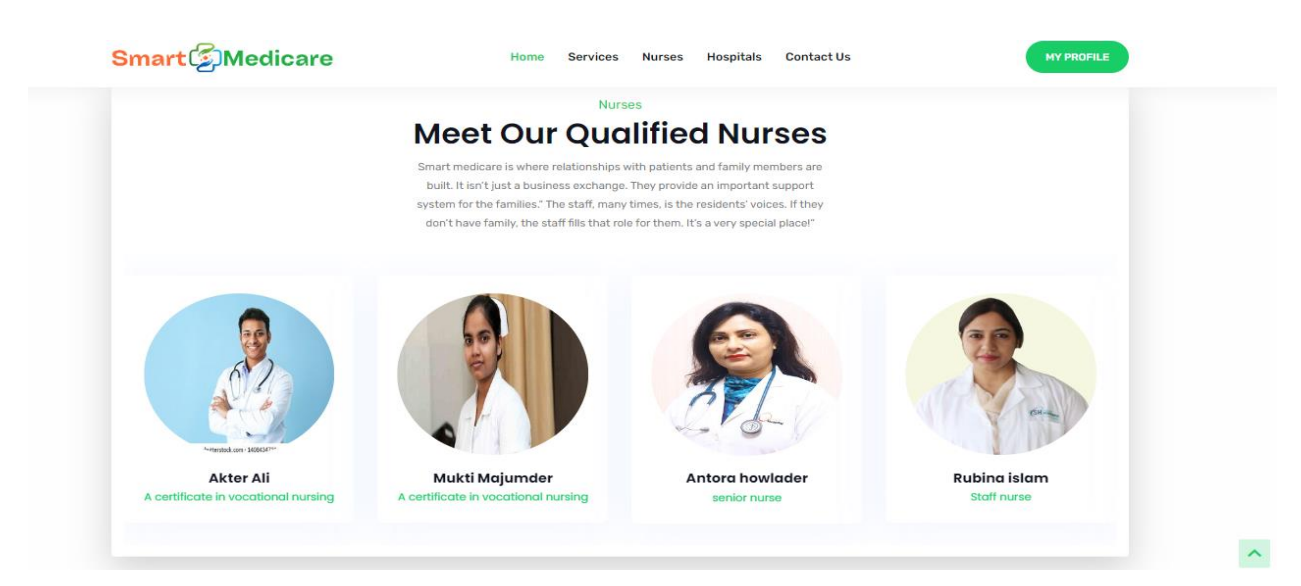

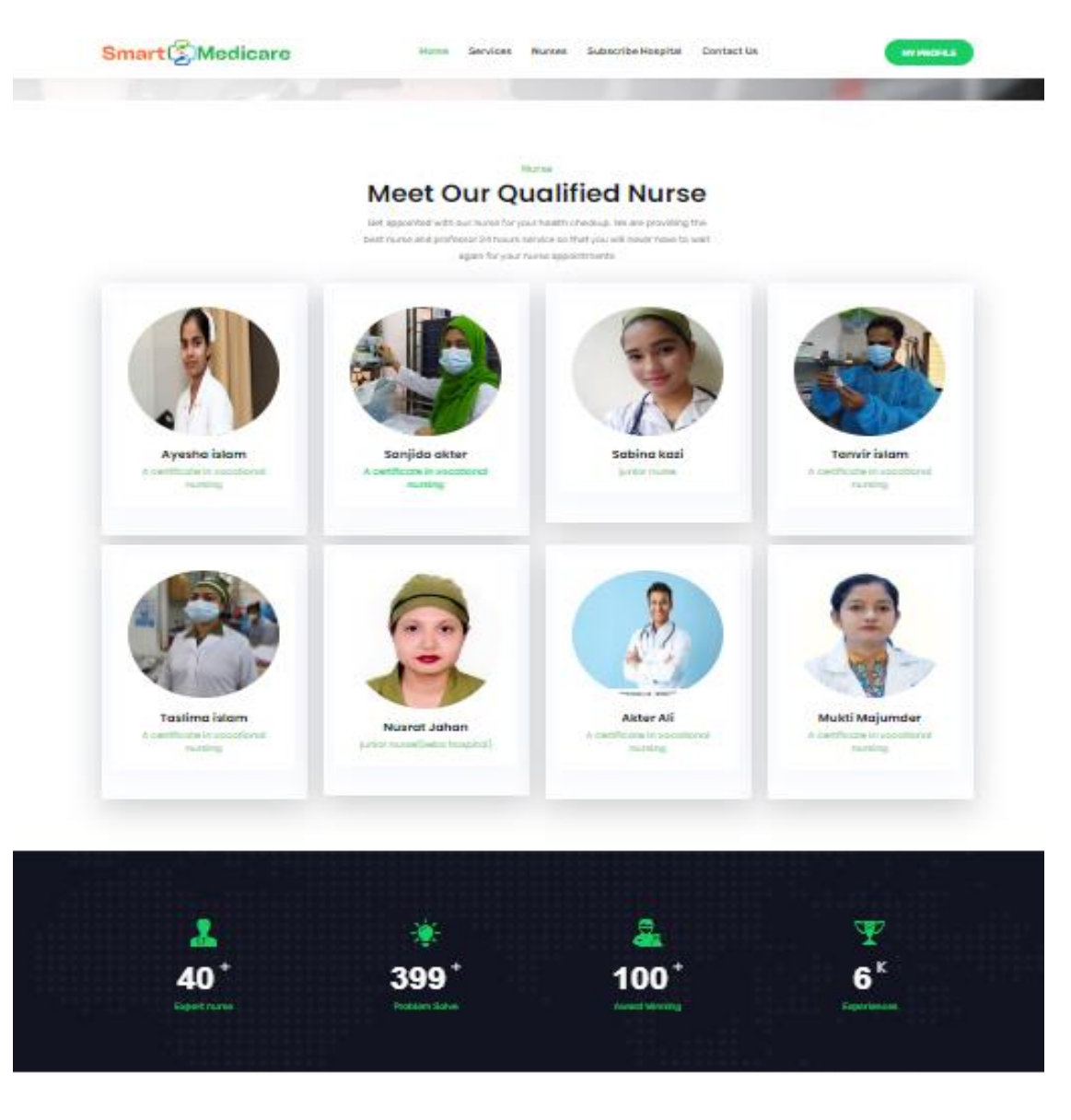

Figure 36 Nurse page interface

### **Hospital subscription page interface:**

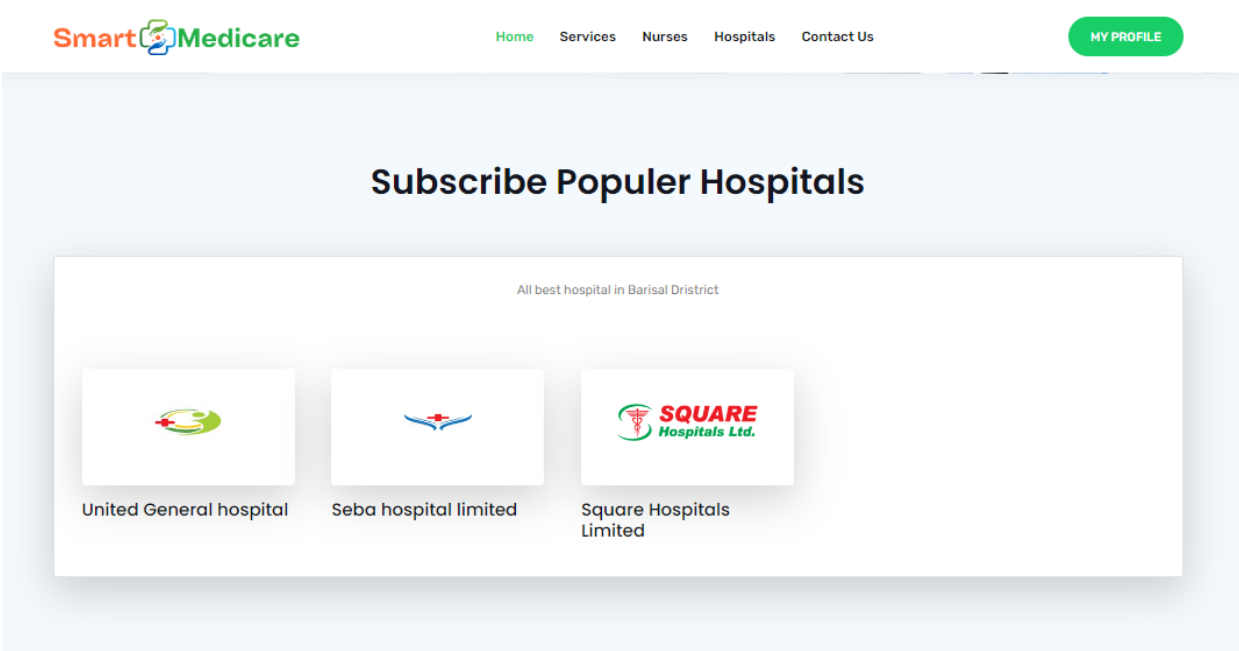

Figure 37 Hospital subscription page interface

#### **Login page interface:**

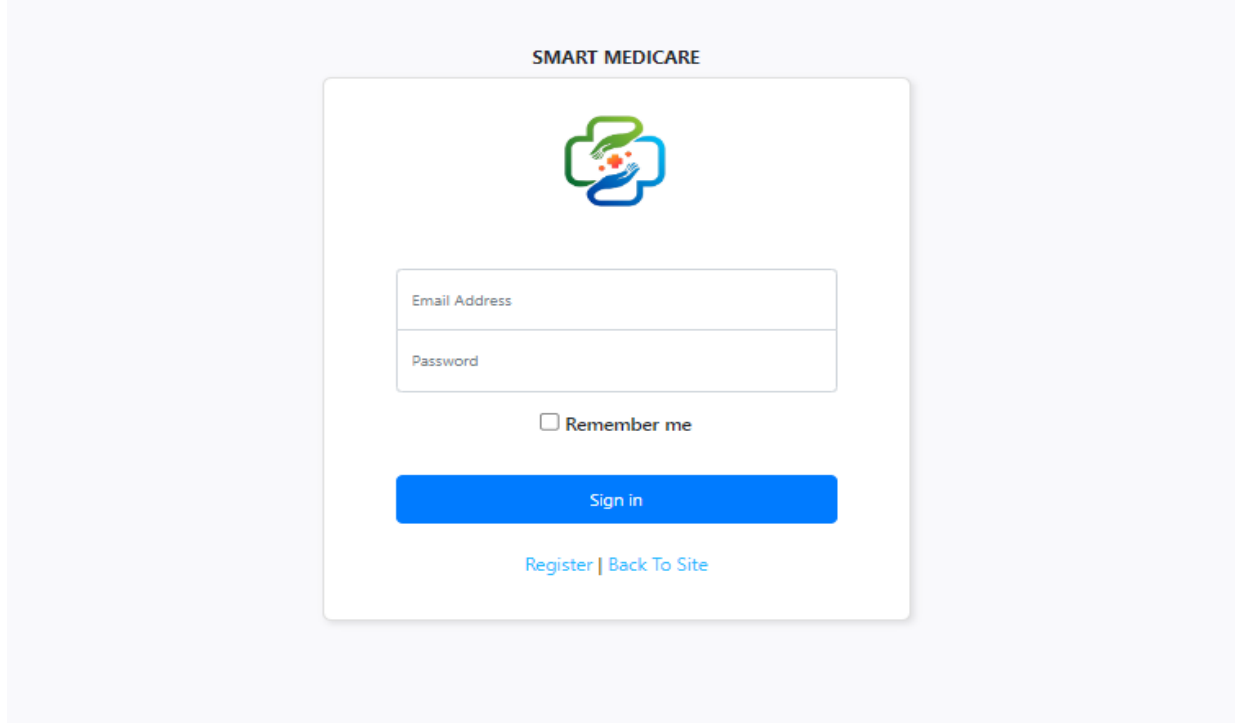

Figure 38 Login page interface

#### **Service page interface:**

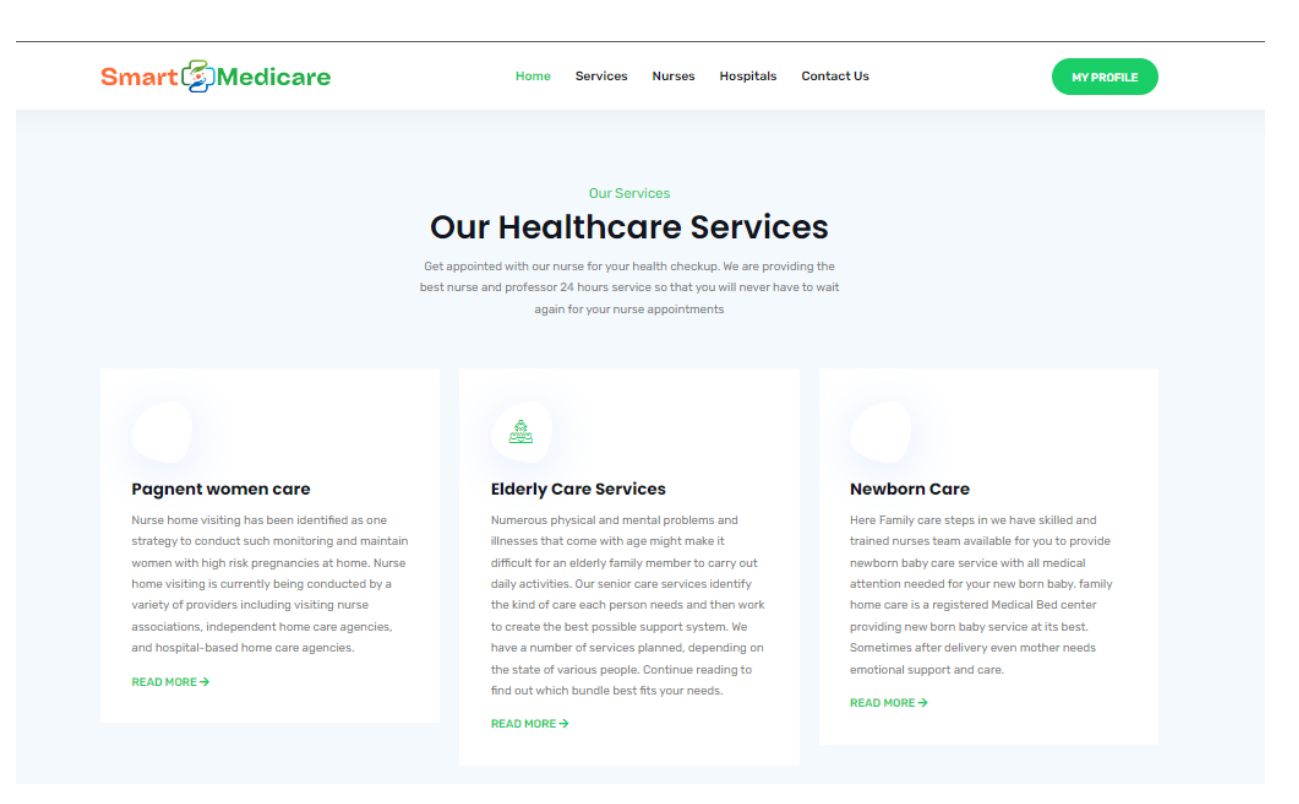

Figure 39 Service page interface

### **Subscription form interface:**

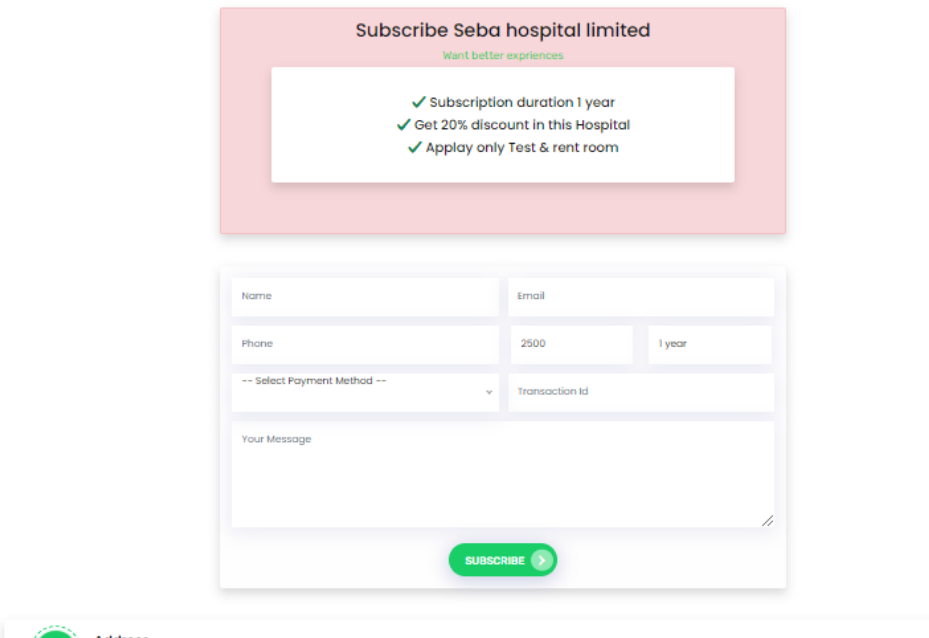

Figure 40 Subscription form interface

#### **Contact form interface:**

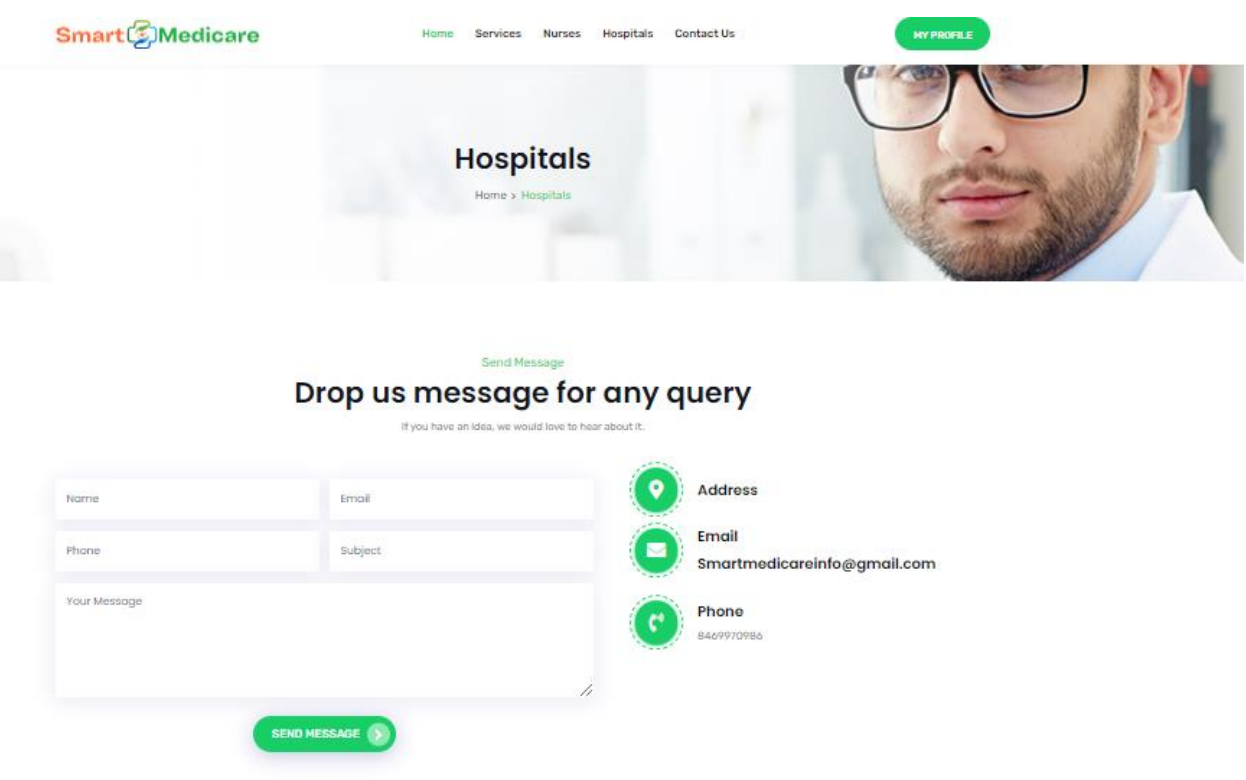

Figure 41 Contact page interface

#### **User profile interface:**

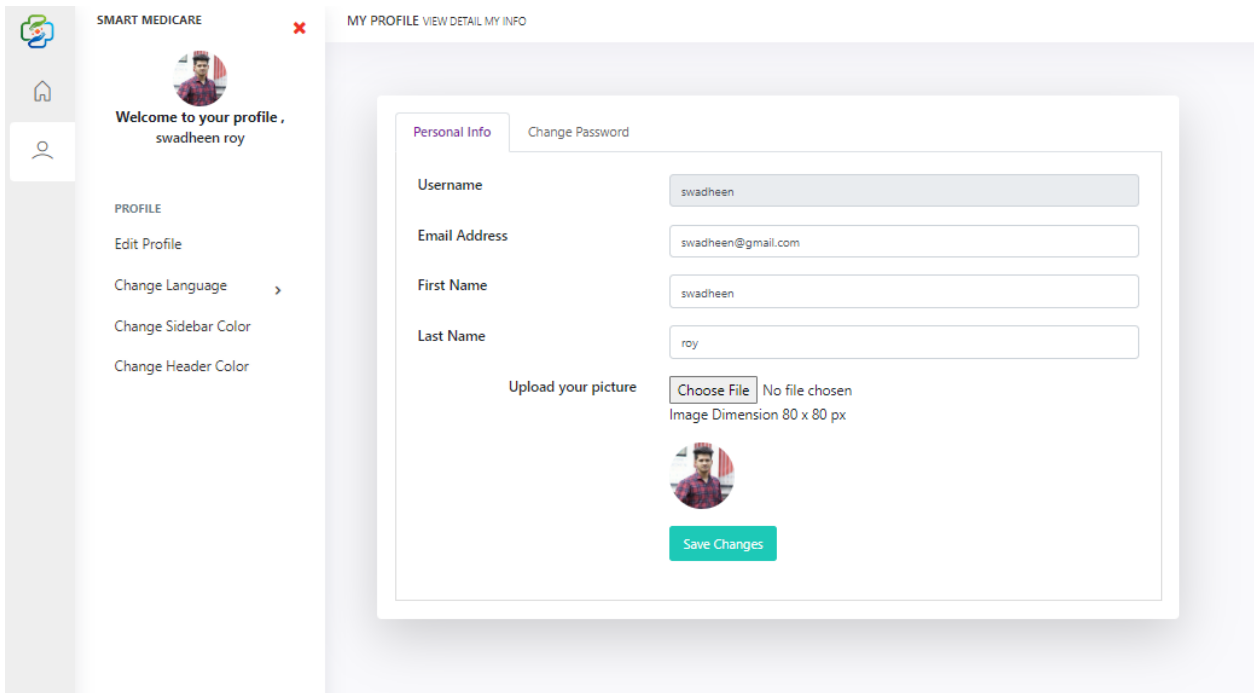

#### Figure 42 User profile interface

#### **Hospital profile interface:**

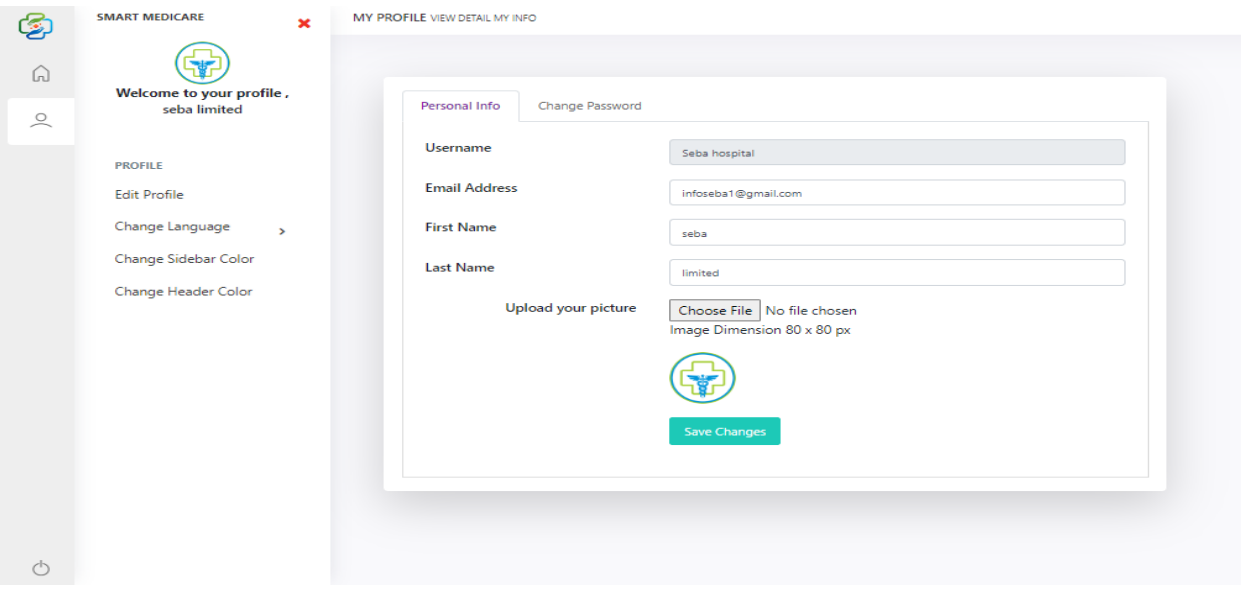

Figure 43 Hospital profile interface

# **Hospital subscriber list interface:**

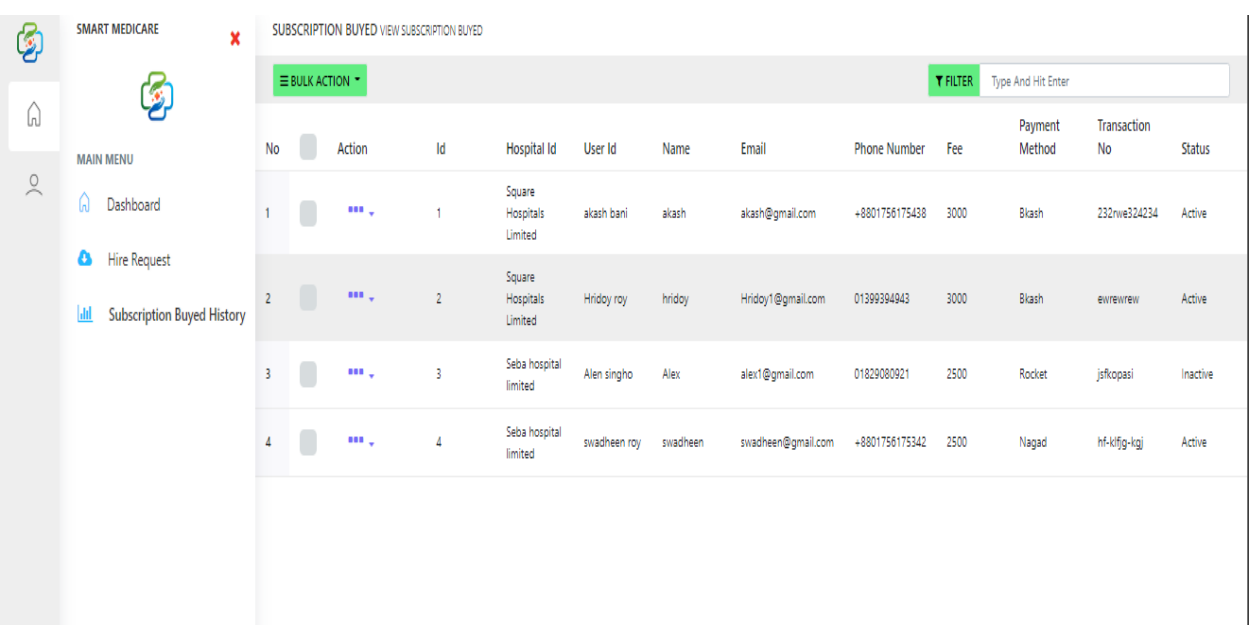

Figure 44 Hospital subscriber list interface

# **Chapter 10 – Deployment**

### **10.1 Core Module Coding Samples**

**Nurses appointment controller:**

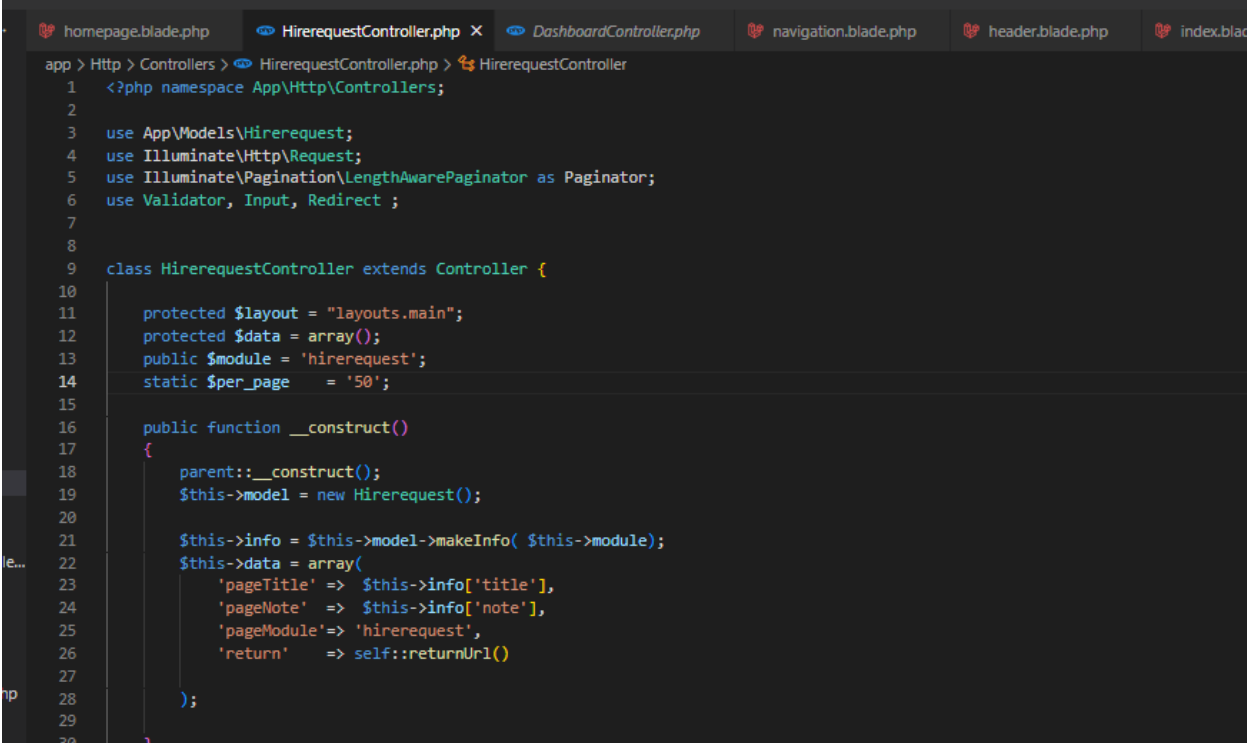

Figure 45 Nurses appointment controller

**Hospital Subscription controller:**

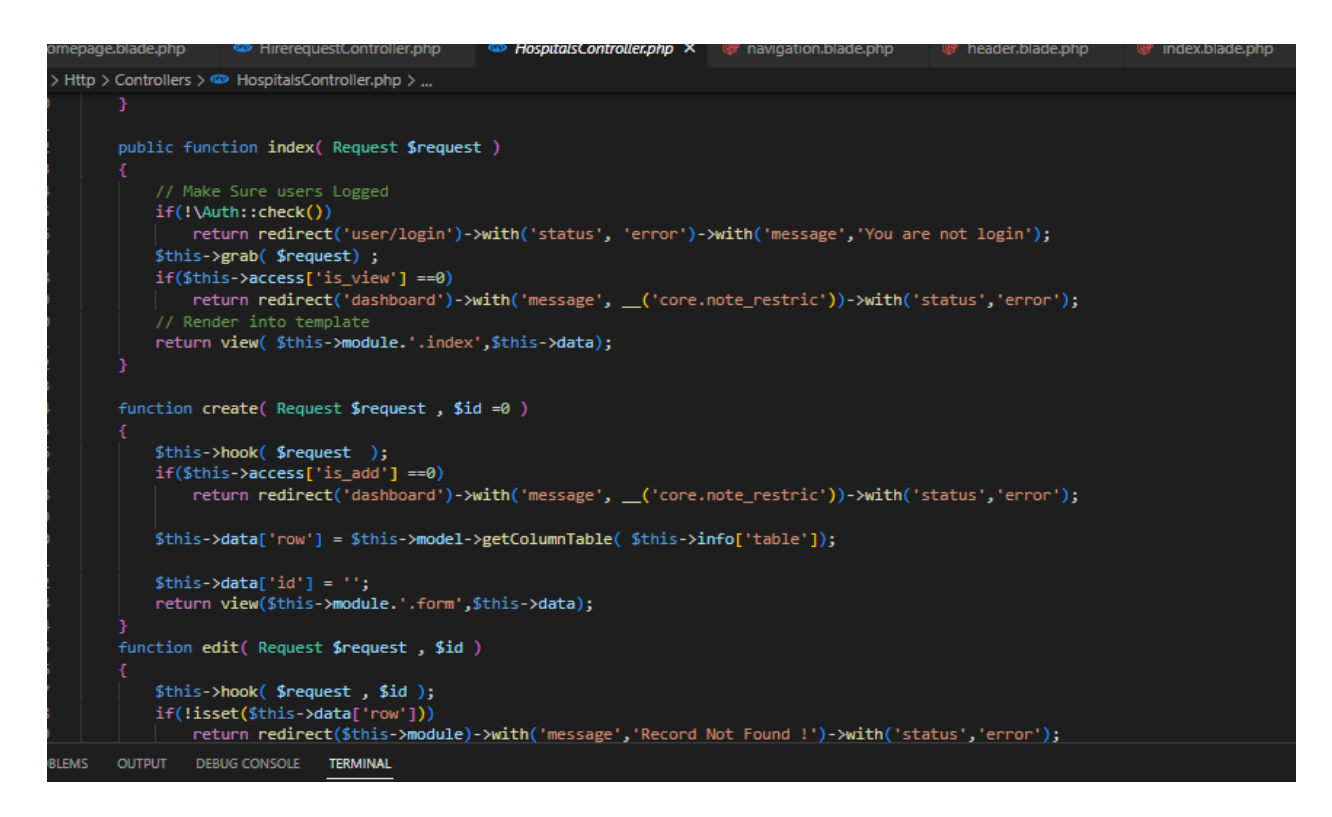

#### Figure 46 Hospital Subscription controller

**Notification controller:**

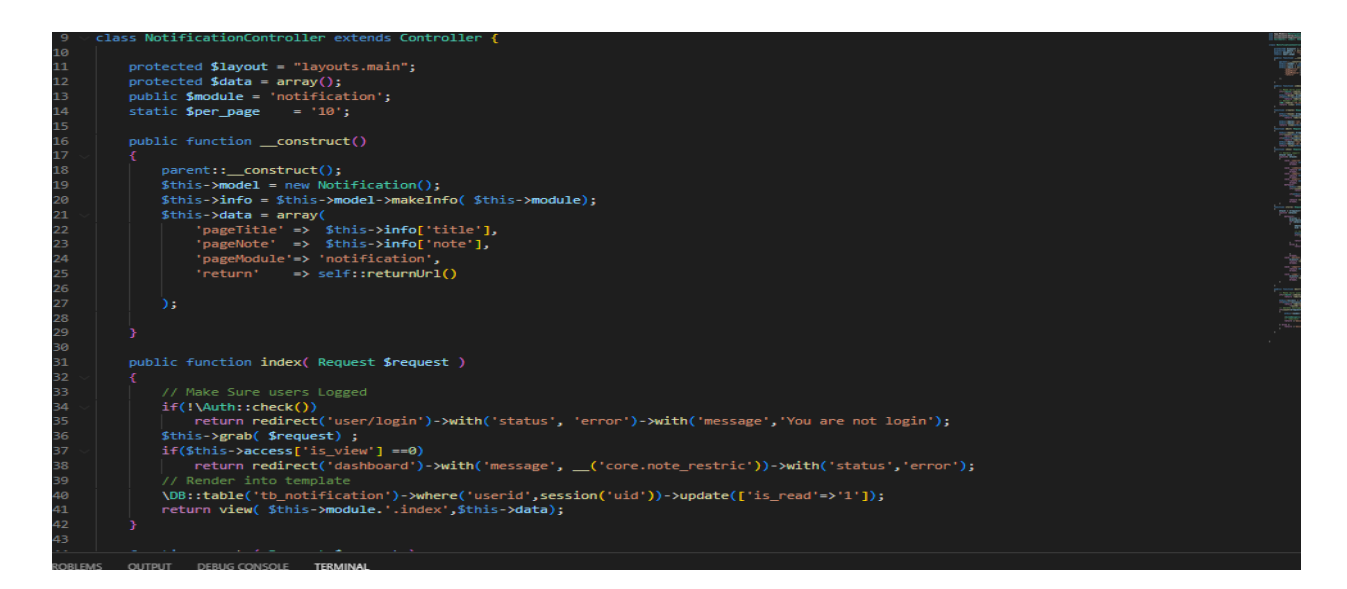

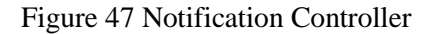

#### Nurse request:

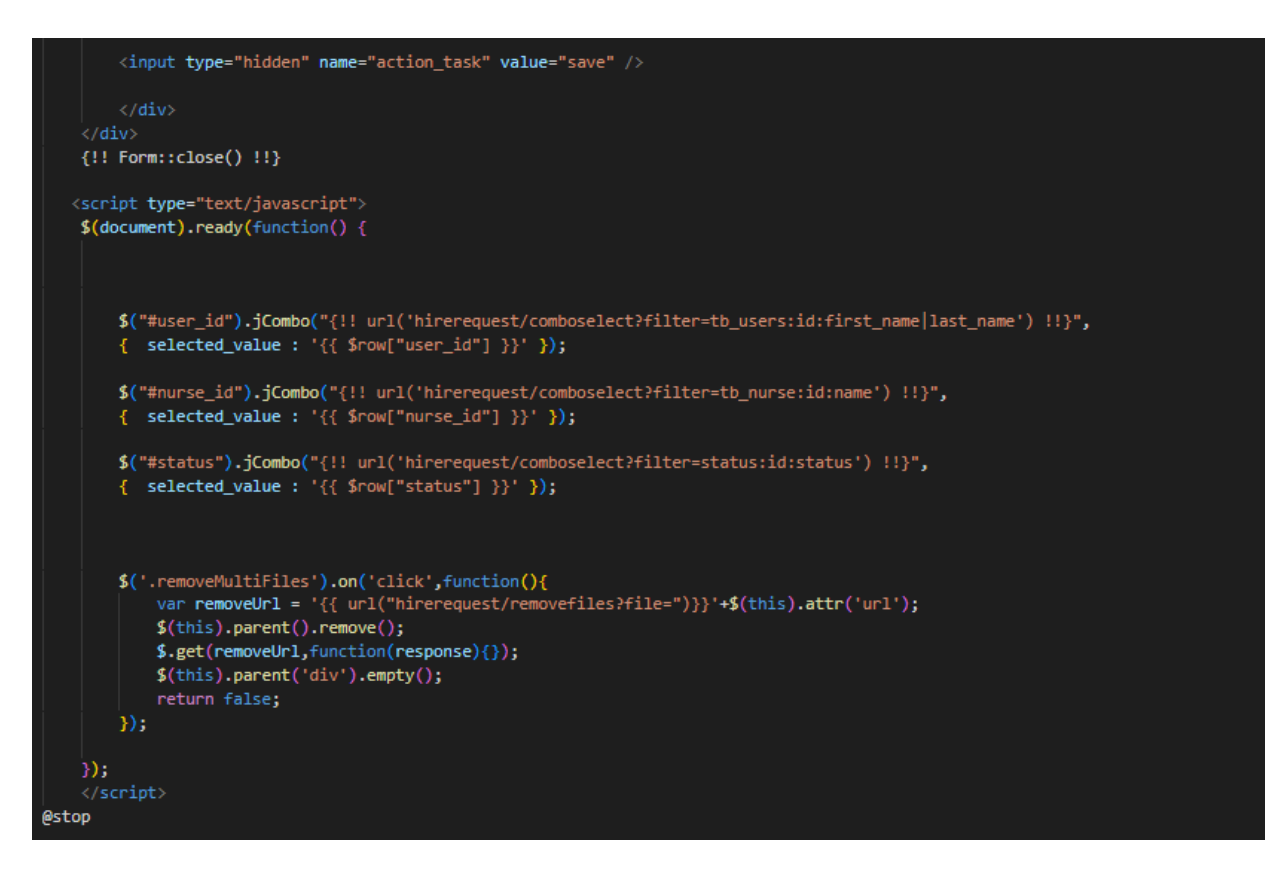

Figure 48 Nurse request

#### subscription page:

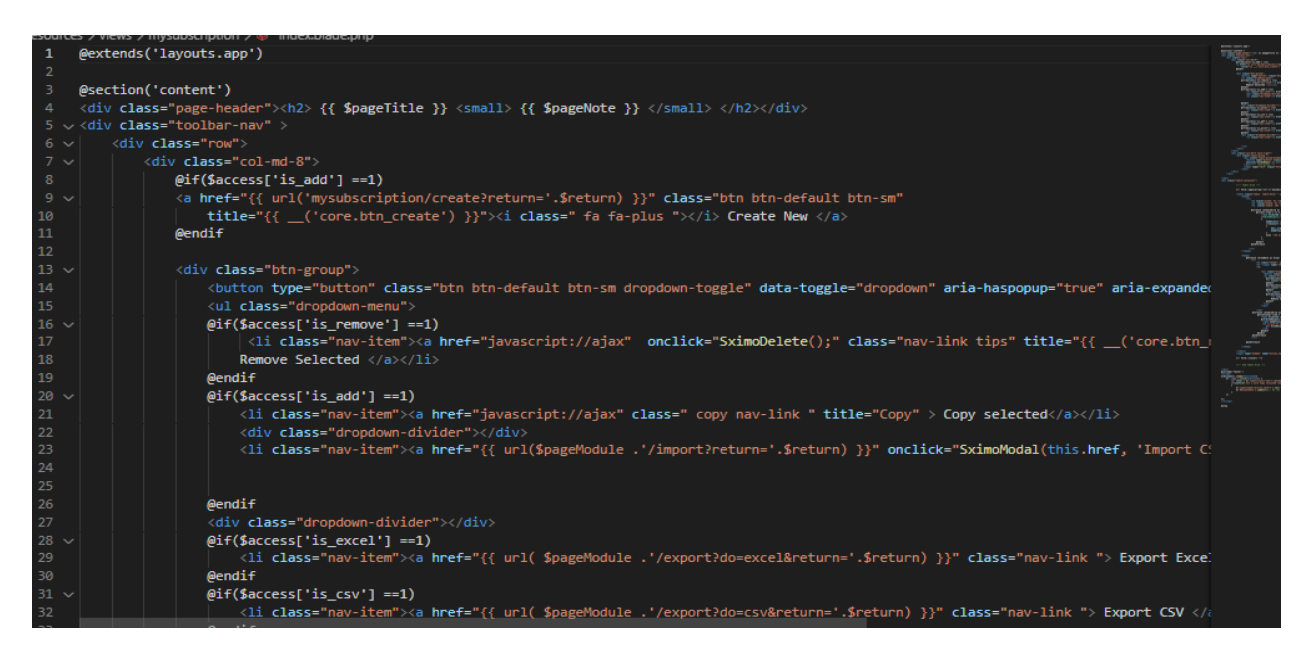

#### Figure 49 Subscription page

#### **review page:**

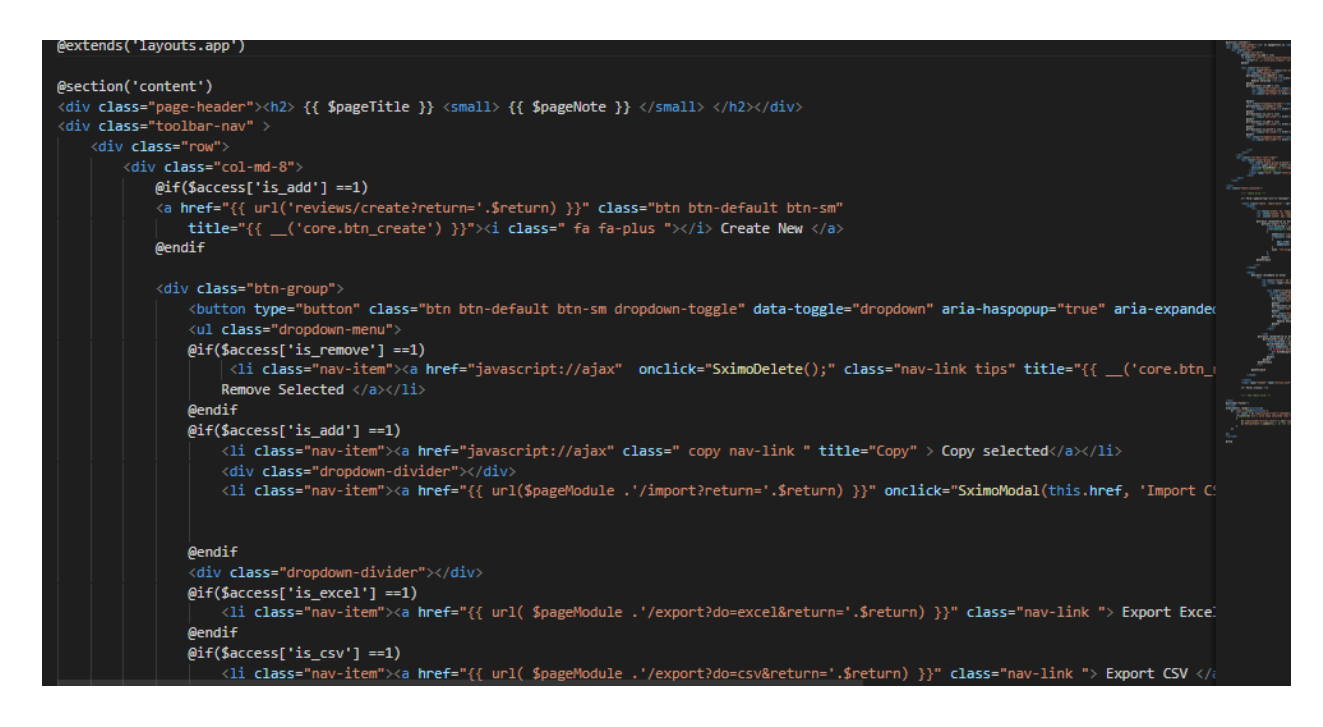

Figure 50 Review page
#### **Route:**

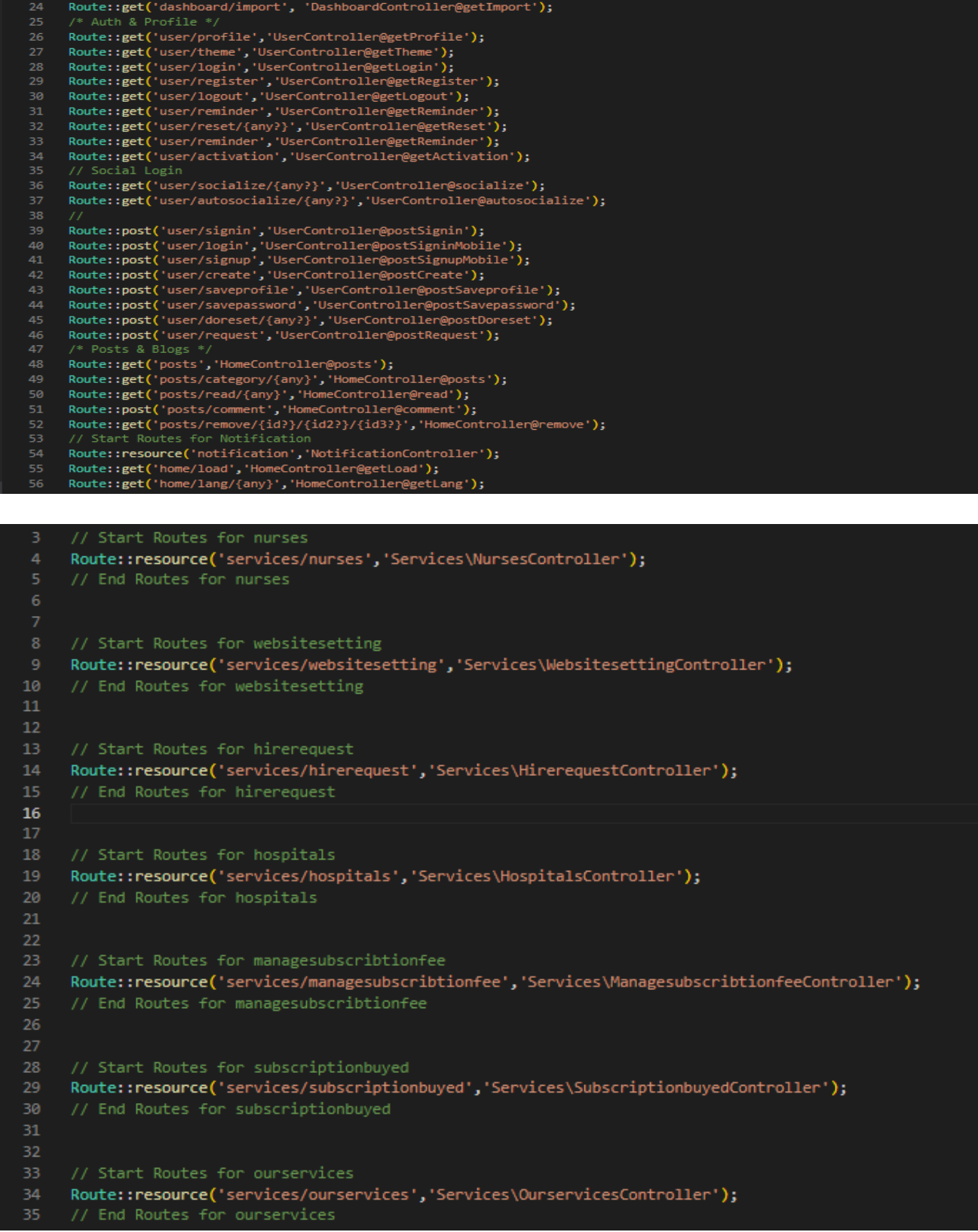

Figure 51 Service route

## **10.2 Possible Problem Breakdown**

If a project is done alone then the project becomes difficult to develop and may encounter various problems. So breaking the project into smaller tasks to avoid those problems will reduce the potential breakdown process.

- Designing a database for a project is a very difficult task. So when the database is designed, the tasks should be divided into small parts and analyzed properly. And correctly complete the data design part.
- A project has different types of models in the dashboard so they need to be monitored to ensure that the process of managing them is thoroughly correct.
- The most important part of a project is the people who will use the technology, so the user panel should be given the most importance and the panel should be improved by analyzing as much as possible.

## **panel development for users:**

- advance Front end development.
- Very easily accessible.
- User authentication
- Easily access patient, doctor and hospital panels.
- Payment online
- system to send feedback
- system to send notifications

## **Analysis & database design**

- Gather accurate information
- Similar data should be removed.
- Requirement Identification
- Data normalize
- Database design
- Prioritize data

# **Dashboard management**

- manage nurse appointment
- Different login system for different role of the project
- manage subscription
- manage payment module

# **10.2 Prioritization while developing**

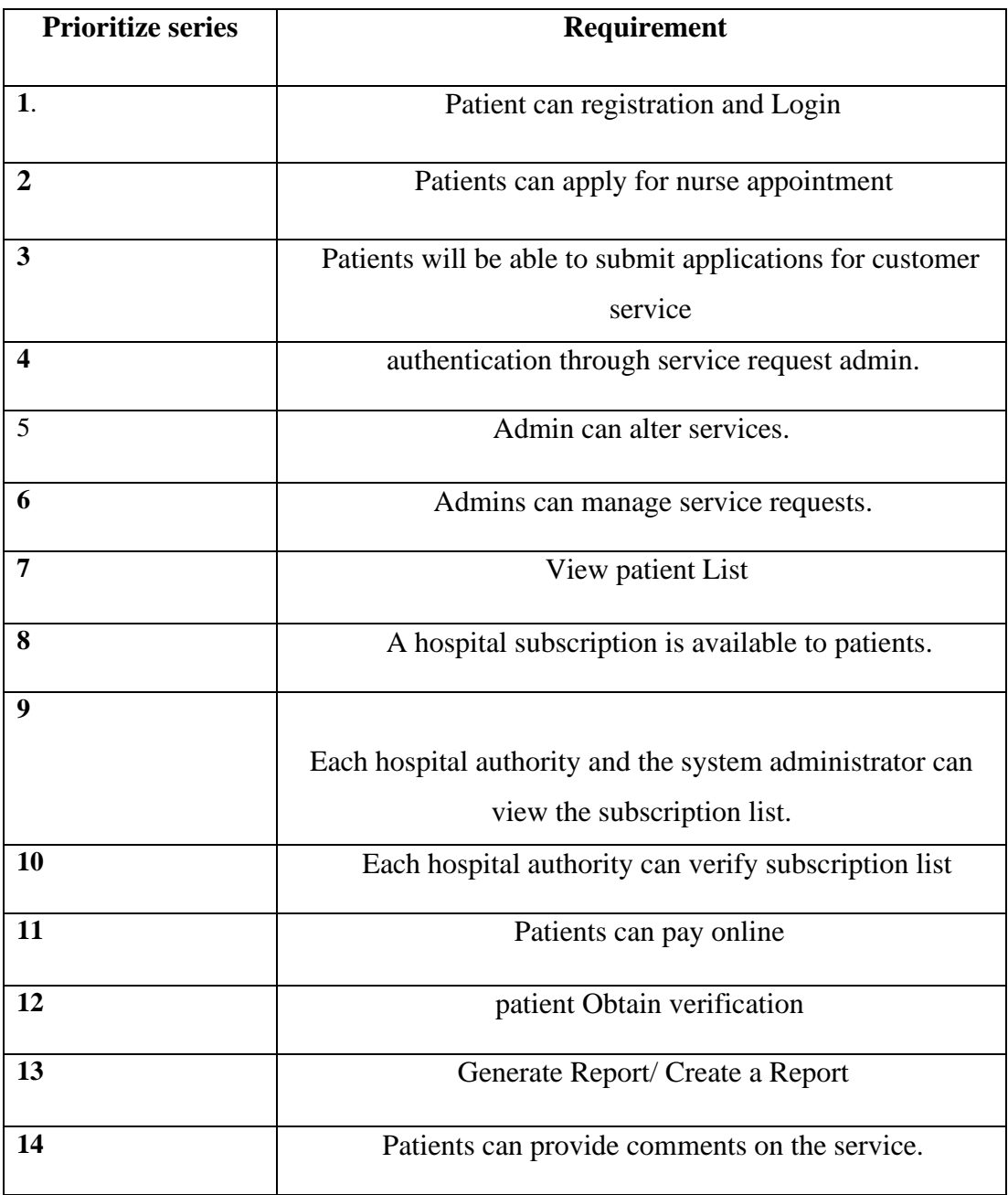

Table 24 Prioritization while developing

# **Chapter 11 – Testing**

## **11.1 Test plan acceptance**

Testing is an important part of maintaining the correct standards and quality of a software. And so the plan should analyze what kind of testing will meet user and developer acceptance criteria. So project developers should plan and test the software accordingly.

There are two types of testing by project analysis:

- Functional Testing
- Nonfunctional Testing

#### **Functional testing is generally of three types, these are:**

## **Unite Testing**

- Increases the quality of the project's code.
- Project problems are detected early and bugs are caught. Since it is also tested by the developer, other parts of the code do not face any problems.
- Since bugs are caught early in the project, it doesn't take much time to fix the problems and reduce cost.

## **Module testing**

- This test is done before testing the entire project. Module testing is done to check that the individual parts of the software are working properly.
- Easily conveys the complexities of the project.

## **Integration Testing**

- Checking the quality of individual components of the software.
- The module is tested to ensure correct communication.

Smart Medicare project will test the three types of non-functional:

## **Security testing**

- Identifies projector or software vulnerabilities.
- Protects the system from intruders,
- Problems are identified and resolved through cording.

## **Reliability Testing**

- Finding a permanent structure of the software that does not cause any kind of failure later on in the software.
- Reliability testing is done to check whether the project or a piece of software will function properly when it is released to the marketplace.

## **Acceptance Testing:**

- It is the end user before release to the market to set project criteria and user needs.
- This is done at the final stage after doing some sort of testing and system testing.
- Checking that all functions of the patient are working properly.

## **11.2 Test case**

After considering the project testing those functions should be prepared for testing so I am showing the test case of Smart Medicare below.

#### **Unit test –test case:**

#### **TEST CASE NAME UNIT TEST**

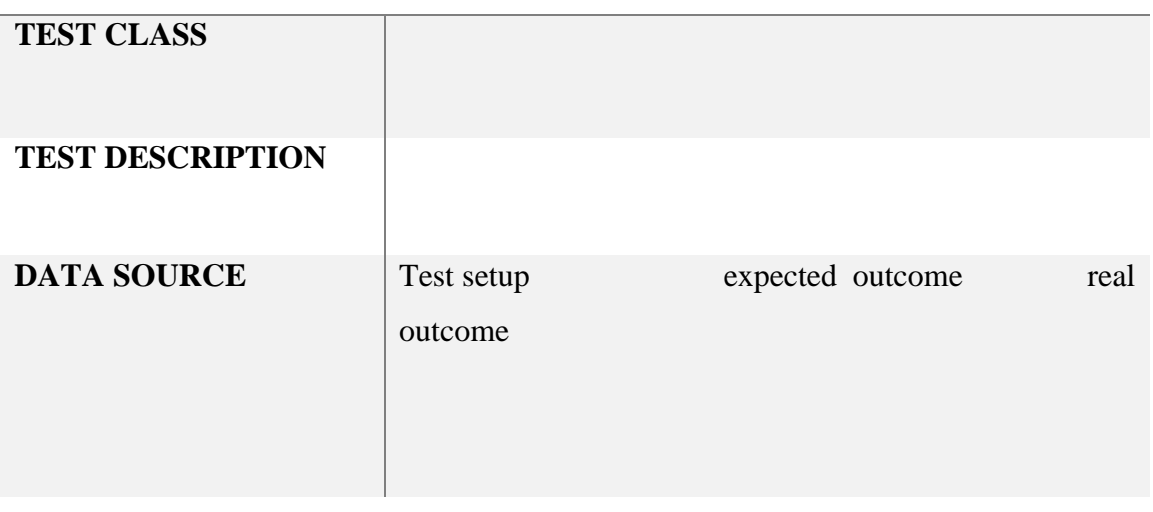

## **Module test –test case:**

**TEST CASE NAME UNIT TEST**

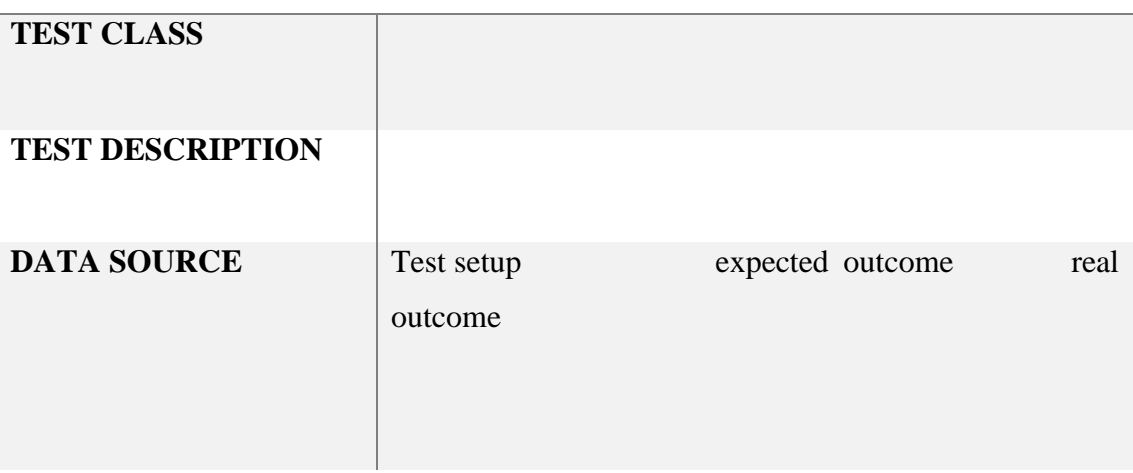

# **11.3 Unit testing**

# **Unit test-1**

#### **Test case :**

## **TEST CASE NAME UNIT TEST**

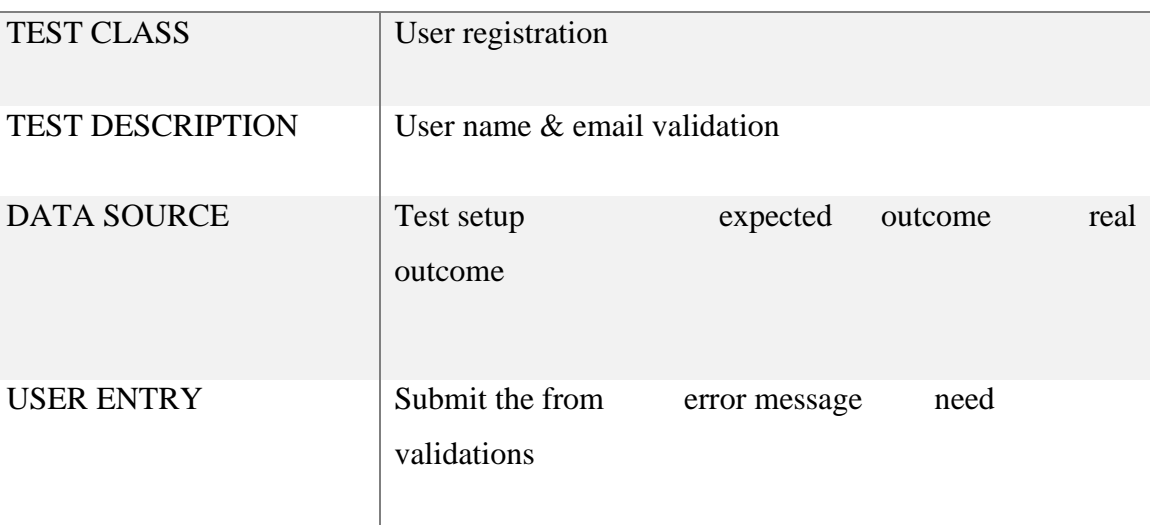

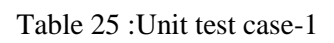

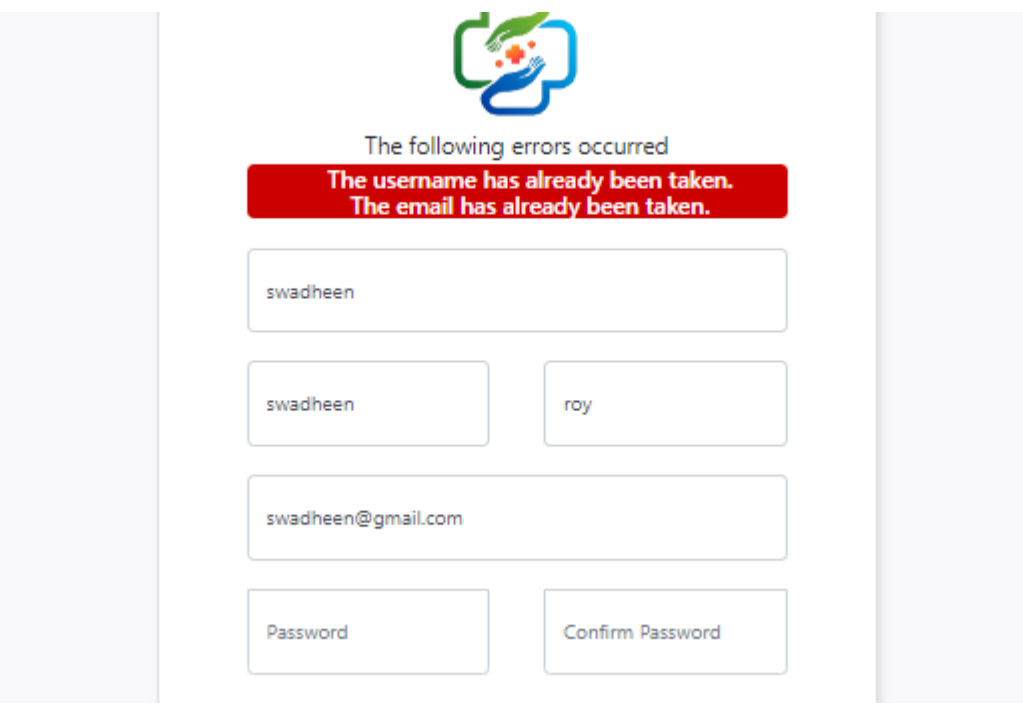

Figure 52 Unit test case result-1

**Unit test-2**

# **Patient enrollment:**

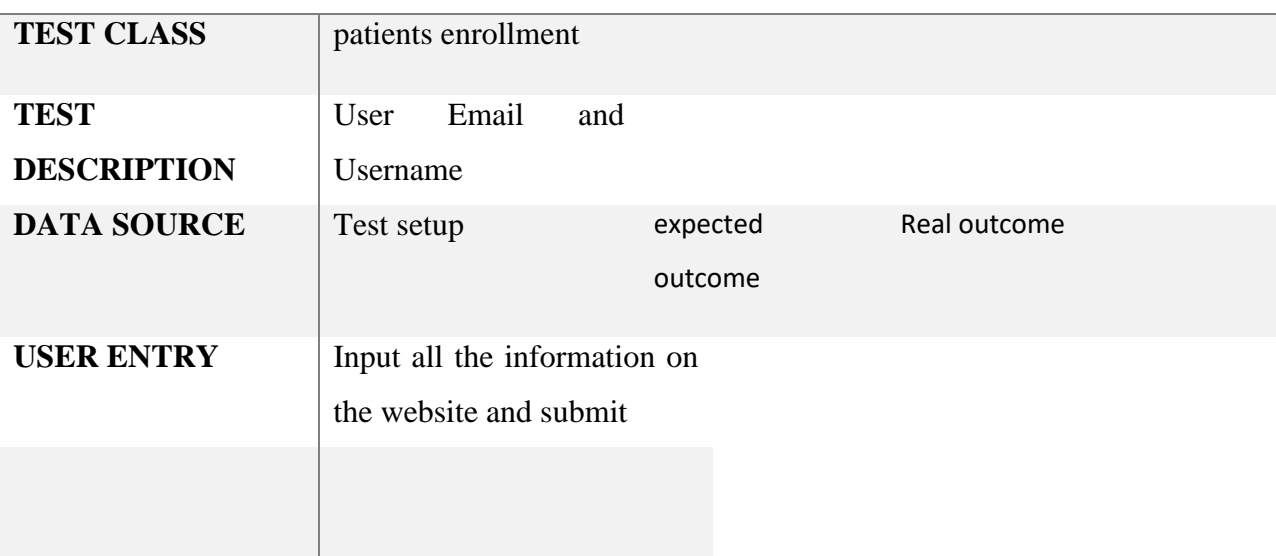

## **TEST CASE NAME UNIT TEST**

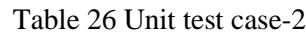

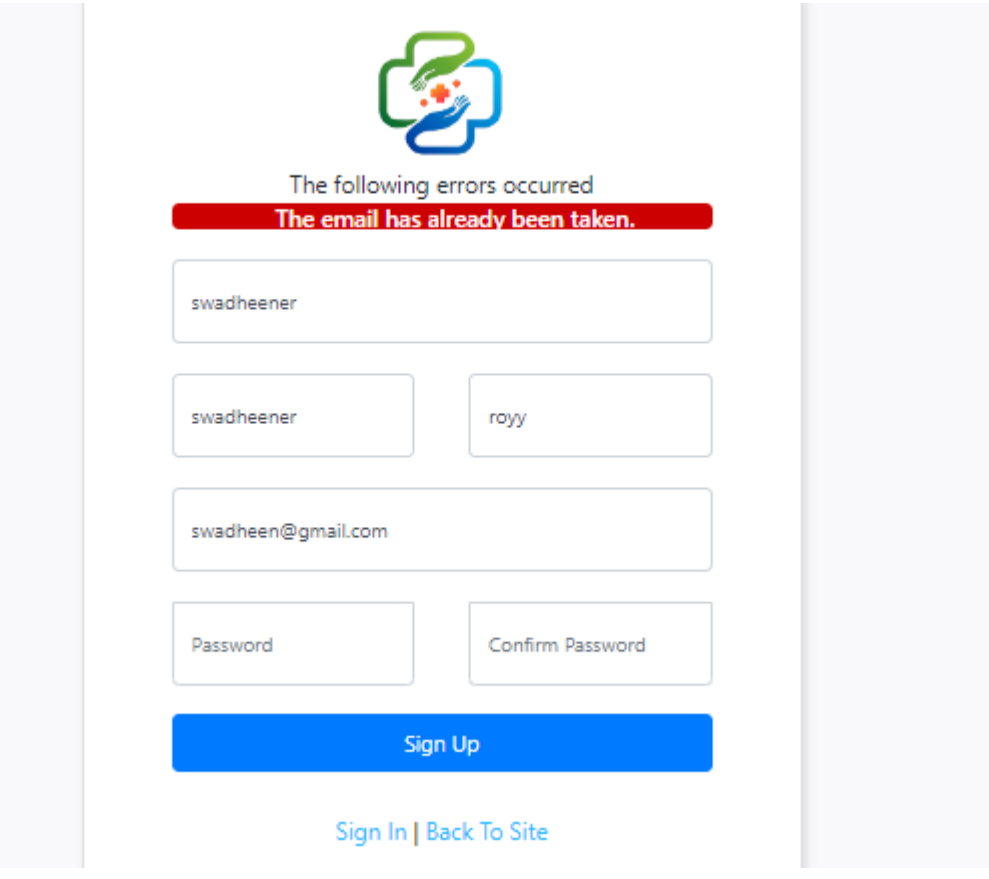

Figure 53 Unit test case result-2

# **Use case-3**

# **User login**

# **TEST CASE UNIT TEST NAME**

| <b>TEST CLASS</b>  | User login                                     |                  |                                        |
|--------------------|------------------------------------------------|------------------|----------------------------------------|
| <b>TEST</b>        | email and password                             |                  |                                        |
| <b>DESCRIPTION</b> |                                                |                  |                                        |
| <b>DATA SOURCE</b> | Test setup                                     | expected outcome | Real outcome                           |
| <b>USER ENTRY</b>  | Incorrect registration Invalid message<br>data |                  | Please input valid<br>registered input |

Table 27 : Unit test case-3

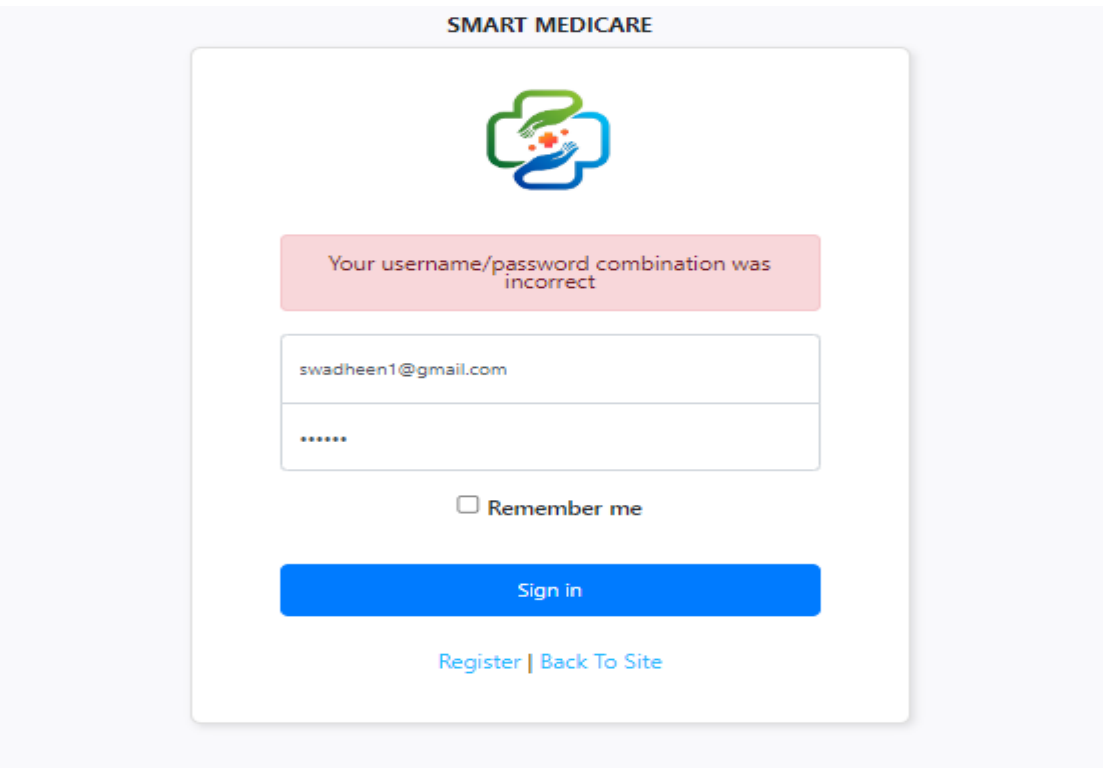

Figure 54 Unit test case result-3

## **11.4 Module test**

#### **Module test-1**

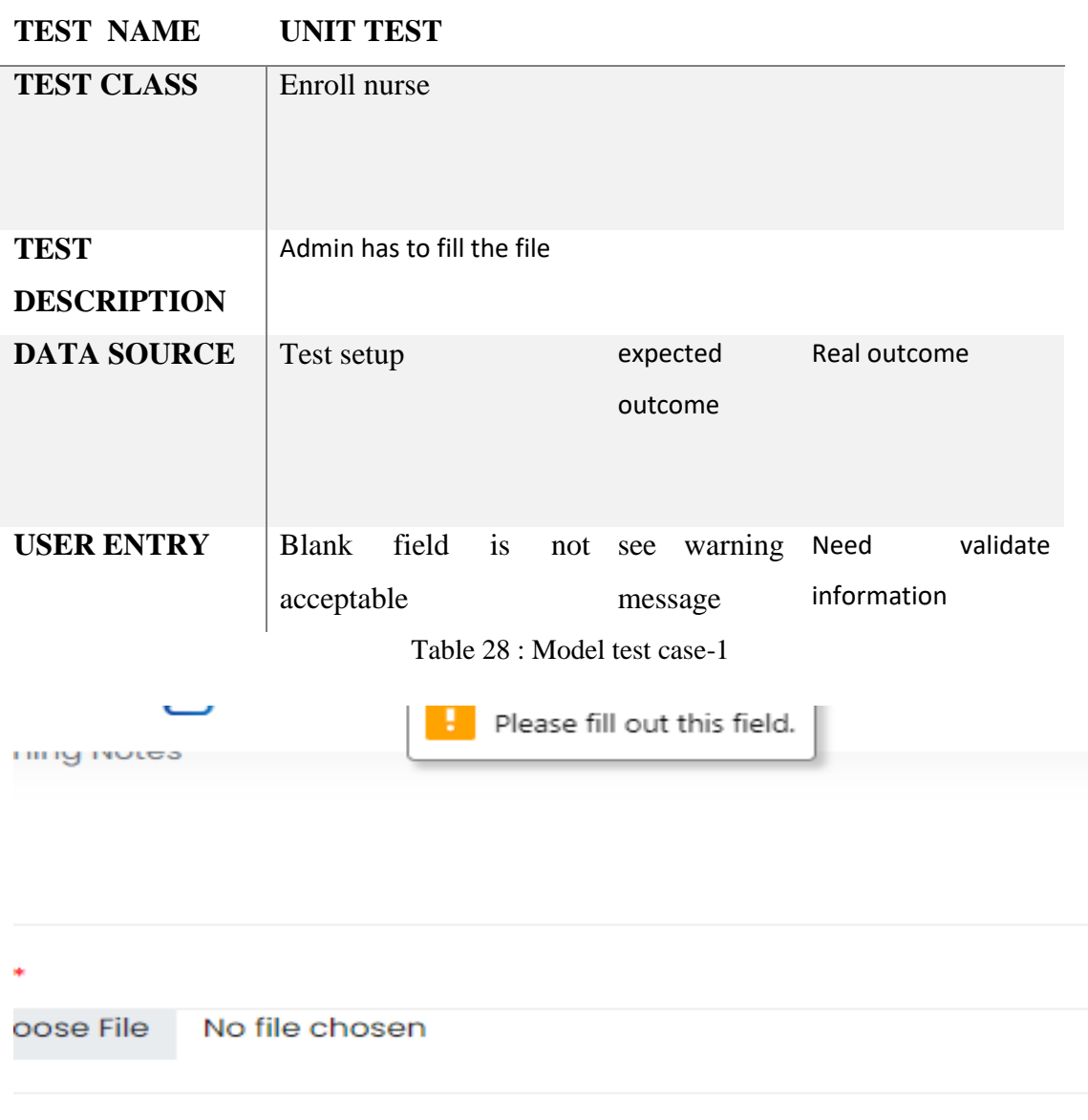

Figure 55 Model test case result-1

# **11.5 Integration testing**

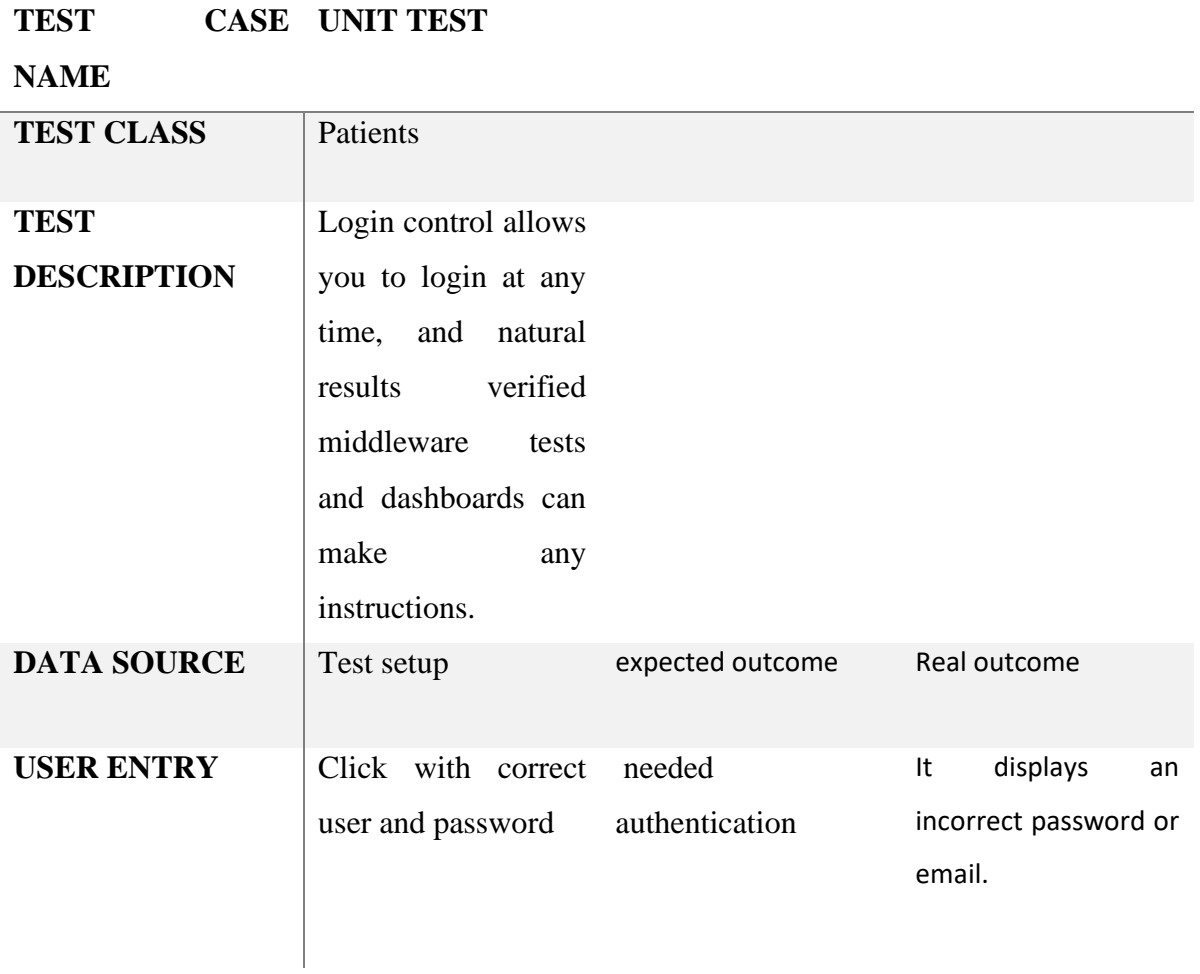

Table 29 Integration testing

# **11.6 Security testing**

#### **TEST CLASS NAME UNIT TEST**

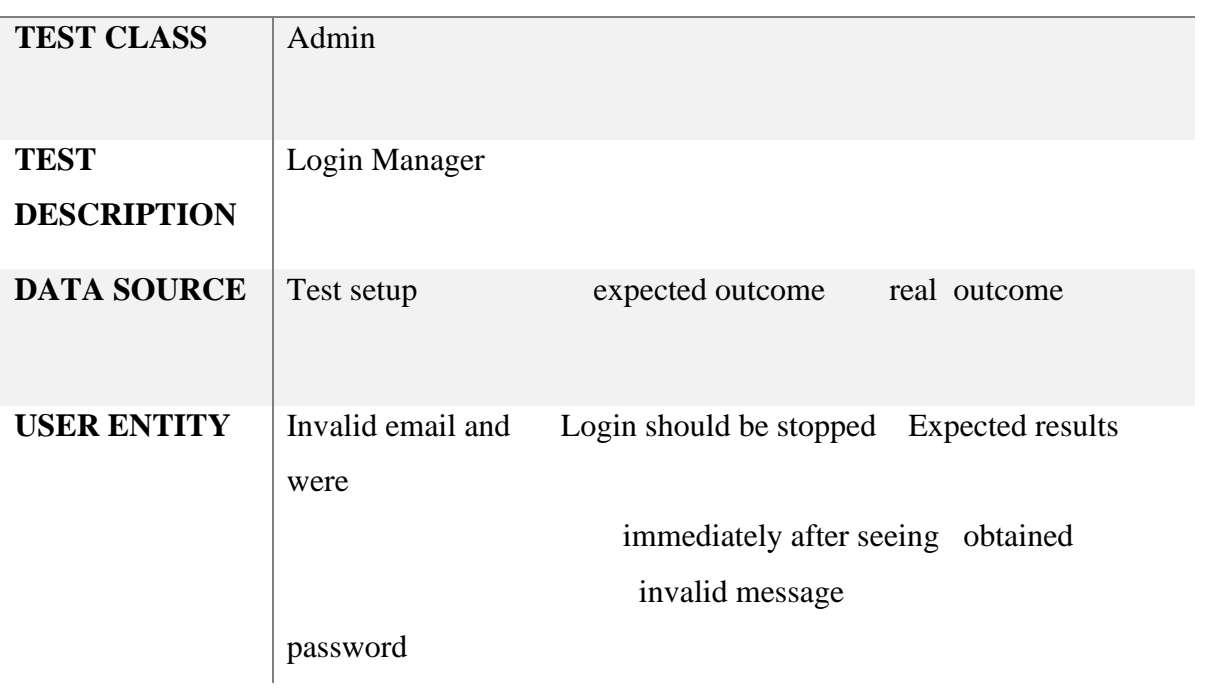

## Table 30: User security testing

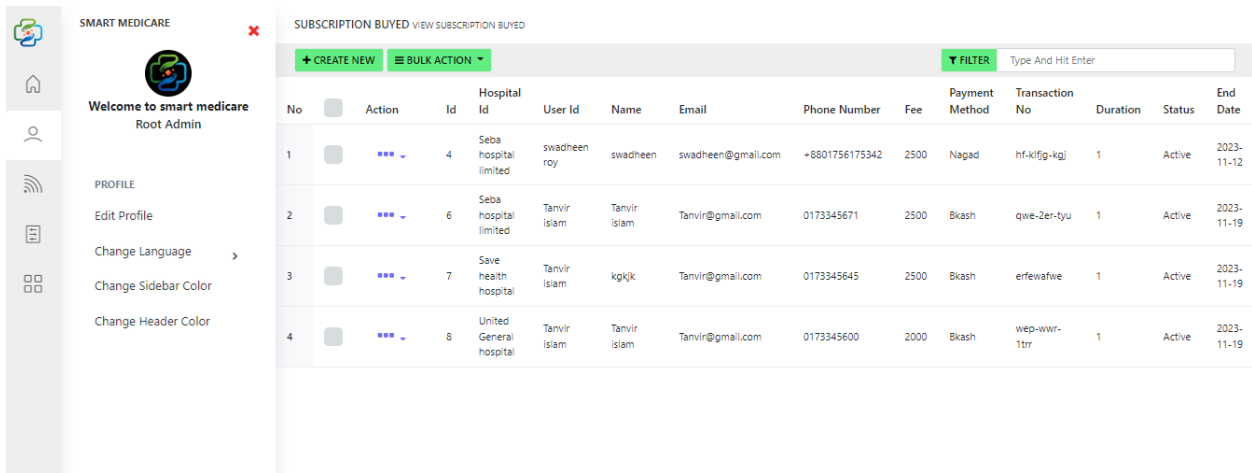

Figure 56 User security testing

# **11.7 Accessibility testing**

#### **TEST CASE NAME UNIT TEST**

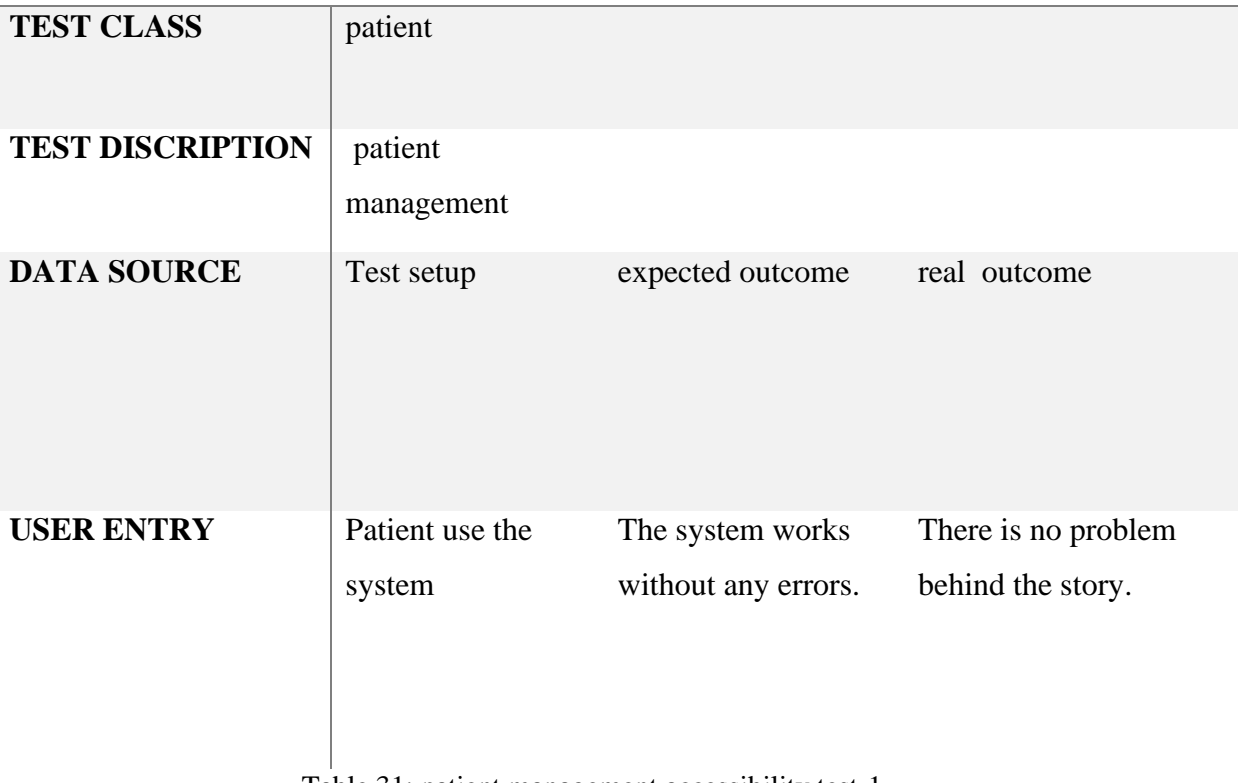

Table 31: patient management accessibility test-1

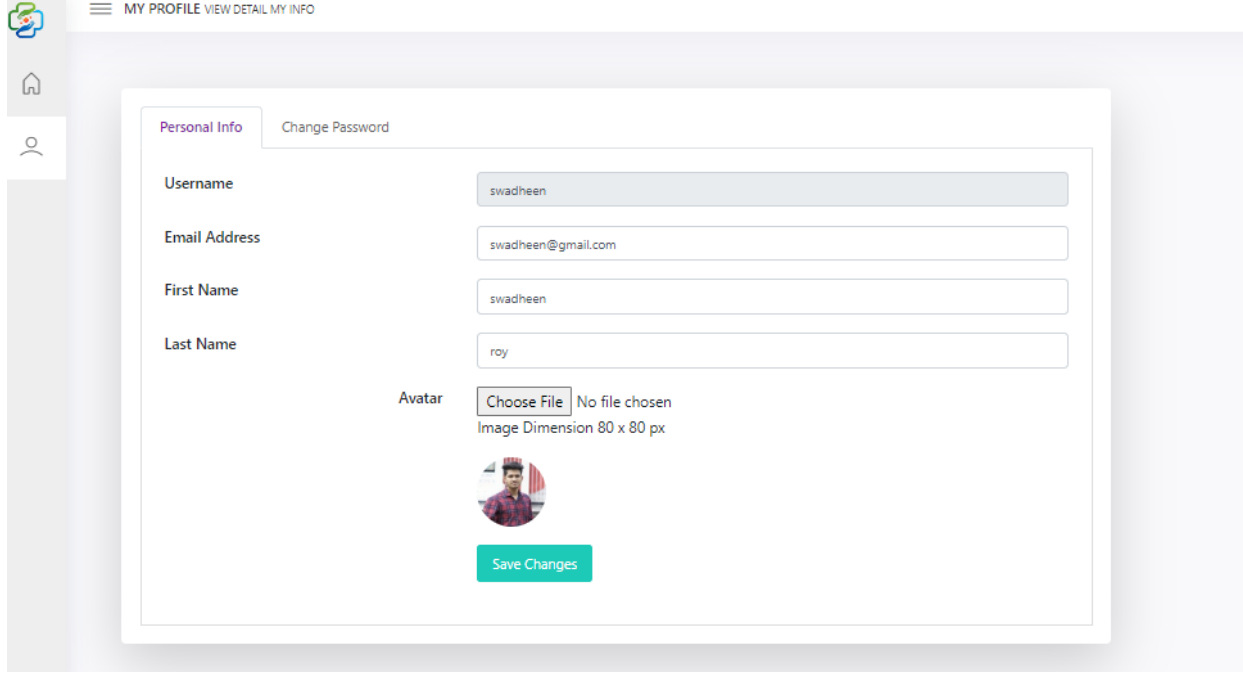

Figure 57 patient management accessibility test result-2

# **ccessibility testing case-2**

#### **TEST CASE NAME UNIT TEST**

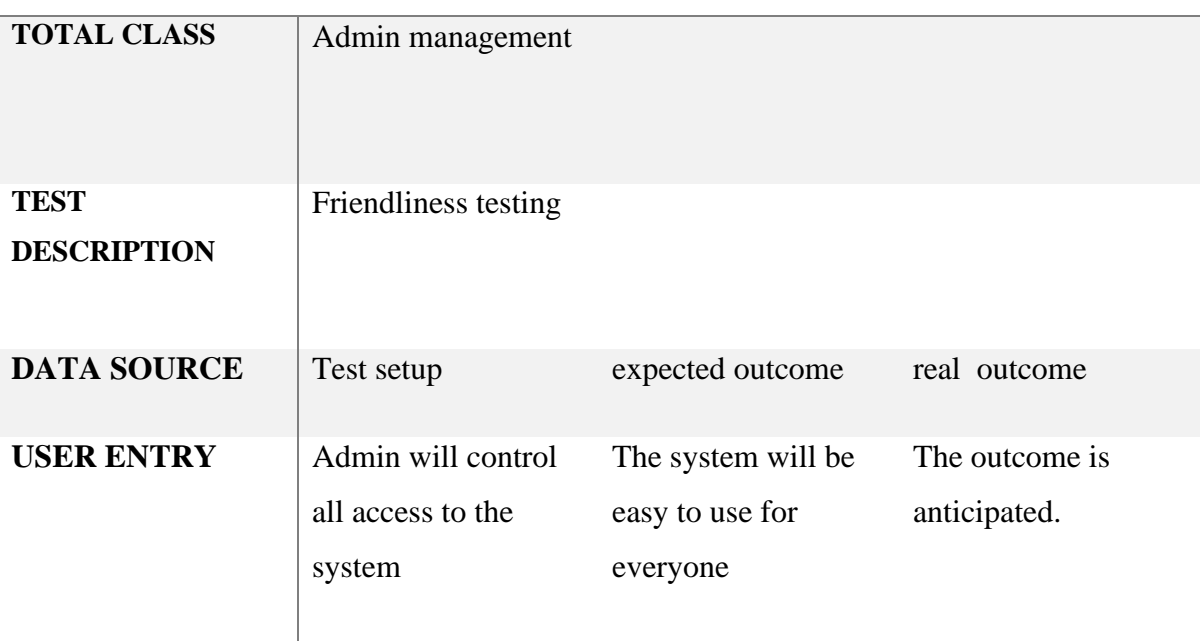

## Table 32: Admin manage accessibility test-2

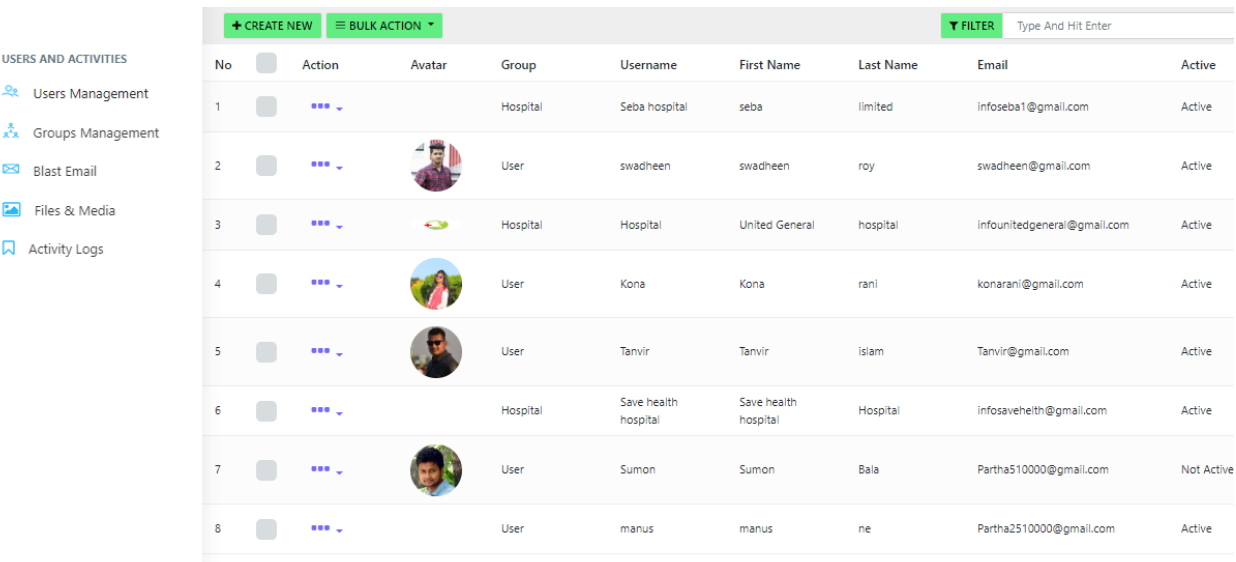

Figure 58 Admin manage accessibility test-2

# **Chapter 12 – Implementation**

# **12.1 Training**

When a project implementation is finished, the next task is to introduce that continuing structure to the user. When a project is completed and after completion, the development team has to guarantee the project that the work is complete and the framework is ready for use by those for whom the project will be built. So I'm going to analyze the training for my Smart Medicare project through the chat pictured below.

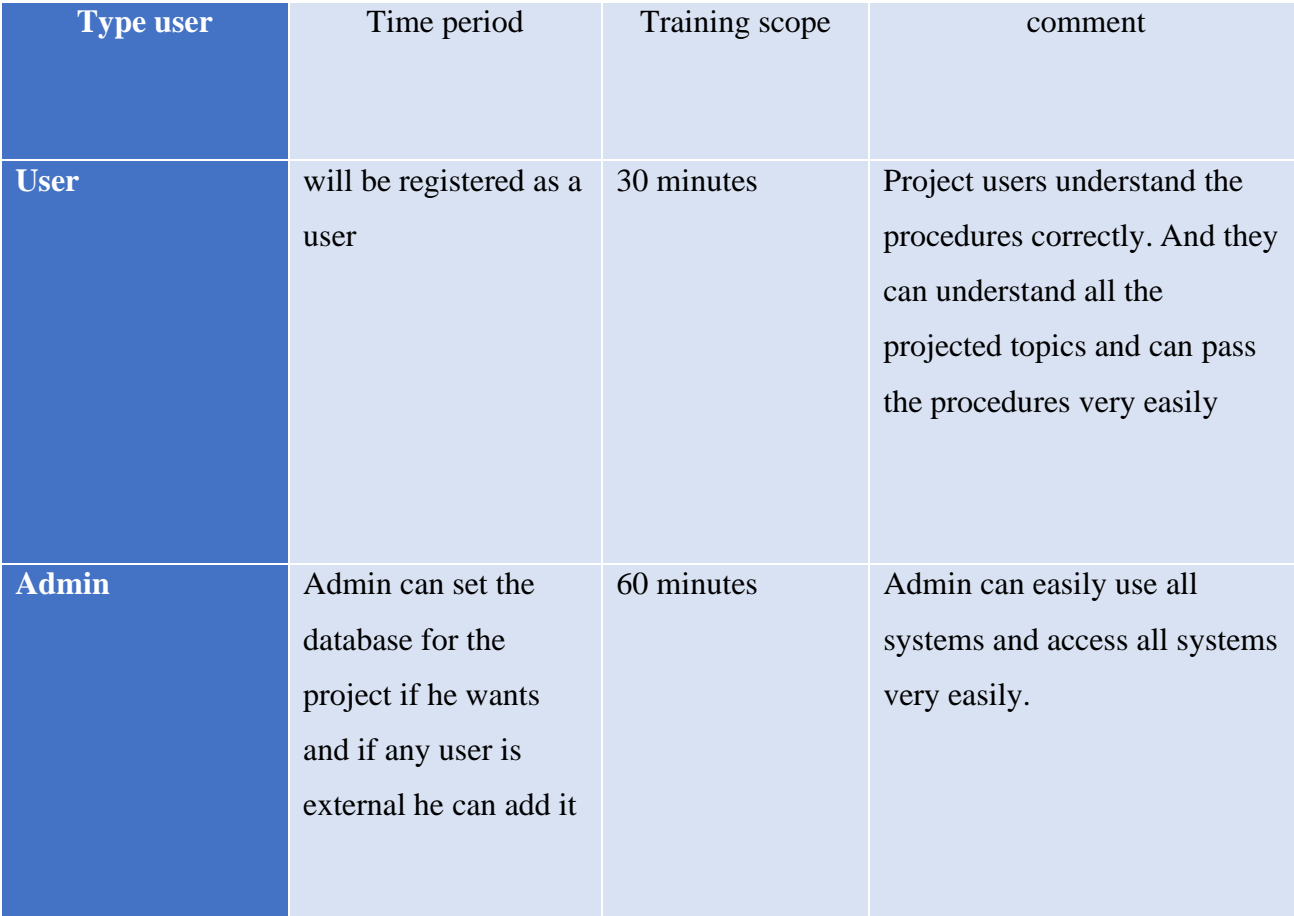

Table 33: User training

#### **12.2 Implementation Scheme**

#### **Big Bang**

The Big Bang scheme is the first to complete tests faster and more accurately than any other project skin and can use the new system once the tests are completed. And this scheme makes it possible to stop the existing process which was already in place and enable the new system immediately. If an old system changes then there is a high possibility of losing all data and the new system may crash. The Big Bang scheme is also the first to be able to use the new system when the tests are over. Additionally, this plan enables the quick disabling of the old system and the rapid activation of the new one.

#### **12.3 Scaling**

My plan is to implement the project properly and think about the user and after completing all the tests I will use smart Medicare for my personal business. The main objective of the project is that the common people can free themselves from all those previous troubles and get a good quality service at home.

#### **12.4 Load Balancing**

After the project implementation the load balance of the project means how many users can use it at a single time and not leak in any way which is an important part which makes the system run faster by breaking the load of the server through the load balancing system.

As Smart Medicare is an online service based( web -based) organization where every day different types of users will use the project to get different types of information and by logging in they will join the project and take different types of services resulting in a lot of work together and there is a possibility of server linking. There are total three types of users who will access the system at all times so a perfect plan must be made to manage the system. And all types of load balancing should be taken care of so the load balance technique is an effective technique through which load balancing can be done perfectly on the server side.

# **Chapter 13 – Critical Appraisal & evaluation**

## **13.1 Objective could be met**

Below are the main functions of the system:

- The project has to be registered and after completing the registration the user can login to the system.
- A list of all users of the project will be saved.
- The project has admin and user management system.
- Online payment is available.
- User's can take all types of medical equipment from the same project.
- A feedback on the project is in process.

#### **Objective**

- 1. How good is the project?
- 2. Any achievements not achieved yet?
- 3. What are some things that would make the symptoms better?
- 4. How good are the features?
- 5. Are there any features that haven't been completed yet?
- 6. Which features could cause problems for the project if not completed?
- 7. What would be the method of accomplishing the features?

#### **Project rates and other matters:**

The project is definitely much better than before. Because this project has been updated a lot since the topics were earlier. And all the achievements of this project have been achieved, here all symptoms have been tested and tried to be better like here nurse can create his own profile and a user can create his own profile and appoint the nurse which currently in any service in Bangladesh nurse handling servicing No and since admin has all kinds of access he can check every module properly Features are quite good quality which is updated from previous old system features. Now only mobile version has to be released currently not done though it is web based software so can use it through any browser like chrome browser of mobile phone it will not cause any kind of problem to complete things if any person wants to use mobile application then later mobile The application needs to be updated.

#### **13.2 Objectives totally not met / touched**

I want user in subscription module in my project to select a hospital and buy subscription but can't buy multiple subscriptions at once I am facing various problems and can't figure out the solution.

#### **Why it could not be touched**

If a user buys a subscription and visits different hospitals repeatedly, the hospitals with which the user has an agreement are deviated, thereby allowing the user to purchase subscriptions for different hospitals.

#### **What could have been done**

I have tried many solutions for this but haven't found a solution that works properly so I will continue to work on this in the future and make improvements to the subscription module. Although one could get rid of this kind of trouble by applying different conditions here but I don't think that would be an efficient way. That too is a manual method but I want to make all systems in my project smart so next time I will try to update this module properly.

# **Chapter 14 – Lessons Learned**

#### **14.1 Pre-project-Review-closing**

Smart Medical is a nurse and patient handling system where first I decided to create a web based solution of what a patient needs and what a nurse needs. As a result, the patient will benefit. I first structured the project according to the proposal model and worked on various aspects of development. Using the project will save users time and money. The main aim of Smart Medical is to create solutions where a patient can avoid the hassle of going to the hospital and get the right quality care at home.

#### **14.2 What I have learned**

I developed a complete software for the first time in my life which was a new experience for me. In-depth understanding of how to initiate a project, and how to propose projects, and how to collect requirements. I have used various techniques for requirement collection. For example, for my project, I understood user needs and gained new experience through interviews, observations, techniques. Learned how to design database and how to manage database and how to deal with database. Since I started coding naturally and had to learn advanced level programming to complete projects and learned how to apply different types of conditions and how to access data and understand. I have never worked with frameworks but after working with frameworks in this project I understand the difference between row cording and frameworks.

After that I did various tests to validate the project which taught me a lot of new things. For my project I do various types of important testing including black box white box testing functional testing non-functional testing and understand how to determine the correct criteria of a software and how to determine the correct output of a project. I have learned many new things by doing the project and I hope this learning will enlighten my career.

#### **14.3 The problem I face**

To complete the project I ran into various difficulties and faced new challenges. At the beginning of the project, I ran into various problems with the project structure. It was difficult to plan how the structure would fit the project goals. After that, it took me a long time to understand the needs of the users and I had to face various challenges to figure out the requirements that would benefit them. To create different types of modules, we got into trouble with the conditions and spent a lot of time with them. Another important thing was to manage the project within a certain short period of time. And for that I made a time box but it was only three months but when I started doing the works the time had to be changed and it took two more months to complete the project which was a big challenge for me. One module of the project especially the subscription module has been the most troublesome and faced various problems. Various challenges were faced with the project database.

#### **14.4 What solution Occurred**

As I faced various problems in doing the project but I always tried to create solutions to those problems. However, it was very difficult to complete the entire project, but through time boxing, I divided the tasks into small parts and completed them within a certain time frame. And I tried to solve the errors I got while coding and all the problems with the condition through google and my friends and passed. Finally I followed the time boxing strictly within the deadline due to which I was able to successfully complete the project on time.

# **Chapter 15 – Conclusion**

# **15.1 Summary of the project :**

Summary of this project is to create nurse patient handling management system that will help patients to book nurse appointment at home and and fulfil their prospects. By registering a user in the scheme and logging in, one can see all the nurses registered in Smart Medicare and accordingly a patient can book an appointment. All types of data projects are saved ensuring project security. As a result, three types of users can see them from their modules, but only the admin can see and close all access to ensure high security of the project, so that outsiders do not access the system. The system also includes hospital subscription system module which will help in financial gain of the patient. HTML, CSS, jQuery, JavaScript, PHP and Laravel frameworks are used to develop the Nurse Patient Handling Management System and various charts, tables, diagrams are shown for documentation.

## **15.2 Goal of the project**

The main objective of the Smart Medicare project is to create a nurse and patient management system where a patient can book an appointment from the comfort of his/her home and avoid the hassles of the hospital.

Now I am listing the main objectives of the project:

- ➢ To Create Web Based nurse patient handling management system.
- ➢ Simplifying the Process of Finding a Nurse at Home.
- ➢ Increasing Patient Satisfaction and proper Care.
- $\triangleright$  The patient does not have to suffer in the hospital.
- ➢ Less Chance of Catching a New Illness.
- $\triangleright$  Patients can pay online without leaving the house.
- $\triangleright$  Great way to save money for patients.

#### **15.3 Success of the project :**

The highest priority from the start of a project is the users, with whom the project is designed. So the project will be successful when the users enjoy using the technology. By using the smart Medicare project they will be able to take all the benefit satisfaction so I can say my project is a successful project.

#### **15.4 What I have done in the documentation**

I have discussed various aspects of this project in my documentation and discussed in detail how I did the whole thing.

This documentation gives a complete explanation of the project and why I have done the project, what technologies are being used. The documentation has various diagrams of my project like activity diagram, use case diagram, ERD diagram and various diagrams to give a clear idea about the structure of the project. Ideas can be found. And the things that I followed while doing the project like time boxing still included various charts and tables, various graphs and important screenshots of the project. One can easily get an idea of my project by looking at this documentation. I have done various tests and added them to the documentation to set the project criteria. Included is informational documentation of all project-related activities.

#### **15.5 Value of the project**

Use of technology is highest in today's world now people like to do all the work very easily and I have used maximum technology in my project which will create a good value in the market place. Those who are busy with work cannot give time outside for their busyness and if family members are sick, they have to face many problems, especially they have to face trouble in the hospital, but through this project, the nurse can make an appointment online very easily, as a result, the patient can be treated at home. can take which the projector ensures a large value.

Previously people had to do manual work, especially getting a nurse had to face a lot of trouble. Where do you get it? How to contact the nurse? But in my project I have used my maximum technology so that a user can make a present very easily secure way nurse appointment which will add value to the project.

#### **15.6 My Experience**

Honestly my initial experience of starting the project was similar when I didn't know how to do a real life project. Tests are done on how to do things the right way, but after completing the full tux I had a really good experience.

Starting from scratch and reaching a specific goal was very difficult for me. I faced various problems while doing the project and overcame them with determination which was a great learning for me. I understood the complete structure of this project now I know what needs to be done to start a project and how to complete small tasks within a certain time frame. From the project I learned time management which is a great experience in my career after the project.

# **Appendix**

- Online Appointment Management . Retrieved June 6, 2022, from System [https://codecanyon.net/category/php](https://codecanyon.net/category/php-scripts?term=appointment%20management%20system&gclid=Cj0KCQiA1NebBhDDARIsAANiDD0WZK1bODy72pyx8WhWfU8ARuXKI5xW4YU7zWeAnxXGQT7JXfe1FhIaAkRCEALw_wcB)[scripts?term=appointment%20management%20system&gclid=Cj0KCQiA1NebBh](https://codecanyon.net/category/php-scripts?term=appointment%20management%20system&gclid=Cj0KCQiA1NebBhDDARIsAANiDD0WZK1bODy72pyx8WhWfU8ARuXKI5xW4YU7zWeAnxXGQT7JXfe1FhIaAkRCEALw_wcB) [DDARIsAANiDD0WZK1bODy72pyx8WhWfU8ARuXKI5xW4YU7zWeAnxXG](https://codecanyon.net/category/php-scripts?term=appointment%20management%20system&gclid=Cj0KCQiA1NebBhDDARIsAANiDD0WZK1bODy72pyx8WhWfU8ARuXKI5xW4YU7zWeAnxXGQT7JXfe1FhIaAkRCEALw_wcB) [QT7JXfe1FhIaAkRCEALw\\_wcB](https://codecanyon.net/category/php-scripts?term=appointment%20management%20system&gclid=Cj0KCQiA1NebBhDDARIsAANiDD0WZK1bODy72pyx8WhWfU8ARuXKI5xW4YU7zWeAnxXGQT7JXfe1FhIaAkRCEALw_wcB)
- [Email Subscription](https://www.phpzag.com/email-subscription-system-with-php-mysql/) system.Net. Retrieved July 25, 2022, from Email Subscription [System with PHP & MySQL](https://www.phpzag.com/email-subscription-system-with-php-mysql/) – PHPZAG.COM
- Online Appointment Management . Retrieved September august 12, 2022, from System(https://www.researchgate.net/publication/266171377\_Online\_Appointm ent Management System)
- Subscription system.Net. Retrieved September 25, 2022, from <https://www.slideshare.net/subu/hospital-management-system>
- Doctor Appointment Management System Using PHP and MySQL, Retrieved September august 27, 2022, from [Doctor Appointment Management System Project in](https://phpgurukul.com/doctor-appointment-management-system-using-php-and-mysql/)  [PHP | Doctor Appointment Management Project \(phpgurukul.com\)](https://phpgurukul.com/doctor-appointment-management-system-using-php-and-mysql/)
- Hospital management system slideshare . Retrieved September august 10, 2022, from System [https://www.slideshare.net/InfoWinapps/hospital-management](https://www.slideshare.net/InfoWinapps/hospital-management-system-presentation)[system-presentation#](https://www.slideshare.net/InfoWinapps/hospital-management-system-presentation)
- Software testing tools, Retrieved September November 14, 2022, from <https://www.tricentis.com/blog/100-plus-best-software-testing-tools>
- Doctor Appointment System in PHP, Retrieved September august 18, 2022, from Doctor Appointment System in PHP - PHP CRM - [Free CRM Software For Small Business](https://www.phpcrm.com/doctor-appointment-system-in-php/)
- Requirements gathering techniques, Retrieved September august 10, 2022, from Requirement gathering tecnic/https://www.oreilly.com/library/view/softwarerequirements-3rd/9780735679658/

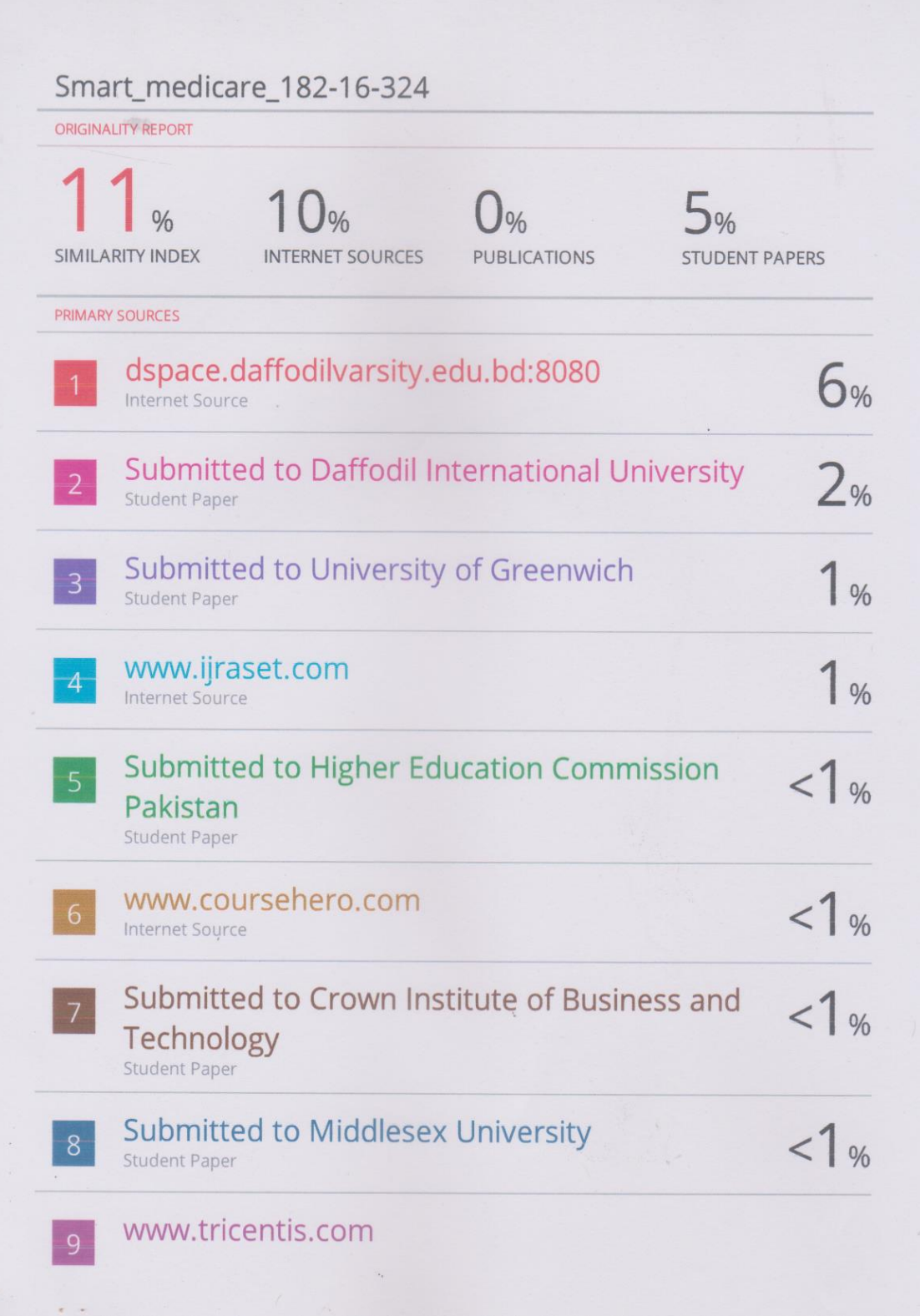

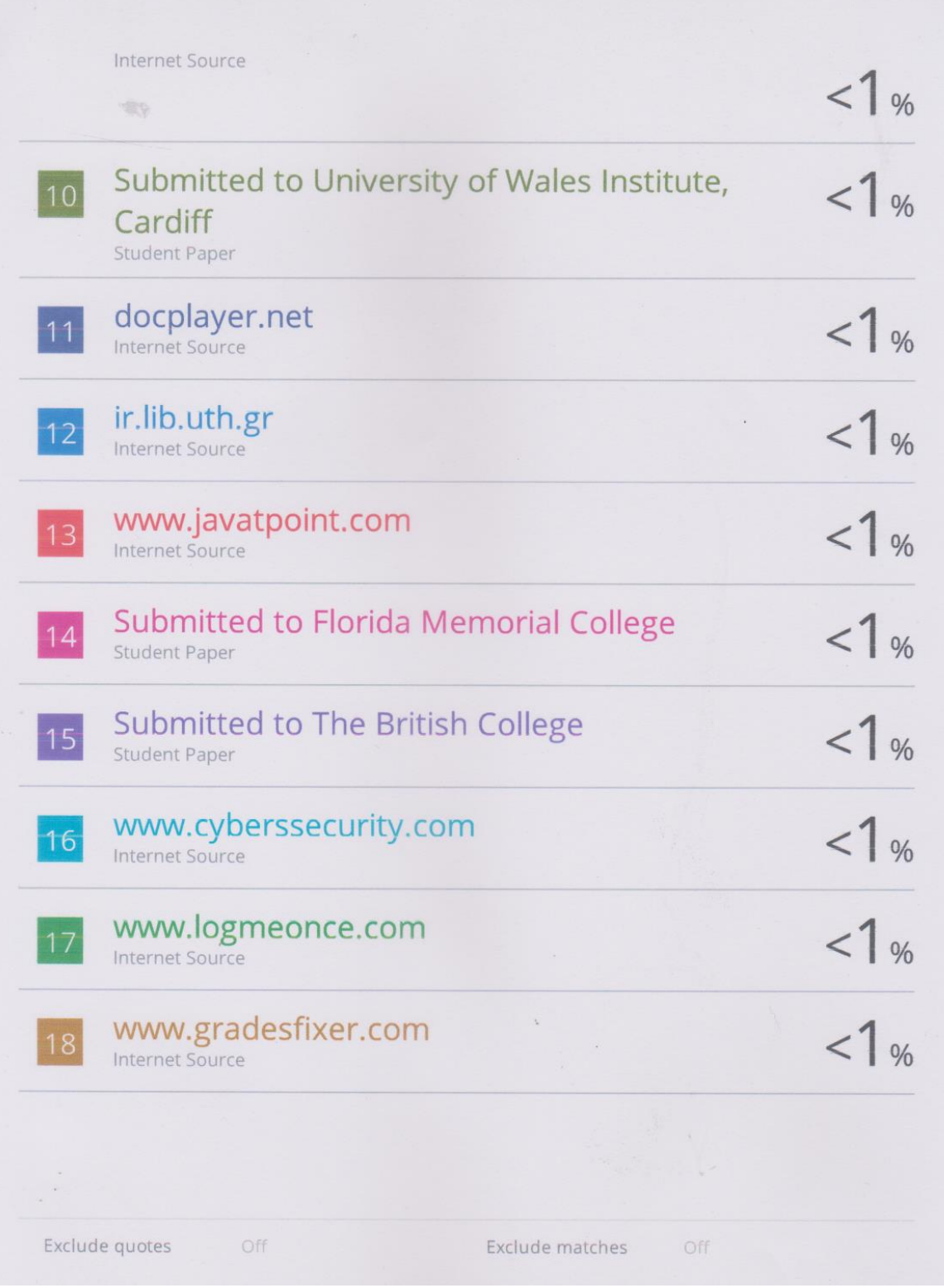